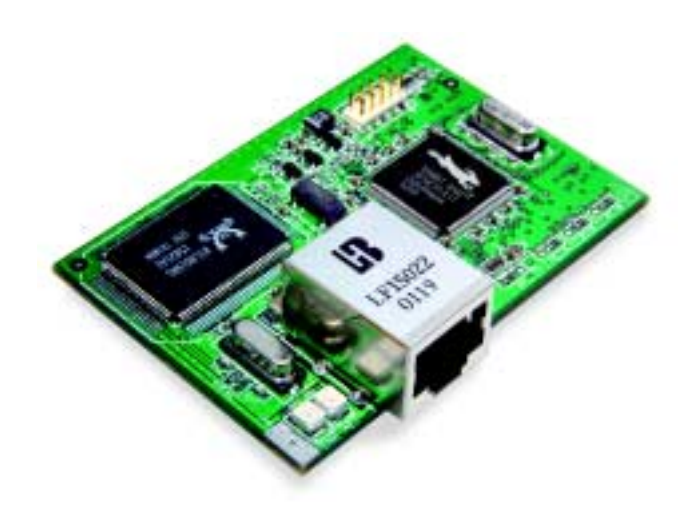

# **RabbitCore RCM3000**

C-Programmable Module with Ethernet

# **User's Manual**

019–0110 • 030725–D

#### **RabbitCore RCM3000 User's Manual**

Part Number 019-0110 • 030725–D • Printed in U.S.A.

©2002–2003 Z-World Inc. • All rights reserved.

Z-World reserves the right to make changes and improvements to its products without providing notice.

#### **Trademarks**

Rabbit and Rabbit 3000 are registered trademarks of Rabbit Semiconductor.

RabbitCore is a trademark of Rabbit Semiconductor. Dynamic C is a registered trademark of Z-World Inc.

#### **Z-World, Inc.**

2900 Spafford Street Davis, California 95616-6800 USA

Telephone: (530) 757-3737 Fax: (530) 757-3792

www.zworld.com

#### **Rabbit Semiconductor**

2932 Spafford Street Davis, California 95616-6800 USA

Telephone: (530) 757-8400 Fax: (530) 757-8402

www.rabbitsemiconductor.com

# **TABLE OF CONTENTS**

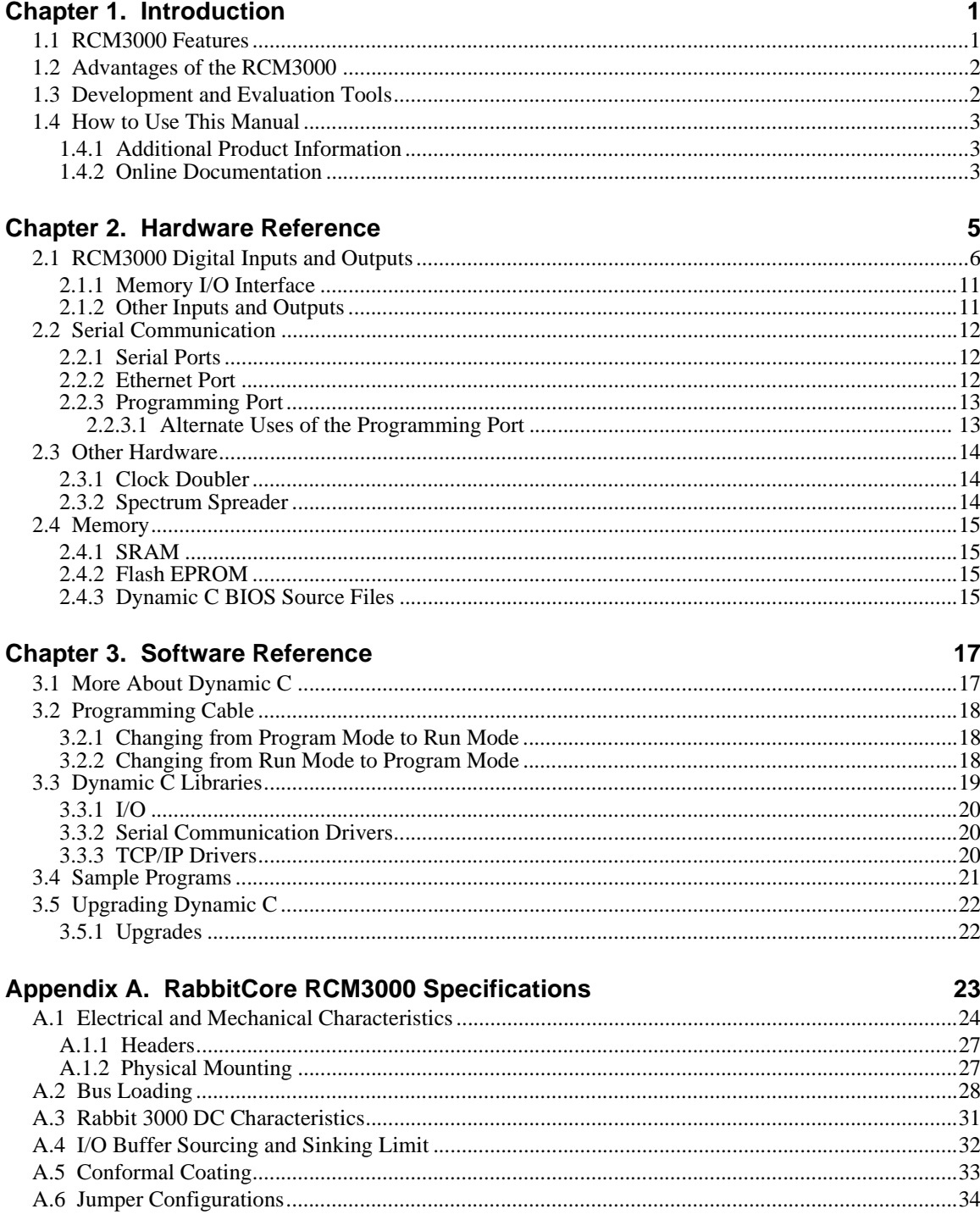

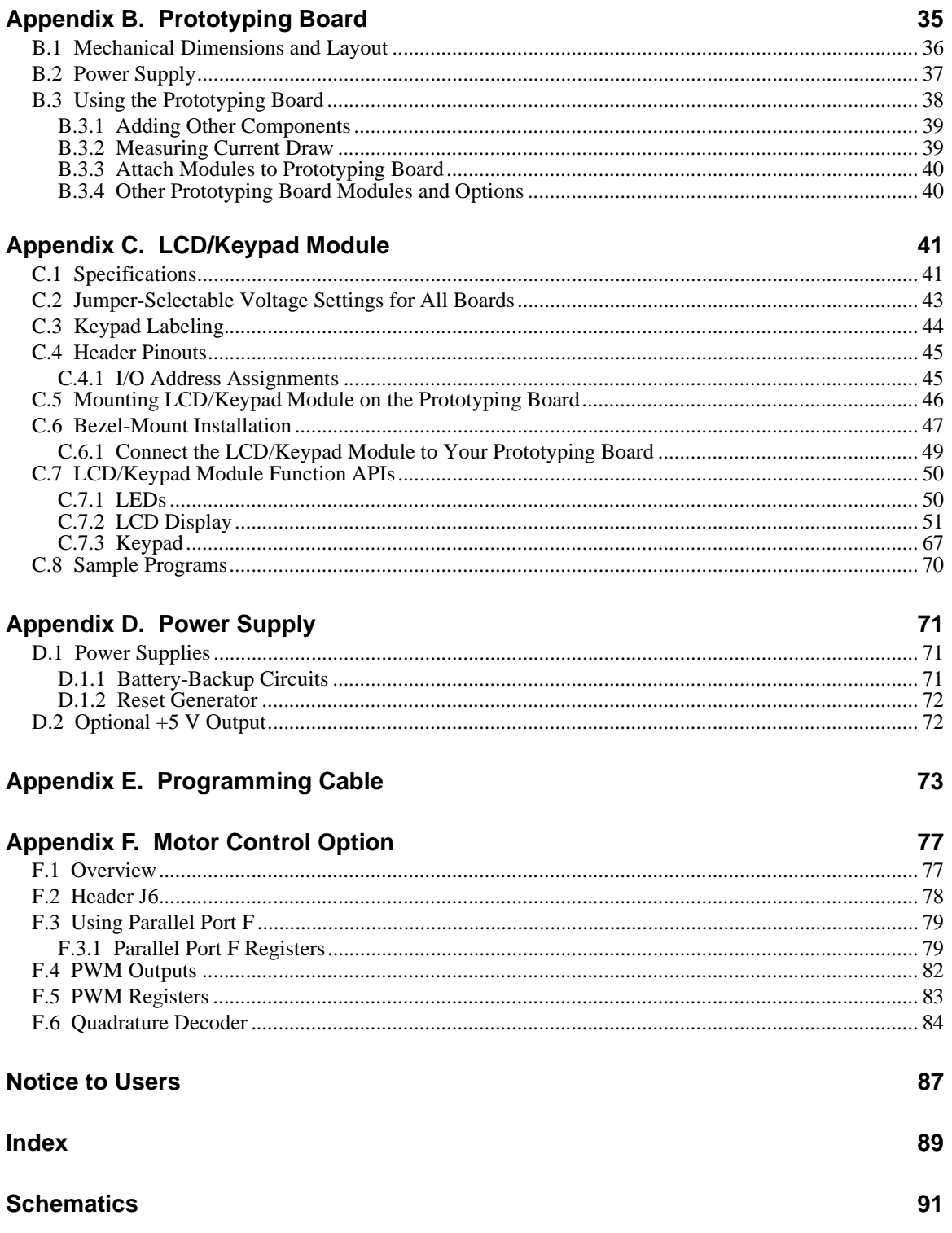

# **1. INTRODUCTION**

<span id="page-4-0"></span>The RCM3000 RabbitCore module is designed to be the heart of embedded control systems. The RCM3000 features an integrated Ethernet port and provides for LAN and Internet-enabled systems to be built as easily as serial-communication systems.

The RCM3000 has a Rabbit 3000 microprocessor operating at 29.4 MHz, static RAM, flash memory, two clocks (main oscillator and timekeeping), and the circuitry necessary for reset and management of battery backup of the Rabbit 3000's internal real-time clock and the static RAM. Two 34-pin headers bring out the Rabbit 3000 I/O bus lines, parallel ports, and serial ports.

The RCM3000 receives its +3.3 V power from the customer-supplied motherboard on which it is mounted. The RabbitCore RCM3000 can interface with all kinds of CMOScompatible digital devices through the motherboard.

## <span id="page-4-1"></span>**1.1 RCM3000 Features**

- Small size: 1.85" x 2.65"" x 0.86"  $(47 \text{ mm} \times 67 \text{ mm} \times 22 \text{ mm})$
- **•** Microprocessor: Rabbit 3000 running at 29.4 MHz
- **•** 52 parallel 5 V tolerant I/O lines: 44 configurable for I/O, 4 fixed inputs, 4 fixed outputs
- **•** Two additional digital inputs, two additional digital outputs
- **•** External reset input
- Alternate I/O bus can be configured for 8 data lines and 6 address lines (shared with parallel I/O lines), I/O read/write
- **•** Ten 8-bit timers (six cascadable) and one 10-bit timer with two match registers
- **•** 256K–512K flash memory, 128K–512K SRAM
- **•** Real-time clock
- **•** Watchdog supervisor
- Provision for customer-supplied backup battery via connections on header J2
- **•** 10Base-T RJ-45 Ethernet port
- **•** 10-bit free-running PWM counter and four width registers
- **•** Two-channel Input Capture can be used to time input signals from various port pins
- **•** Two-channel Quadrature Decoder accepts inputs from external incremental encoder modules
- **•** Six CMOS-compatible serial ports: maximum asynchronous baud rate of 1.84 Mbps, maximum synchronous baud rate of 7.35 Mbps. Four ports are configurable as a clocked serial port (SPI), and two ports are configurable as SDLC/HDLC serial ports.
- **•** Supports 1.15 Mbps IRDA transceiver

[Appendix A, "RabbitCore RCM3000 Specifications,"](#page-26-1) provides detailed specifications for the RCM3000.

In addition, two different RCM3000 models are available. In addition, the RCM3100 Series RabbitCore modules omit the RCM3000 Series' Ethernet connectivity, but offer a much smaller footprint, which is one-half the size of the RCM3000 Series.

# <span id="page-5-0"></span>**1.2 Advantages of the RCM3000**

- Fast time to market using a fully engineered, "ready to run" microprocessor core.
- Competitive pricing when compared with the alternative of purchasing and assembling individual components.
- **•** Easy C-language program development and debugging
- **•** Utility programs for rapid production loading of programs.
- Generous memory size allows large programs with tens of thousands of lines of code, and substantial data storage.
- **•** Integrated Ethernet port for network connectivity, royalty-free TCP/IP software.

# <span id="page-5-1"></span>**1.3 Development and Evaluation Tools**

A complete Development Kit, including a Prototyping Board and Dynamic C development software, is available for the RCM3000. The Development Kit puts together the essentials you need to design an embedded microprocessor-based system rapidly and efficiently.

See the *RabbitCore RCM3000 Getting Started Manual* for complete information on the Development Kit.

# <span id="page-6-0"></span>**1.4 How to Use This Manual**

This user's manual is intended to give users detailed information on the RCM3000 module. It does not contain detailed information on the Dynamic C development environment or the TCP/IP software support for the integrated Ethernet port. Most users will want more detailed information on some or all of these topics in order to put the RCM3000 module to effective use.

### <span id="page-6-1"></span>**1.4.1 Additional Product Information**

Introductory information about the RCM3000 and its associated Development Kit and Prototyping Board will be found in the printed *RabbitCore RCM3000 Getting Started Manual,* which is also provided on the accompanying CD-ROM in both HTML and Adobe PDF format.

We recommend that any users unfamiliar with Z-World products, or those who will be using the Prototyping Board for initial evaluation and development, begin with at least a read-through of the *Getting Started* manual.

In addition to the product-specific information contained in the *RabbitCore RCM3000 Getting Started Manual* and the *RabbitCore RCM3000 User's Manual* (this manual), several higher level reference manuals are provided in HTML and PDF form on the accompanying CD-ROM. Advanced users will find these references valuable in developing systems based on the RCM3000 modules:

- **•** *Dynamic C User's Manual*
- **•** *Dynamic C Function Reference Manual*
- **•** *An Introduction to TCP/IP*
- **•** *Dynamic C TCP/IP User's Manual*
- **•** *Rabbit 3000 Microprocessor User's Manual*

#### <span id="page-6-2"></span>**1.4.2 Online Documentation**

The online documentation is installed along with Dynamic C, and an icon for the documentation menu is placed on the workstation's desktop. Double-click this icon to reach the menu. If the icon is missing, use your browser to find and load **default.htm** in the **docs** folder, found in the Dynamic C installation folder.

The latest versions of all documents are always available for free, unregistered download from our Web sites as well.

# **2. HARDWARE REFERENCE**

<span id="page-8-0"></span>Chapter 2 describes the hardware components and principal hardware subsystems of the RCM3000. [Appendix A, "RabbitCore RCM3000](#page-26-1) [Specifications,"](#page-26-1) provides complete physical and electrical specifications.

[Figure 1](#page-8-1) shows these Rabbit-based subsystems designed into the RCM3000.

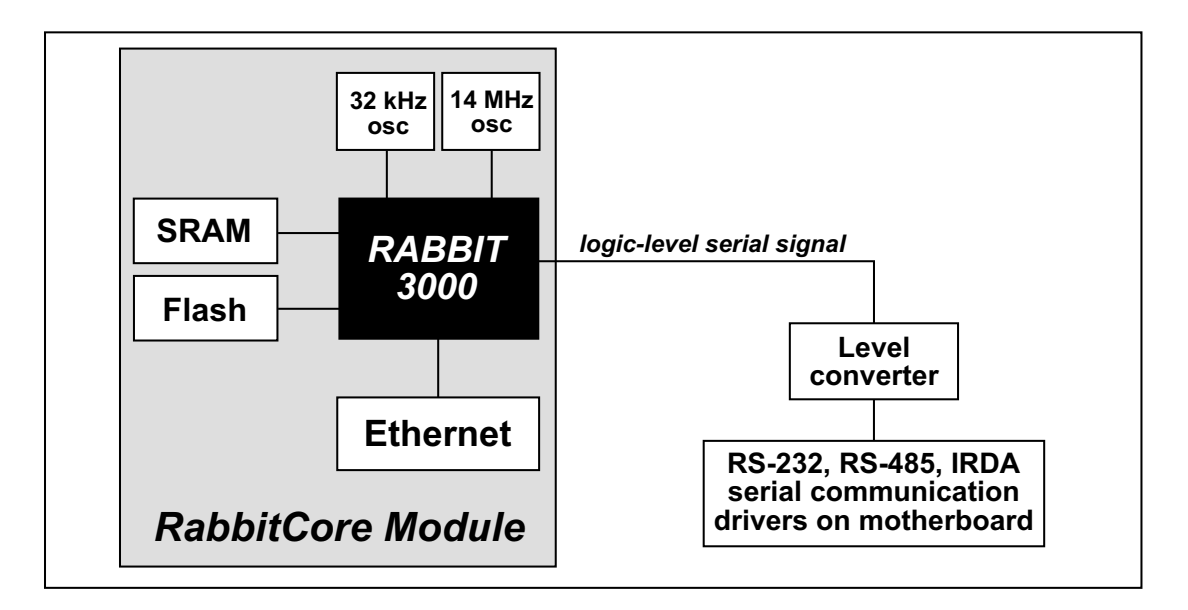

<span id="page-8-1"></span>**Figure 1. RCM3000 Subsystems**

## <span id="page-9-0"></span>**2.1 RCM3000 Digital Inputs and Outputs**

The RCM3000 has 52 parallel I/O lines grouped in seven 8-bit ports available on headers J1 and J2. The 44 bidirectional I/O lines are located on pins PA0–PA7, PB0, PB2–PB7, PD2–PD7, PE0–PE1, PE3–PE7, PF0–PF7, and PG0–PG7.

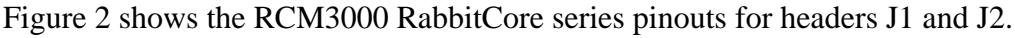

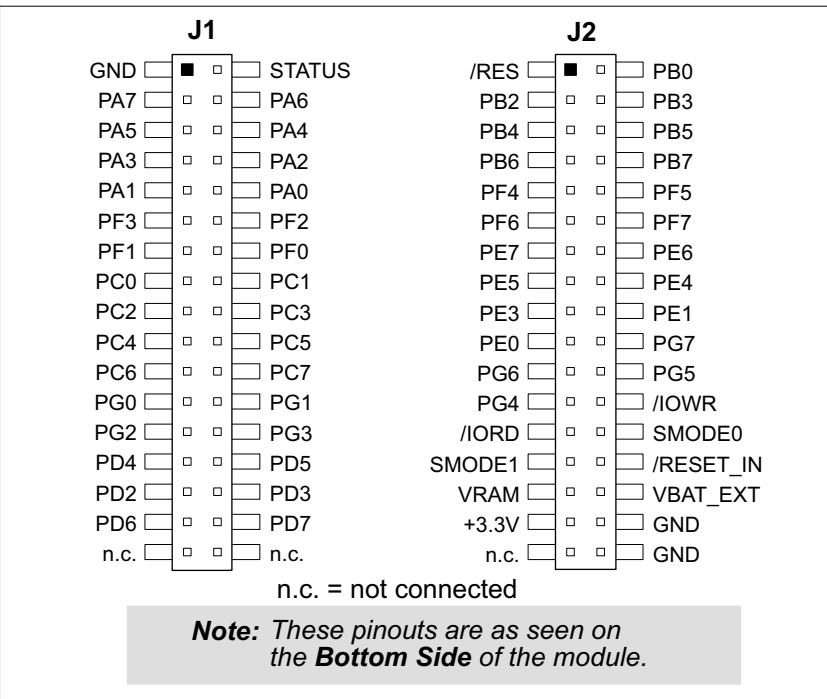

**Figure 2. RCM3000 Pinouts**

<span id="page-9-1"></span>Headers J1 and J2 are standard  $2 \times 34$  headers with a nominal 2 mm pitch. An RJ-45 Ethernet jack is also included with the RCM3000 series.

The signals labeled PD2, PD3, PD6, and PD7 on header J1 (pins 29–32) and the pins that are not connected (pins 33–34 on header J1 and pin 33 on header J2) are reserved for future use on other models in the RCM3000 series.

[Figure 3](#page-10-0) shows the use of the Rabbit 3000 ports in the RCM3000 series RabbitCore modules.

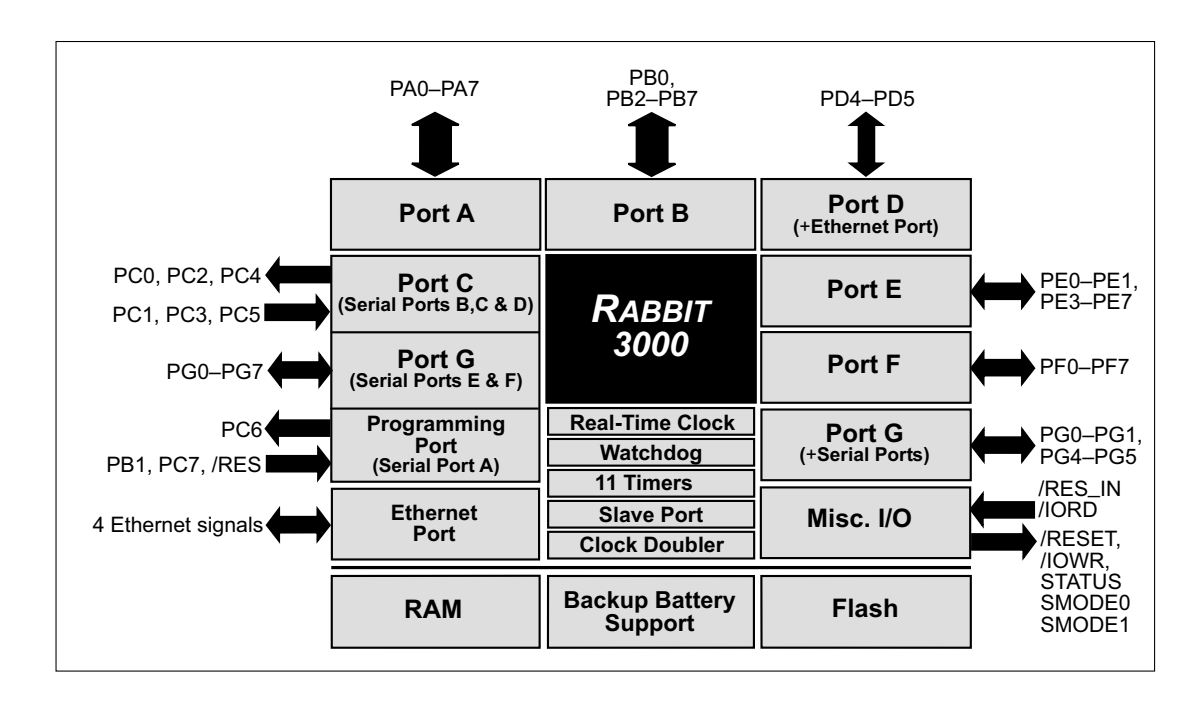

**Figure 3. Use of Rabbit 3000 Ports**

<span id="page-10-0"></span>The ports on the Rabbit 3000 microprocessor used in the RCM3000 Series are configurable, and so the factory defaults can be reconfigured. [Table 1](#page-11-0) lists the Rabbit 3000 factory defaults and the alternate configurations.

<span id="page-11-0"></span>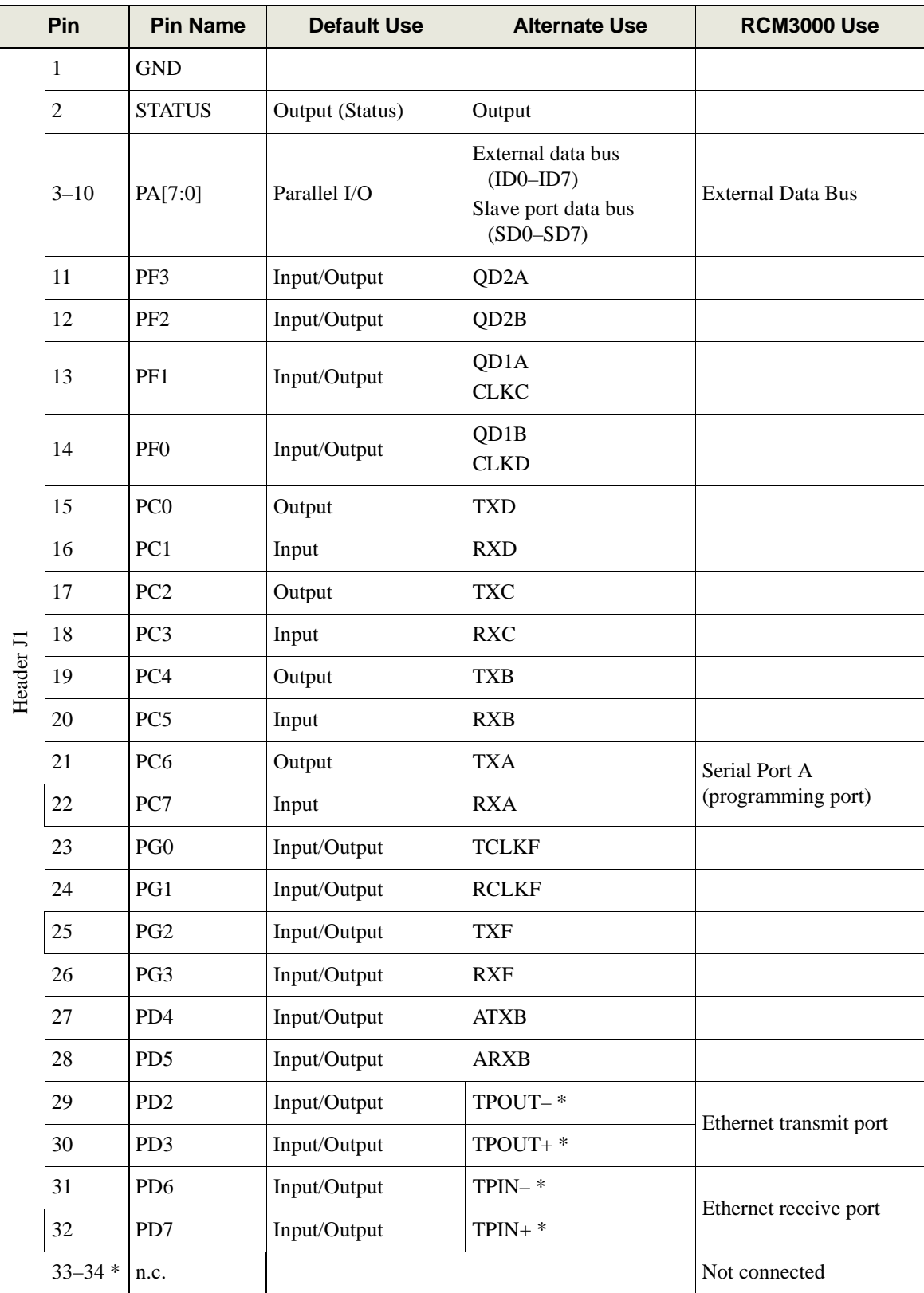

#### **Table 1. RCM3000 Pinout Configurations**

\* Pins 29–34 are reserved for future RCM3000 series RabbitCore modules.

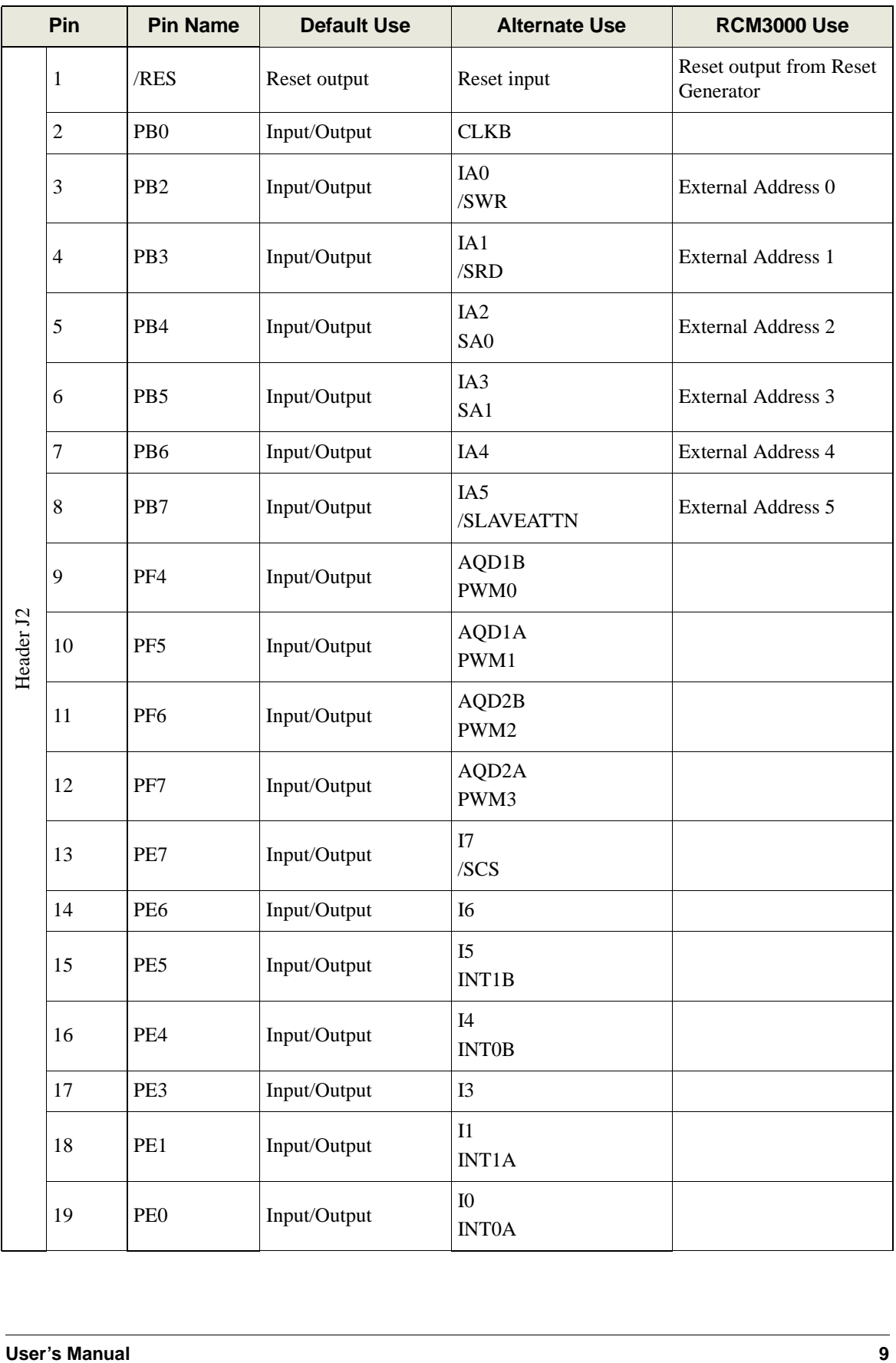

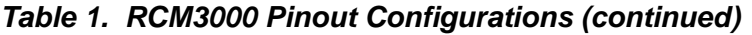

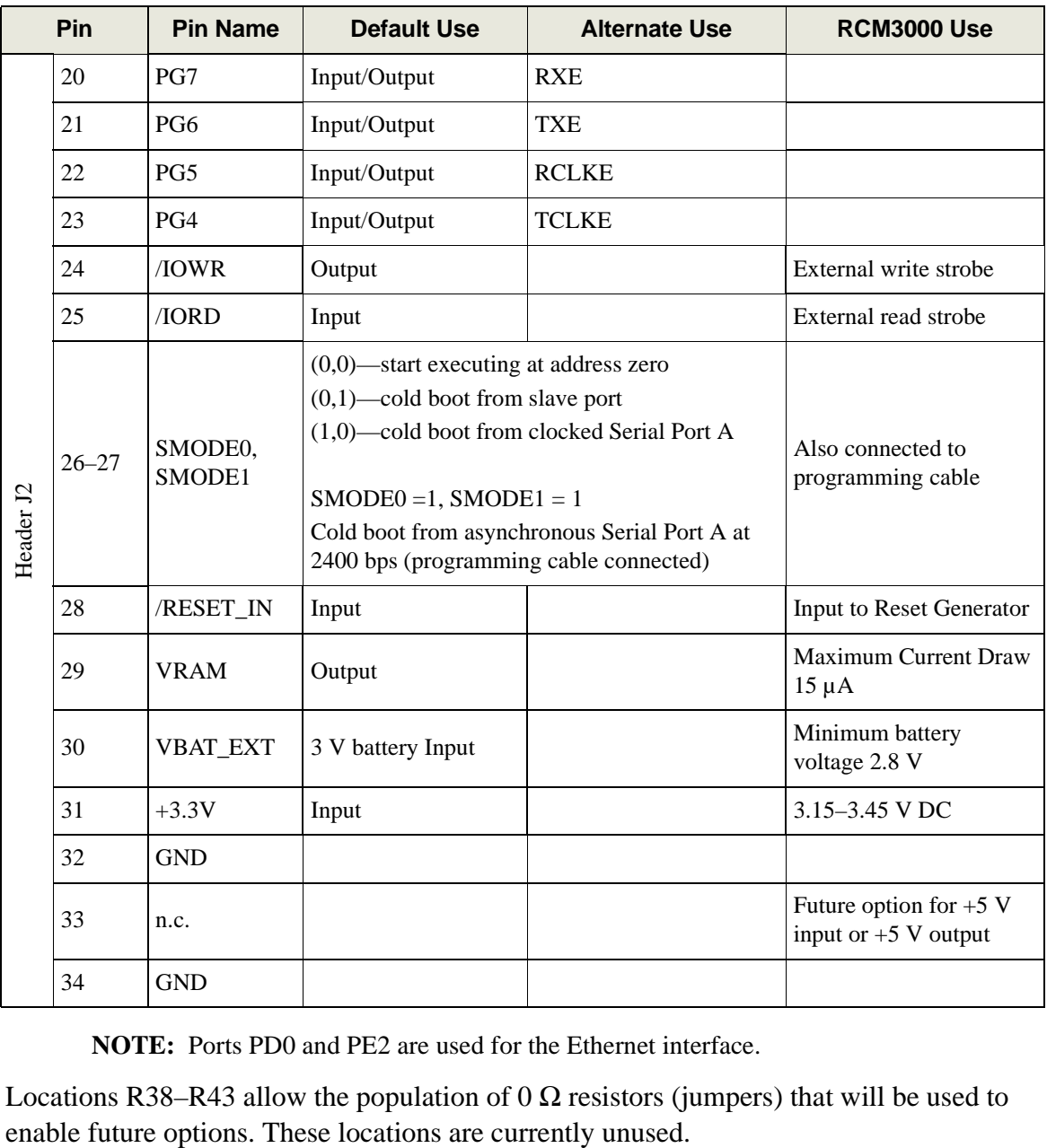

#### **Table 1. RCM3000 Pinout Configurations (continued)**

**NOTE:** Ports PD0 and PE2 are used for the Ethernet interface.

Locations R38–R43 allow the population of 0  $\Omega$  resistors (jumpers) that will be used to

#### <span id="page-14-0"></span>**2.1.1 Memory I/O Interface**

The Rabbit 3000 address lines (A0–A19) and all the data lines (D0–D7) are routed internally to the onboard flash memory and SRAM chips. I/0 write (/IOWR) and I/0 read (/IORD) are available for interfacing to external devices.

Parallel Port A can also be used as an external I/O data bus to isolate external I/O from the main data bus. Parallel Port B pins PB2–PB7 can also be used as an external address bus.

When using the auxiliary I/O bus, you must add the following line at the beginning of your program.

```
#define PORTA_AUX_IO // required to enable auxiliary I/O bus
```
The STATUS output has three different programmable functions:

- 1. It can be driven low on the first op code fetch cycle.
- 2. It can be driven low during an interrupt acknowledge cycle.
- 3. It can also serve as a general-purpose output.

#### <span id="page-14-1"></span>**2.1.2 Other Inputs and Outputs**

Two status mode pins, SMODE0 and SMODE1, are available as inputs. The logic state of these two pins determines the startup procedure after a reset.

/RESET\_IN is an external input used to reset the Rabbit 3000 microprocessor and the RabbitCore RCM3000 memory. /RES is an output from the reset circuitry that can be used to reset other peripheral devices.

# <span id="page-15-0"></span>**2.2 Serial Communication**

The RCM3000 Series board does not have an RS-232 or an RS-485 transceiver directly on the board. However, an RS-232 or RS-485 interface may be incorporated on the board the RCM3000 is mounted on. For example, the Prototyping Board has a standard RS-232 transceiver chip.

### <span id="page-15-1"></span>**2.2.1 Serial Ports**

There are six serial ports designated as Serial Ports A, B, C, D, E, and F. All six serial ports can operate in an asynchronous mode up to the baud rate of the system clock divided by 16. An asynchronous port can handle 7 or 8 data bits. A 9th bit address scheme, where an additional bit is sent to mark the first byte of a message, is also supported. Serial Ports A, B, C, and D can also be operated in the clocked serial mode. In this mode, a clock line synchronously clocks the data in or out. Either of the two communicating devices can supply the clock. When the Rabbit 3000 provides the clock, the baud rate can be up to 80% of the system clock frequency divided by 128, or 183,750 bps for a 29.4 MHz clock speed.

Serial Ports E and F can also be configured as SDLC/HDLC serial ports. The IRDA protocol is also supported in SDLC format by these two ports.

## <span id="page-15-2"></span>**2.2.2 Ethernet Port**

[Figure 4](#page-15-3) shows the pinout for the RJ-45 Ethernet port (J4). Note that some Ethernet connectors are numbered in reverse to the order used here.

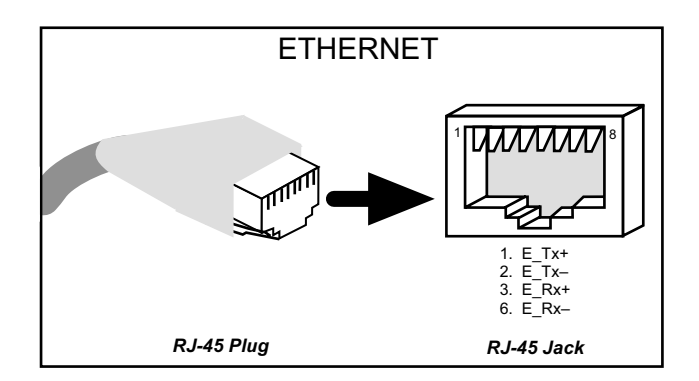

**Figure 4. RJ-45 Ethernet Port Pinout**

<span id="page-15-3"></span>Two LEDs are placed next to the RJ-45 Ethernet jack, one to indicate an Ethernet link (**LNK**) and one to indicate Ethernet activity (**ACT**).

The Ethernet signals are also available on header J1.

The transformer/connector assembly ground is connected to the RCM3000 printed circuit board digital ground via a 0  $\Omega$  resistor, R31, as shown in [Figure 5](#page-15-4).

The RJ-45 connector is shielded to minimize EMI effects to/from the Ethernet signals.

<span id="page-15-4"></span>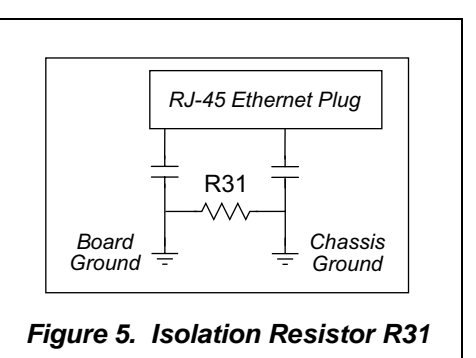

#### <span id="page-16-0"></span>**2.2.3 Programming Port**

Serial Port A has special features that allow it to cold-boot the system after reset. Serial Port A is also the port that is used for software development under Dynamic C.

The RabbitCore RCM3000 Series has a 10-pin program header labeled J3. The Rabbit 3000 startup-mode pins (SMODE0, SMODE1) are presented to the programming port so that an externally connected device can force the RCM3000 to start up in an external bootstrap mode. The *Rabbit 3000 Microprocessor User's Manual* provides more information related to the bootstrap mode.

The programming port is used to start the RabbitCore RCM3000 in a mode where it will download a program from the port and then execute the program. The programming port transmits information to and from a PC while a program is being debugged in-circuit.

The RabbitCore RCM3000 can be reset from the programming port via the /RESET\_IN line.

The Rabbit 3000 status pin is also presented to the programming port. The status pin is an output that can be used to send a general digital signal.

The clock line for Serial Port A is presented to the programming port, which makes synchronous serial communication possible.

Programming may also be initiated through the motherboard to which the RCM3000 series module is plugged in to since the Serial Port A (PC6 and PC7), SMODE0, SMODE1, and /RESET IN are available on headers J1 and J2 (see [Table 1\)](#page-11-0).

#### <span id="page-16-1"></span>**2.2.3.1 Alternate Uses of the Programming Port**

The programming port may also be used as an application port with the **DIAG** connector on the programming cable.

All three clocked Serial Port A signals are available as

- **•** a synchronous serial port
- an asynchronous serial port, with the clock line usable as a general CMOS input
- **•** two general CMOS inputs and one general CMOS output.

Two startup mode pins, SMODE0 and SMODE1, are available as general CMOS inputs after they are read during the initial boot-up. The logic state of these two pins is very important in determining the startup procedure after a reset.

/RES\_IN is an external input used to reset the Rabbit 3000 microprocessor.

The status pin may also be used as a general CMOS output.

See [Appendix E, "Programming Cable,"](#page-76-1) for more information.

## <span id="page-17-0"></span>**2.3 Other Hardware**

### <span id="page-17-1"></span>**2.3.1 Clock Doubler**

The RCM3000 takes advantage of the Rabbit 3000 microprocessor's internal clock doubler. A built-in clock doubler allows half-frequency crystals to be used to reduce radiated emissions. The 29.4 MHz frequency specified for the RCM3000 is generated using a 14.7456 MHz crystal. The clock doubler will not work for crystals with a frequency above 26.7264 MHz.

The clock doubler may be disabled if 29.4 MHz clock speeds are not required. Disabling the Rabbit 3000 microprocessor's internal clock doubler will reduce power consumption and further reduce radiated emissions. The clock doubler is disabled with a simple change to the BIOS as described below.

- 1. Open the BIOS source code file, **RABBITBIOS.C** in the **BIOS** directory.
- 2. Change the line

```
#define CLOCK_DOUBLED 1 // set to 1 to double clock if
                         // Rabbit 2000: crystal <= 12.9024 MHz,
                         // Rabbit 3000: crystal <= 26.7264 MHz,
                         // or to 0 to always disable clock doubler
```
to read as follows.

**#define CLOCK\_DOUBLED 0**

3. Save the change using **File > Save**.

## <span id="page-17-2"></span>**2.3.2 Spectrum Spreader**

The Rabbit 3000 features a spectrum spreader, which helps to mitigate EMI problems. By default, the spectrum spreader is on automatically, but it may also be turned off or set to a stronger setting. The means for doing so is through a simple change to the following BIOS line in a way that is similar to the clock doubler described above.

```
#define ENABLE_SPREADER 1 // Set to 0 to disable spectrum spreader.
#define SPREADER_SETTING 0 // 0 = normal spreading, 1 = strong spreading
```
**NOTE:** The strong spectrum-spreading setting is not recommended since it may limit the maximum clock speed or the maximum baud rate.

## <span id="page-18-0"></span>**2.4 Memory**

### <span id="page-18-1"></span>**2.4.1 SRAM**

The RCM3000 is designed to accept 128K to 512K of SRAM packaged in a 32-pin TSOP or sTSOP case.

## <span id="page-18-2"></span>**2.4.2 Flash EPROM**

The RCM3000 is also designed to accept 256K to 512K of flash EPROM packaged in a 32-pin TSOP or sTSOP case.

**NOTE:** Z-World recommends that any customer applications should not be constrained by the sector size of the flash EPROM since it may be necessary to change the sector size in the future.

Writing to arbitrary flash memory addresses at run time is also discouraged. Instead, define a "user block" area to store persistent data. The functions **writeUserBlock** and **readUserBlock** are provided for this.

A Flash Memory Bank Select jumper configuration option based on  $0\Omega$  surface-mounted resistors exists at header JP1 on the RCM3000 Series RabbitCore modules. This option, used in conjunction with some configuration macros, allows Dynamic C to compile two different co-resident programs for the upper and lower halves of the 256K flash in such a way that both programs start at logical address 0000. This is useful for applications that require a resident download manager and a separate downloaded program. See Technical Note 218, *Implementing a Serial Download Manager for a 256K Flash*, for details.

## <span id="page-18-3"></span>**2.4.3 Dynamic C BIOS Source Files**

The Dynamic C BIOS source files handle different standard RAM and flash EPROM sizes automatically.

# **3. SOFTWARE REFERENCE**

<span id="page-20-0"></span>Dynamic C is an integrated development system for writing embedded software. It runs on an IBM-compatible PC and is designed for use with Z-World controllers and other controllers based on the Rabbit microprocessor. Chapter 3 provides the libraries, function calls, and sample programs related to the RCM3000.

## <span id="page-20-1"></span>**3.1 More About Dynamic C**

Dynamic C has been in use worldwide since 1989. It is specially designed for programming embedded systems, and features quick compile and interactive debugging in the real environment. A complete reference guide to Dynamic C is contained in the *Dynamic C User's Manual*.

You have a choice of doing your software development in the flash memory or in the static RAM included on the RCM3000. The advantage of working in RAM is to save wear on the flash memory, which is limited to about 100,000 write cycles. The disadvantage is that the code and data might not both fit in RAM.

- **NOTE:** An application can be developed in RAM, but cannot run standalone from RAM after the programming cable is disconnected. All standalone applications can only run from flash memory.
- **NOTE:** Do not depend on the flash memory sector size or type. Due to the volatility of the flash memory market, the RCM3000 and Dynamic C were designed to accommodate flash devices with various sector sizes.

The disadvantage of using flash memory for debug is that interrupts must be disabled for approximately 5 ms whenever a break point is set in the program. This can crash fast interrupt routines that are running while you stop at a break point or single-step the program. Flash memory or RAM is selected on the **Options > Compiler** menu.

Dynamic C provides a number of debugging features. You can single-step your program, either in C, statement by statement, or in assembly language, instruction by instruction. You can set break points, where the program will stop, on any statement. You can evaluate watch expressions. A watch expression is any C expression that can be evaluated in the context of the program. If the program is at a break point, a watch expression can view any expression using local or global variables. If a periodic call to **runwatch()** is included in your program, you will be able to evaluate watch expressions by hitting **<Ctrl-U>** without stopping the program.

# <span id="page-21-0"></span>**3.2 Programming Cable**

The RCM3000 is automatically in program mode when the **PROG** connector on the programming cable is attached, and is automatically in run mode when no programming cable is attached.

The **DIAG** connector of the programming cable may be used on header J3 of the RCM3000 with the board operating in the run mode. This allows the programming port to be used as an application port. See [Appendix E, "Programming Cable,"](#page-76-1) for more information.

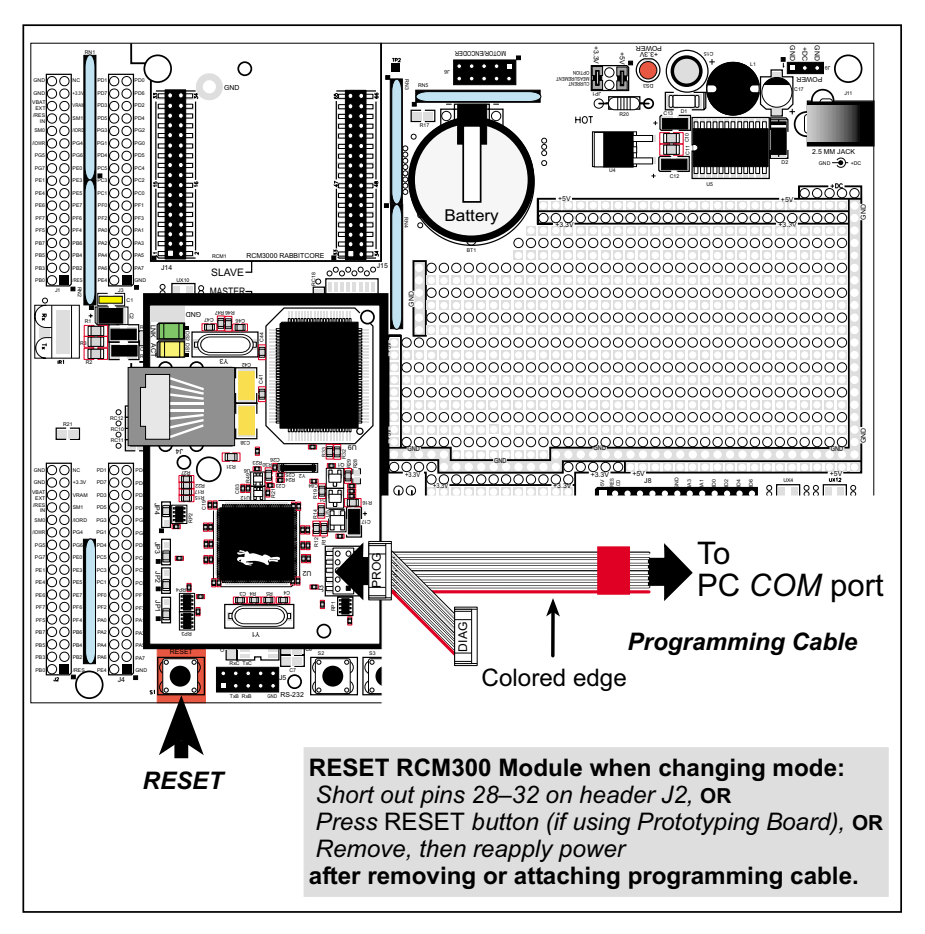

**Figure 5. Switching Between Program Mode and Run Mode**

#### <span id="page-21-3"></span><span id="page-21-1"></span>**3.2.1 Changing from Program Mode to Run Mode**

- 1. Disconnect the programming cable from header J3 of the RCM3000.
- 2. Reset the RCM3000. You may do this as explained in [Figure 5](#page-21-3).

The RCM3000 is now ready to operate in the run mode.

#### <span id="page-21-2"></span>**3.2.2 Changing from Run Mode to Program Mode**

- 1. Attach the programming cable to header J3 on the RCM3000.
- 2. Reset the RCM3000. You may do this as explained in [Figure 5](#page-21-3).

The RCM3000 is now ready to operate in the program mode.

# <span id="page-22-0"></span>**3.3 Dynamic C Libraries**

With Dynamic C running, click **File > Open**, and select **Lib**. The following list of Dynamic C libraries will be displayed.

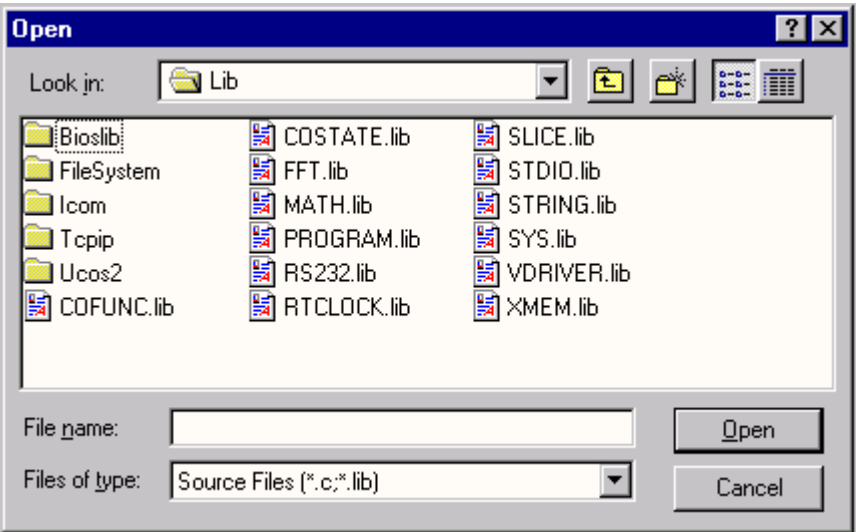

There is no unique library that is specific to the RCM3000. The functions in the above libraries are described in the *Dynamic C Function Reference Manual*.

### <span id="page-23-0"></span>**3.3.1 I/O**

The RCM3000 was designed to interface with other systems, and so there are no drivers written specifically for the I/O. The general Dynamic C read and write functions allow you to customize the parallel I/O to meet your specific needs. For example, use

**WrPortI(PEDDR, &PEDDRShadow, 0x00);**

to set all the Port E bits as inputs, or use

**WrPortI(PEDDR, &PEDDRShadow, 0xFF);**

to set all the Port E bits as outputs.

When using the auxiliary I/O bus on the Rabbit 3000 chip, add the line

**#define PORTA\_AUX\_IO** // required to enable auxiliary I/O bus

to the beginning of any programs using the auxiliary I/O bus.

The sample programs in the Dynamic C **SAMPLES/RCM3000** directory provide further examples.

#### <span id="page-23-1"></span>**3.3.2 Serial Communication Drivers**

Library files included with Dynamic C provide a full range of serial communications support. The **RS232.LIB** library provides a set of circular-buffer-based serial functions. The **PACKET.LIB** library provides packet-based serial functions where packets can be delimited by the 9th bit, by transmission gaps, or with user-defined special characters. Both libraries provide blocking functions, which do not return until they are finished transmitting or receiving, and nonblocking functions, which must be called repeatedly until they are finished. For more information, see the *Dynamic C Function Reference Manual* and Technical Note 213, *Rabbit 2000 Serial Port Software*.

#### <span id="page-23-2"></span>**3.3.3 TCP/IP Drivers**

The TCP/IP drivers are located in the **TCPIP** directory.

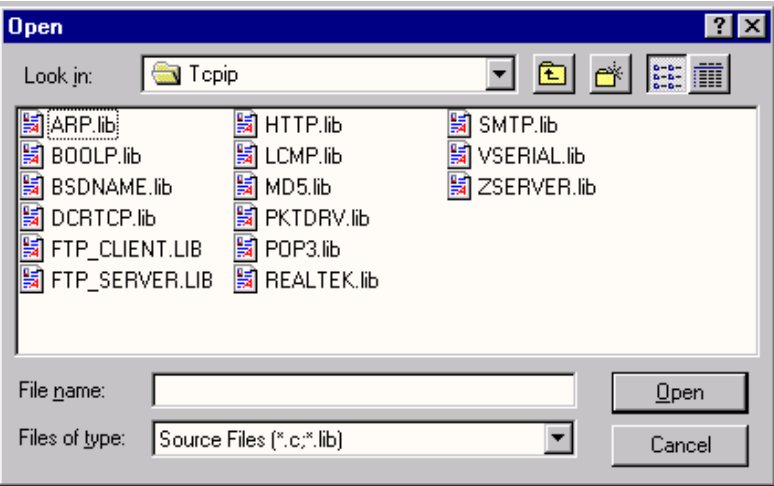

Complete information on these libraries and the TCP/IP functions is provided in the *Dynamic C TCP/IP User's Manual*.

# <span id="page-24-0"></span>**3.4 Sample Programs**

Sample programs are provided in the Dynamic C **Samples** folder, which is shown below.

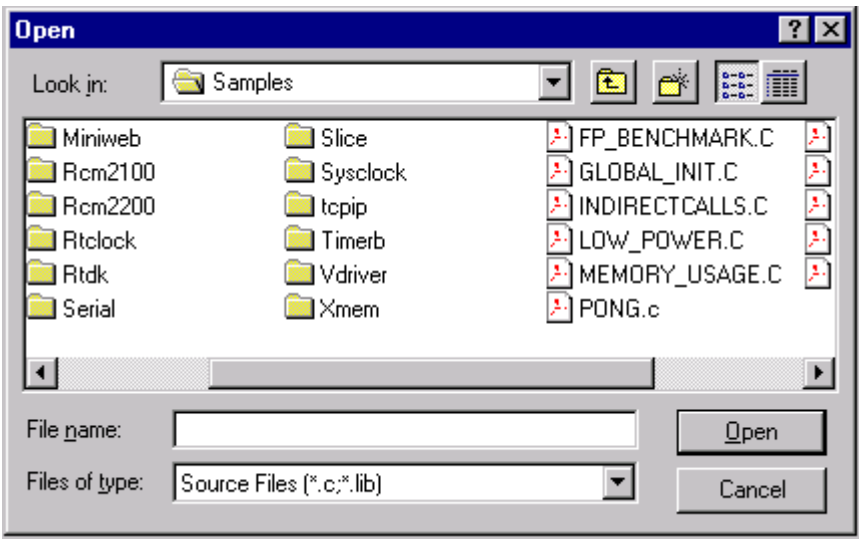

The various folders contain specific sample programs that illustrate the use of the corresponding Dynamic C libraries. For example, the sample program **PONG.C** demonstrates the output to the Dynamic C **STDIO** window.

Two folders contain sample programs that illustrate features unique to the RCM3000.

- **• RCM3000**—Demonstrates the basic operation and the Ethernet functionality of the RCM3000.
- **• TCPIP**—Demonstrates more advanced TCP/IP programming for Z-World's Ethernetenabled Rabbit-based boards.

Follow the instructions included with the sample program to connect the RCM3000 and the other hardware identified in the instructions.

To run a sample program, open it with the **File** menu (if it is not still open), compile it using the **Compile** menu (or press **F5**), and then run it by selecting **Run** in the **Run** menu (or press **F9**). The RCM3000 must be in Program Mode (see [Figure 5\)](#page-21-3) and must be connected to a PC using the programming cable.

More complete information on Dynamic C is provided in the *Dynamic C User's Manual*.

# <span id="page-25-0"></span>**3.5 Upgrading Dynamic C**

Dynamic C patches that focus on bug fixes are available from time to time. Check the Web sites

**•** [www.zworld.com/support/](http://www.zworld.com/support/)

or

**•** [www.rabbitsemiconductor.com/support/](http://www.rabbitsemiconductor.com/support/)

for the latest patches, workarounds, and bug fixes.

The default installation of a patch or bug fix is to install the file in a directory (folder) different from that of the original Dynamic C installation. Z-World recommends using a different directory so that you can verify the operation of the patch without overwriting the existing Dynamic C installation. If you have made any changes to the BIOS or to libraries, or if you have programs in the old directory (folder), make these same changes to the BIOS or libraries in the new directory containing the patch. Do *not* simply copy over an entire file since you may overwrite a bug fix; of course, you may copy over any programs you have written. Once you are sure the new patch works entirely to your satisfaction, you may retire the existing installation, but keep it available to handle legacy applications.

#### <span id="page-25-1"></span>**3.5.1 Upgrades**

Dynamic C installations are designed for use with the board they are included with, and are included at no charge as part of our low-cost kits. Dynamic C is a complete software development system, but does not include all the Dynamic C features. Z-World also offers add-on Dynamic C modules containing the popular µC/OS-II real-time operating system, as well as PPP, Advanced Encryption Standard (AES), and other select libraries. In addition to the Web-based technical support included at no extra charge, a one-year telephonebased technical support module is also available for purchase.

# <span id="page-26-1"></span><span id="page-26-0"></span>**APPENDIX A. RABBITCORE RCM3000 SPECIFICATIONS**

Appendix A provides the specifications for the RCM3000, and describes the conformal coating.

# <span id="page-27-0"></span>**A.1 Electrical and Mechanical Characteristics**

[Figure A-1](#page-27-1) shows the mechanical dimensions for the RCM3000.

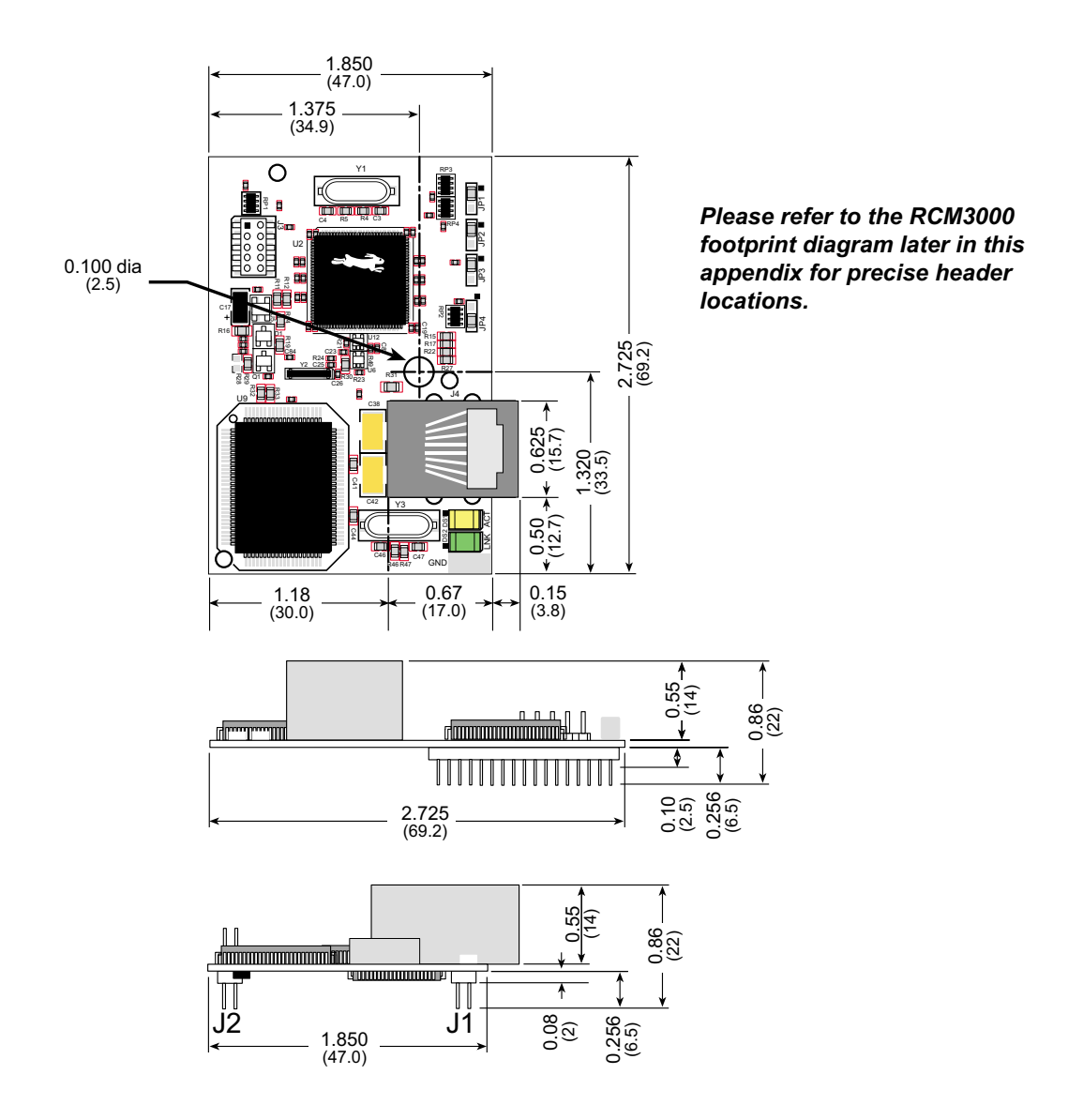

<span id="page-27-1"></span>**Figure A-1. RCM3000 Dimensions**

It is recommended that you allow for an "exclusion zone" of 0.04" (1 mm) around the RCM3000 in all directions when the RCM3000 is incorporated into an assembly that includes other printed circuit boards. This "exclusion zone" that you keep free of other components and boards will allow for sufficient air flow, and will help to minimize any electrical or electromagnetic interference between adjacent boards. An "exclusion zone" of 0.08" (2 mm) is recommended below the RCM3000 when the RCM3000 is plugged into another assembly using the shortest connectors for headers J1 and J2. [Figure A-2](#page-28-0) shows this "exclusion zone."

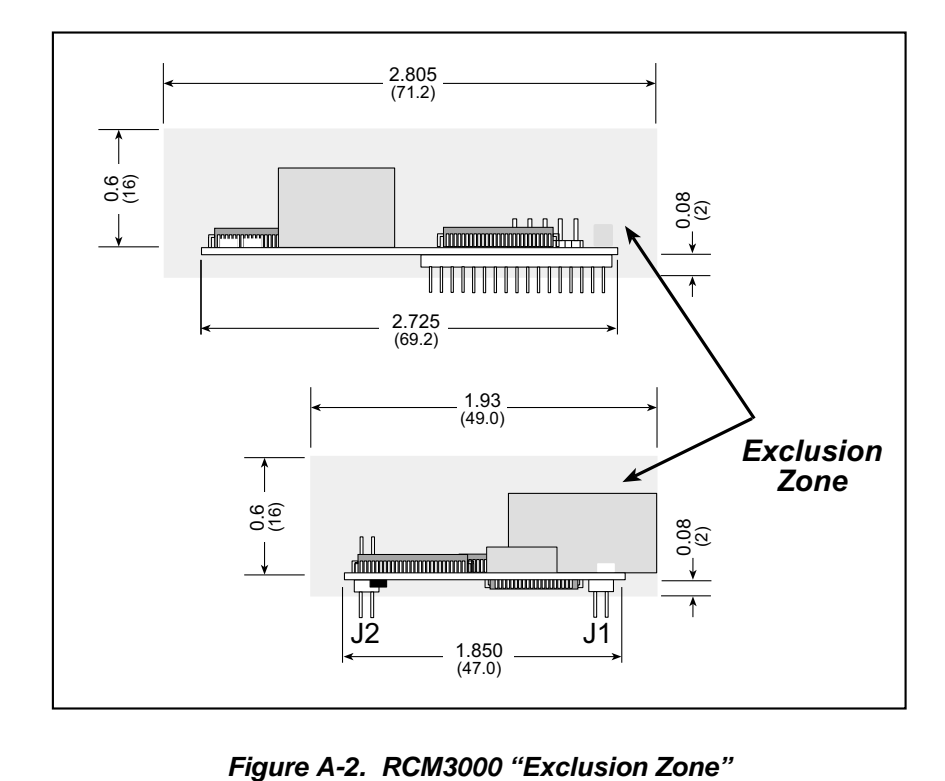

<span id="page-28-0"></span>

[Table A-1](#page-29-0) lists the electrical, mechanical, and environmental specifications for the RCM3000.

<span id="page-29-0"></span>

| <b>Feature</b>                    | <b>RCM3000</b>                                                                                                    | <b>RCM3010</b>                                                         |  |
|-----------------------------------|----------------------------------------------------------------------------------------------------|------------------------------------------------------------------------|--|
| Microprocessor                    | Rabbit 3000 at 29.4 MHz                                                                                                    |                                                                        |  |
| <b>EMI</b> Reduction              | Spectrum spreader for reduced EMI (radiated emissions)                                                                                                    |                                                                        |  |
| <b>Ethernet Port</b>              | 10Base-T, RJ-45, 2 LEDs                                                                                                    |                                                                        |  |
| <b>Flash Memory</b>               | $512K (2 \times 256K)$                                                                                                    | 256K                                                                   |  |
| <b>SRAM</b>                       | 512K                                                                                                    | 128K                                                                   |  |
| <b>Backup Battery</b>             |                                                                                                    | Connection for user-supplied backup battery (to support RTC and SRAM)  |  |
| General-Purpose I/O               | 52 parallel digital I/0 lines:<br>· 44 configurable I/O,<br>• 4 fixed inputs,<br>• 4 fixed outputs                                                                                                    |                                                                        |  |
| <b>Additional Digital Inputs</b>  |                                                                                                    | 2 startup mode, reset in                                               |  |
| <b>Additional Digital Outputs</b> |                                                                                                    | Status, reset out                                                      |  |
| Auxiliary I/O Bus                 |                                                                                                    | 8 data lines and 6 address lines (shared with I/O) plus I/O read/write |  |
| <b>Serial Ports</b>               | 6 shared high-speed, CMOS-compatible ports:<br>• 6 configurable as asynchronous (with IrDA),<br>4 as clocked serial (SPI), and 2 as<br>SDLC/HDLC (with IrDA)<br>• 1 asynchronous serial port dedicated for<br>programming<br>• support for MIR/SIR IrDA transceiver |                                                                        |  |
| Serial Rate                       | Max. asynchronous baud rate = $CLK/8$                                                                                                    |                                                                        |  |
| Slave Interface                   | A slave port allows the RCM3100 to be used as a master or as an<br>intelligent peripheral device with Rabbit-based or any other type of<br>processor                                                                                                    |                                                                        |  |
| Real-Time Clock                   | Yes                                                                                                    |                                                                        |  |
| <b>Timers</b>                     | Ten 8-bit timers (6 cascadable from the first),<br>one 10-bit timer with 2 match registers                                                                                                    |                                                                        |  |
| Watchdog/Supervisor               | Yes                                                                                                    |                                                                        |  |
| <b>Pulse-Width Modulators</b>     | 10-bit free-running counter and four pulse-width registers                                                                                                    |                                                                        |  |
| <b>Input Capture</b>              | 2- channel input capture can be used to time input signals<br>from various port pins                                                                                                    |                                                                        |  |
| Quadrature Decoder                | 2-channel quadrature decoder accepts inputs<br>from external incremental encoder modules                                                                                                    |                                                                        |  |
| Power                             | 3.15 V to 3.45 V DC<br>150 mA @ 3.3 V                                                                                                    |                                                                        |  |

**Table A-1. RabbitCore RCM3000 Specifications**

| <b>Feature</b>                                      | <b>RCM3000</b>                                                                                     | <b>RCM3010</b> |  |
|-----------------------------------------------------|----------------------------------------------------------------------------------------------------|----------------|--|
| <b>Operating Temperature</b>                        | $-40^{\circ}$ C to $+70^{\circ}$ C                                                                 |                |  |
| Humidity                                            | 5% to 95%, noncondensing                                                                           |                |  |
| Connectors (for connection to<br>headers J4 and J5) | Two $2 \times 17$ , 2 mm pitch                                                                     |                |  |
| <b>Board Size</b>                                   | $1.850" \times 2.725" \times 0.86"$<br>$(47 \text{ mm} \times 69 \text{ mm} \times 22 \text{ mm})$ |                |  |

**Table A-1. RabbitCore RCM3000 Specifications (continued)**

### <span id="page-30-0"></span>**A.1.1 Headers**

The RCM3000 uses headers at J1 and J2 for physical connection to other boards. J1 and J2 are  $2 \times 17$  SMT headers with a 2 mm pin spacing. J3, the programming port, is a  $2 \times 5$ header with a 2 mm pin spacing.

[Figure A-3](#page-30-2) shows the layout of another board for the RCM3000 to be plugged into. These values are relative to the mounting hole.

### <span id="page-30-1"></span>**A.1.2 Physical Mounting**

A 9/32" (7 mm) standoff with a 2-56 screw is recommended to attach the RCM3000 to a user board at the hole position shown in [Figure A-3.](#page-30-2) Either use plastic hardware, or use insulating washers to keep any metal hardware from shorting out signals on the RCM3000.

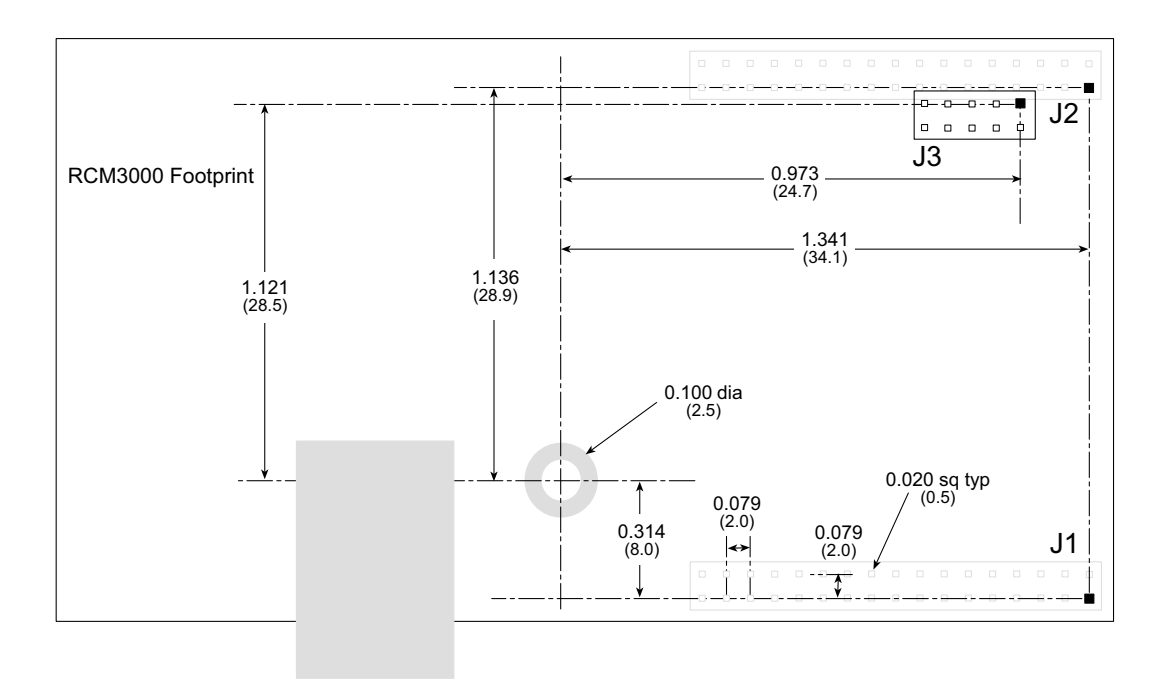

<span id="page-30-2"></span>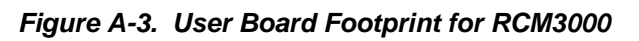

## <span id="page-31-0"></span>**A.2 Bus Loading**

You must pay careful attention to bus loading when designing an interface to the RCM3000. This section provides bus loading information for external devices.

<span id="page-31-1"></span>[Table A-2](#page-31-1) lists the capacitance for the various RCM3000 I/O ports.

**Table A-2. Capacitance of Rabbit 3000 I/O Ports**

| <b>I/O Ports</b>      | Input<br>Capacitance<br>(pF) | Output<br><b>Capacitance</b><br>(pF) |
|-----------------------|------------------------------|--------------------------------------|
| Parallel Ports A to G | 12                           | 14                                   |

<span id="page-31-2"></span>[Table A-3](#page-31-2) lists the external capacitive bus loading for the various RCM3000 output ports. Be sure to add the loads for the devices you are using in your custom system and verify that they do not exceed the values in [Table A-3](#page-31-2).

**Table A-3. External Capacitive Bus Loading -40°C to +70°C**

| <b>Output Port</b>                           | <b>Clock Speed</b><br>(MHz) | <b>Maximum External</b><br><b>Capacitive Loading (pF)</b> |
|----------------------------------------------|-----------------------------|-----------------------------------------------------------|
| All I/O lines with clock<br>doubler enabled  | 29.4                        | $30 - 70$                                                 |
| All I/O lines with clock<br>doubler disabled | 14.7456                     | 100                                                       |

[Figure A-4](#page-32-0) shows a typical timing diagram for the Rabbit 3000 microprocessor external memory read and write cycles.

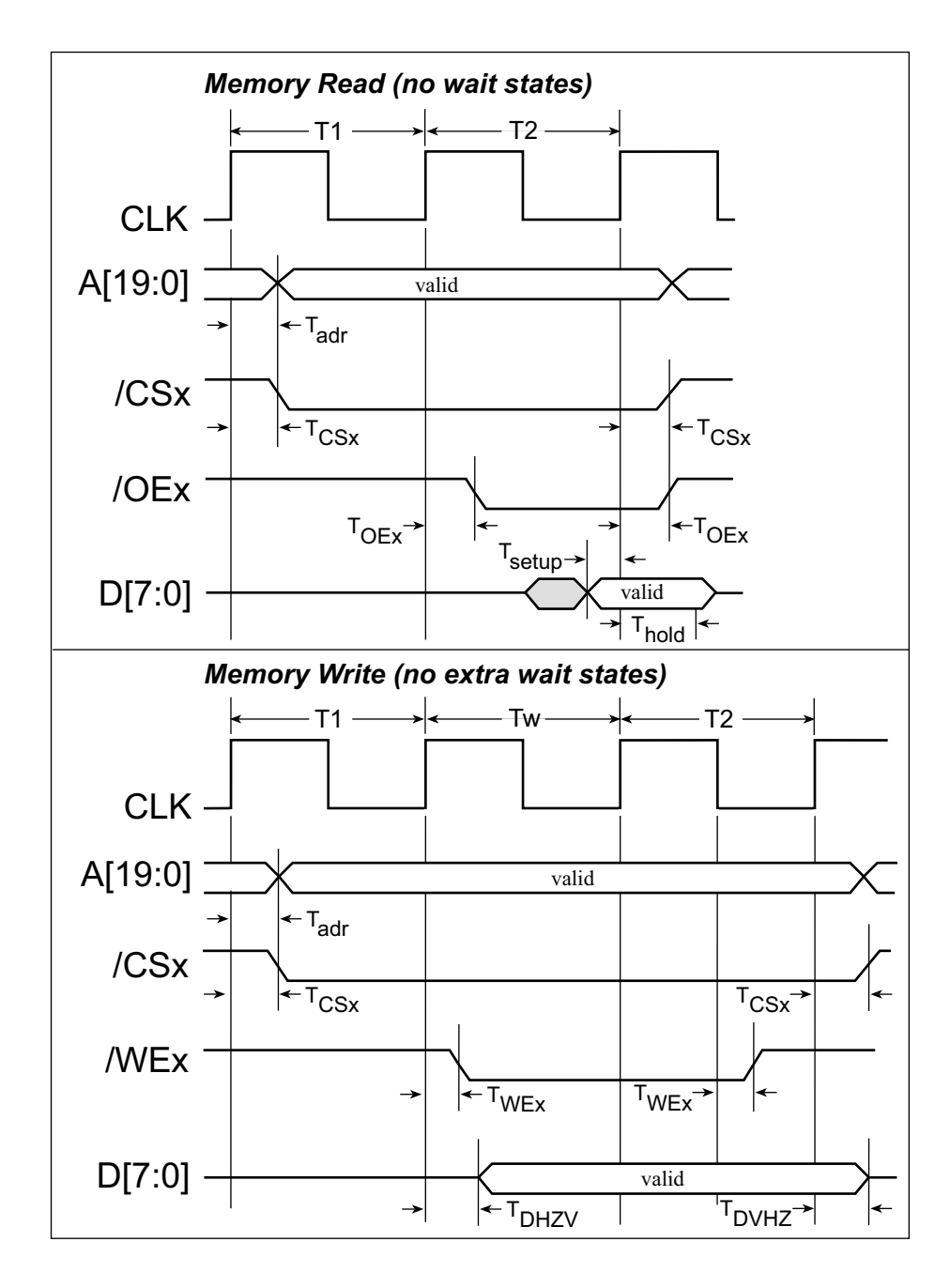

<span id="page-32-0"></span>**Figure A-4. Memory Read and Write Cycles**

[Table A-4](#page-33-0) lists the delays in gross memory access time for several values of  $V_{DD}$ .

|            |       | <b>Clock to Address Output Delay</b><br>(ns) |                                    | Data Setup |                             | <b>Spectrum Spreader Delay</b><br>(ns) |
|------------|-------|----------------------------------------------|------------------------------------|------------|-----------------------------|----------------------------------------|
| <b>VDD</b> | 30 pF | 60 pF                                        | <b>Time Delay</b><br>(ns)<br>90 pF |            | <b>Normal</b><br>dbl/no dbl | <b>Strong</b><br>dbl/no dbl            |
| 3.3        | 6     | 8                                            | 11                                 |            | 3/4.5                       | 4.5/9                                  |
| 2.7        | 7     | 10                                           | 13                                 | 1.5        | 3.5/5.5                     | 5.5/11                                 |
| 2.5        | 8     | 11                                           | 15                                 | 1.5        | 4/6                         | 6/12                                   |
| 1.8        | 18    | 24                                           | 33                                 | 3          | 8/12                        | 11/22                                  |

<span id="page-33-0"></span>Table A-4. Data and Clock Delays V<sub>DD</sub> ±10%, Temp, -40°C-+85°C (maximum)

The measurements are taken at the 50% points under the following conditions.

- T = -40°C to 85°C,  $V = V_{DD} \pm 10\%$
- Internal clock to nonloaded CLK pin delay  $\leq 1$  ns @ 85°V/4.5 V

The clock to address output delays are similar, and apply to the following delays.

- T<sub>adr</sub>, the clock to address delay
- $T_{CSx}$ , the clock to memory chip select delay
- T<sub>WEx</sub>, the clock to memory write strobe delay
- T<sub>IOCSx</sub>, the clock to I/O chip select delay
- T<sub>IORD</sub>, the clock to I/O read strobe delay
- T<sub>IOWR</sub>, the clock to I/O write strobe delay
- T<sub>BUFEN</sub>, the clock to I/O buffer enable delay

The data setup time delays are similar for both  $T_{\text{setup}}$  and  $T_{\text{hold}}$ .

When the spectrum spreader is enabled with the clock doubler, every other clock cycle is shortened (sometimes lengthened) by a maximum amount given in the table above. The shortening takes place by shortening the high part of the clock. If the doubler is not enabled, then every clock is shortened during the low part of the clock period. The maximum shortening for a pair of clocks combined is shown in the table.

# <span id="page-34-0"></span>**A.3 Rabbit 3000 DC Characteristics**

[Table A-5](#page-34-1) outlines the DC characteristics for the Rabbit at 3.3 V over the recommended operating temperature range from  $T_a = -55^{\circ}C$  to  $+125^{\circ}C$ ,  $V_{DD} = 3.0$  V to 3.6 V.

<span id="page-34-1"></span>

| <b>Symbol</b>   | <b>Parameter</b>                           | <b>Test Conditions</b>                              | Min              | <b>Typ</b> | <b>Max</b>       | <b>Units</b> |
|-----------------|--------------------------------------------|-----------------------------------------------------|------------------|------------|------------------|--------------|
| I <sub>IH</sub> | Input Leakage High                         | $V_{IN} = V_{DD}$ , $V_{DD} = 3.3$ V                |                  |            | -1               | μA           |
| $I_{IL}$        | <b>Input Leakage Low</b><br>$(no$ pull-up) | $V_{IN} = V_{SS}$ , $V_{DD} = 3.3$ V                | $-1$             |            |                  | μA           |
| $I_{OZ}$        | Output Leakage (no pull-up)                | $V_{IN} = V_{DD}$ or $V_{SS}$ ,<br>$V_{DD} = 3.3 V$ | $-1$             |            | 1                | μA           |
| $V_{IL}$        | <b>CMOS</b> Input Low Voltage              |                                                     |                  |            | $0.3$ x $V_{DD}$ | V            |
| V <sub>IH</sub> | <b>CMOS</b> Input High Voltage             |                                                     | $0.7$ x $V_{DD}$ |            |                  | V            |
| $V_T$           | <b>CMOS Switching Threshold</b>            | $V_{DD} = 3.3 V, 25^{\circ}C$                       |                  | 1.65       |                  | V            |
| $V_{OL}$        | Low-Level Output Voltage                   | $I_{OL}$ = See (sinking)<br>$V_{DD} = 3.0 V$        |                  |            | 0.4              | V            |
| $V_{OH}$        | High-Level Output Voltage                  | $I_{OH}$ = See (sourcing)<br>$V_{DD} = 3.0 V$       | $0.7$ x $V_{DD}$ |            |                  | V            |

**Table A-5. 3.3 Volt DC Characteristics**

# <span id="page-35-0"></span>**A.4 I/O Buffer Sourcing and Sinking Limit**

Unless otherwise specified, the Rabbit I/O buffers are capable of sourcing and sinking 6.8 mA of current per pin at full AC switching speed. Full AC switching assumes a 29.4 MHz CPU clock and capacitive loading on address and data lines of less than 70 pF per pin. The absolute maximum operating voltage on all I/O is 5.5 V.

<span id="page-35-1"></span>[Table A-6](#page-35-1) shows the AC and DC output drive limits of the parallel I/O buffers when the Rabbit 3000 is used in the RCM3000.

| <b>Pin Name</b>                                                   | <b>Output Drive (Full AC Switching)</b><br><b>Sourcing/Sinking Limits</b><br>(mA) |                |  |
|-------------------------------------------------------------------|-----------------------------------------------------------------------------------|----------------|--|
|                                                                   | <b>Sourcing</b>                                                                   | <b>Sinking</b> |  |
| All data, address, and I/O<br>lines with clock doubler<br>enabled | 6.8                                                                               | 6.8            |  |

**Table A-6. I/O Buffer Sourcing and Sinking Capability**

Under certain conditions, the maximum instantaneous AC/DC sourcing or sinking current may be greater than the limits outlined in [Table A-6.](#page-35-1) The maximum AC/DC sourcing current can be as high as 12.5 mA per buffer as long as the number of sourcing buffers does not exceed three per  $V_{DD}$  or  $V_{SS}$  pad, or up to six outputs between pads. Similarly, the maximum AC/DC sinking current can be as high as 8.5 mA per buffer as long as the number of sinking buffers does not exceed three per  $V_{DD}$  or  $V_{SS}$  pad, or up to six outputs between pads. The  $V_{DD}$  bus can handle up to 35 mA, and the  $V_{SS}$  bus can handle up to 28 mA. All these analyses were measured at 100°C.
# **A.5 Conformal Coating**

The areas around the 32 kHz real-time clock crystal oscillator has had the Dow Corning silicone-based 1-2620 conformal coating applied. The conformally coated area is shown in [Figure A-5](#page-36-0). The conformal coating protects these high-impedance circuits from the effects of moisture and contaminants over time.

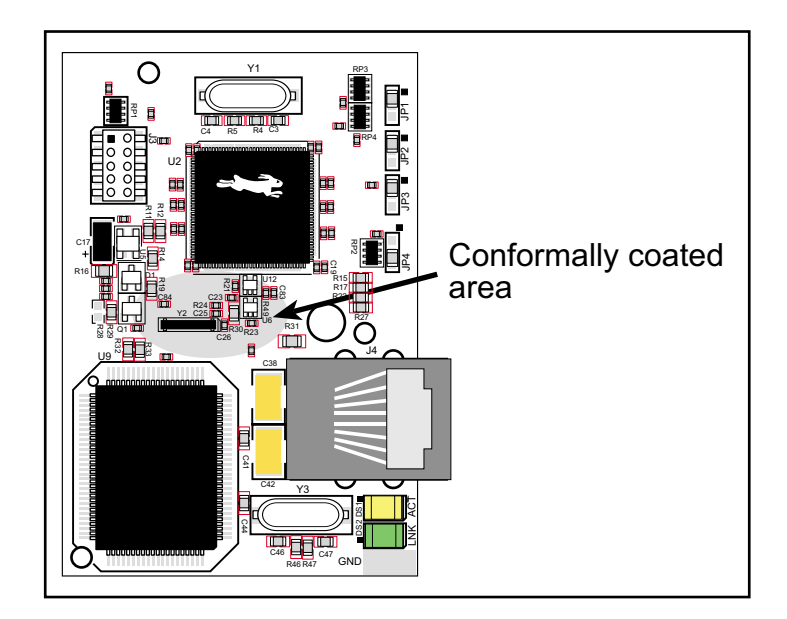

**Figure A-5. RCM3000 Areas Receiving Conformal Coating**

<span id="page-36-0"></span>Any components in the conformally coated area may be replaced using standard soldering procedures for surface-mounted components. A new conformal coating should then be applied to offer continuing protection against the effects of moisture and contaminants.

**NOTE:** For more information on conformal coatings, refer to Technical Note 303, *Conformal Coatings*.

# **A.6 Jumper Configurations**

[Figure A-6](#page-37-0) shows the header locations used to configure the various RCM3000 options via jumpers.

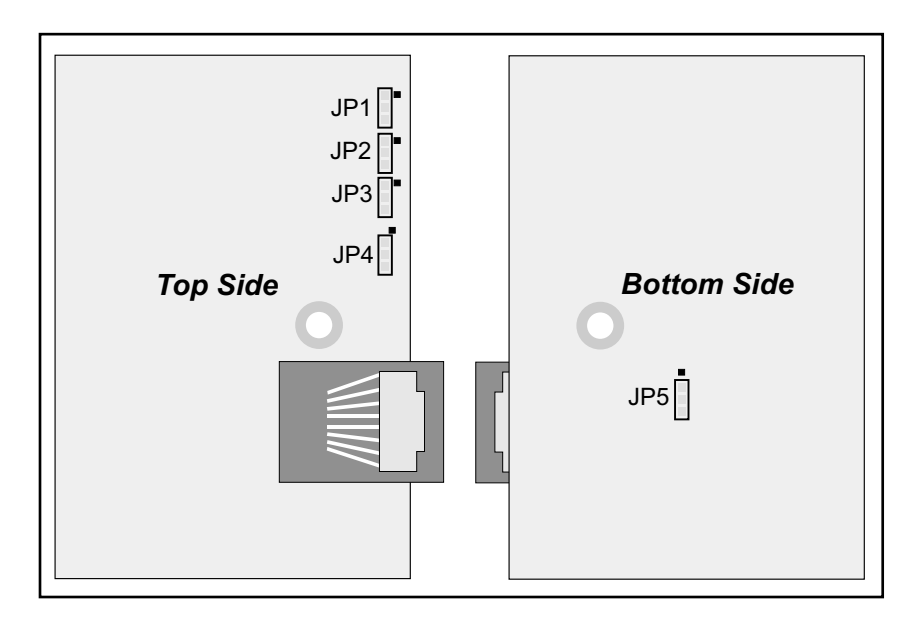

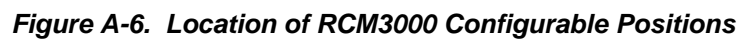

<span id="page-37-0"></span>[Table A-7](#page-37-1) lists the configuration options.

<span id="page-37-1"></span>

| <b>Header</b>   | <b>Description</b>       | <b>Pins Connected</b> |                  | <b>Factory</b><br><b>Default</b> |
|-----------------|--------------------------|-----------------------|------------------|----------------------------------|
| JP1             | Flash Memory Bank Select | $1 - 2$               | Normal Mode      | X                                |
|                 |                          | $2 - 3$               | <b>Bank Mode</b> |                                  |
| JP2             | <b>Flash Memory Size</b> | $1 - 2$               | 128K/256K        | X                                |
|                 |                          | $2 - 3$               | 512K             |                                  |
| JP3             | <b>Flash Memory Size</b> | $1 - 2$               | 128K/256K        | <b>RCM3000</b>                   |
|                 |                          | $2 - 3$               | 512K             |                                  |
| JP4             | <b>SRAM Size</b>         | $1 - 2$               | 128K             | <b>RCM3010</b>                   |
|                 |                          | $2 - 3$               | 512K             | <b>RCM3000</b>                   |
| JP <sub>5</sub> | Auxiliary I/O data bus   | $1 - 2$               | Buffer disabled  |                                  |
|                 |                          | $2 - 3$               | Buffer enabled   | X                                |

**Table A-7. RCM3000 Jumper Configurations**

**NOTE:** The jumper connections are made using 0 Ω surface-mounted resistors.

# <span id="page-38-0"></span>**APPENDIX B. PROTOTYPING BOARD**

[Appendix B](#page-38-0) describes the features and accessories of the Prototyping Board, and explains the use of the Prototyping Board to demonstrate the RCM3000 and to build prototypes of your own circuits.

# **B.1 Mechanical Dimensions and Layout**

[Figure B-1](#page-39-0) shows the mechanical dimensions and layout for the RCM3000 Prototyping Board.

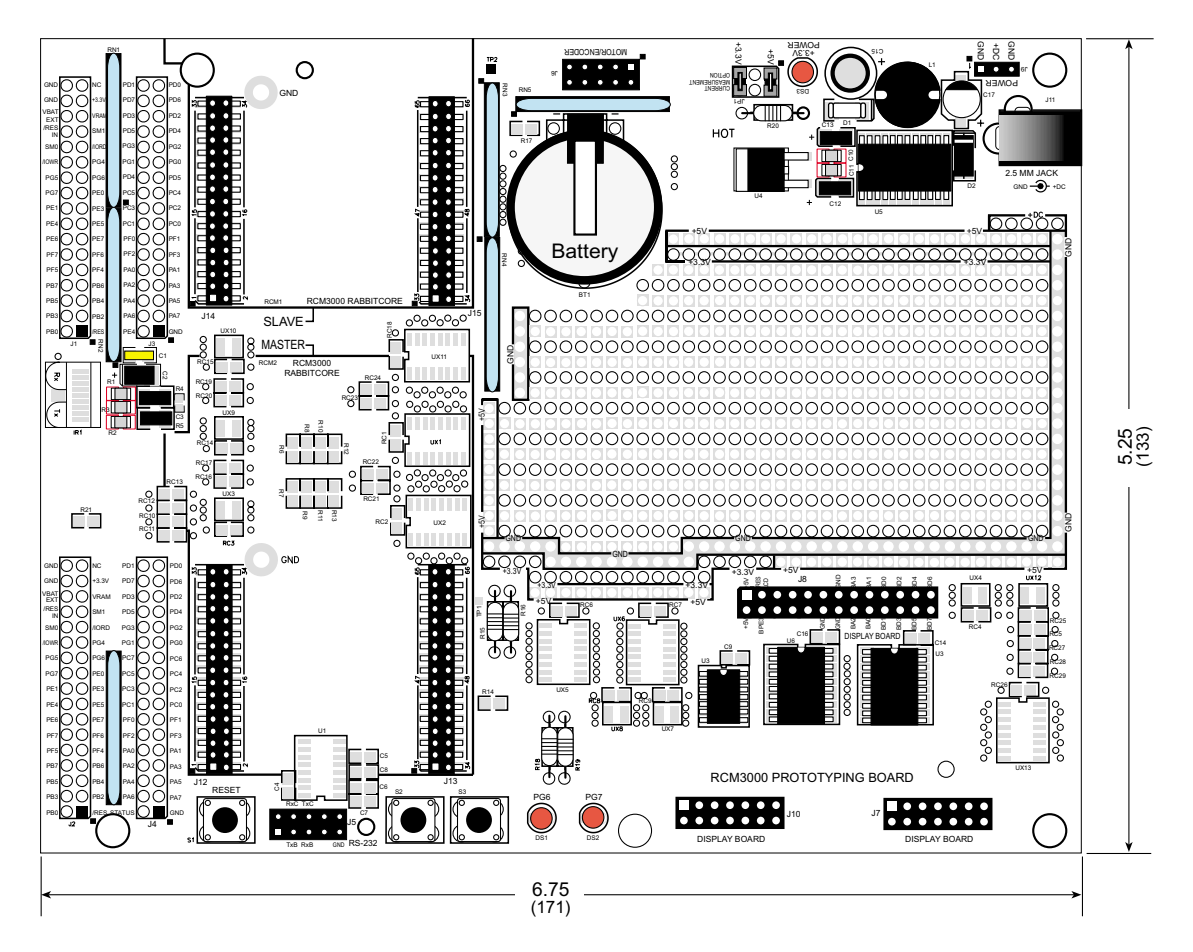

<span id="page-39-0"></span>**Figure B-1. RCM3000 Prototyping Board Dimensions**

[Table B-1](#page-40-0) lists the electrical, mechanical, and environmental specifications for the Prototyping Board.

<span id="page-40-0"></span>

| <b>Parameter</b>                                        | <b>Specification</b>                                                                                          |
|---------------------------------------------------------|----------------------------------------------------------------------------------------------------|
| <b>Board Size</b>                                       | $5.25'' \times 6.75'' \times 1.00''$ (133 mm $\times$ 171 mm $\times$ 25 mm)                                  |
| <b>Operating Temperature</b>                            | $-20^{\circ}$ C to $+60^{\circ}$ C                                                                            |
| Humidity                                                | 5% to 95%, noncondensing                                                                                      |
| Input Voltage                                           | 8 V to 24 V DC                                                                                                |
| Maximum Current Draw<br>(including user-added circuits) | 800 mA max. for $+3.3$ V supply,<br>1 A total $+3.3$ V and $+5$ V combined                                    |
| Prototyping Area                                        | $2.0'' \times 3.5''$ (50 mm $\times$ 90 mm) throughhole, 0.1" spacing,<br>additional space for SMT components |
| Standoffs/Spacers                                       | 5, accept $4-40 \times 3/8$ screws                                                                            |

**Table B-1. RCM3000 Prototyping Board Specifications**

# **B.2 Power Supply**

The RCM3000 requires a regulated 3.3 V  $\pm$  0.15 V DC power source to operate. Depending on the amount of current required by the application, different regulators can be used to supply this voltage.

The Prototyping Board has an onboard  $+5$  V switching power regulator from which a +3.3 V linear regulator draws its supply. Thus both  $+5$  V and  $+3.3$  V are available on the Prototyping Board.

The Prototyping Board itself is protected against reverse polarity by a Shottky diode at D2 as shown in [Figure B-2](#page-40-1).

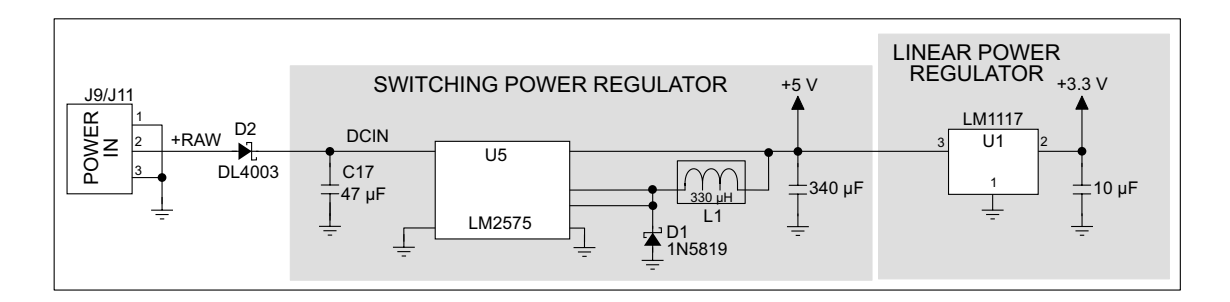

<span id="page-40-1"></span>**Figure B-2. Prototyping Board Power Supply**

# **B.3 Using the Prototyping Board**

The Prototyping Board is actually both a demonstration board and a prototyping board. As a demonstration board, it can be used to demonstrate the functionality of the RCM3000 right out of the box without any modifications to either board. There are no jumpers or dip switches to configure or misconfigure on the Prototyping Board so that the initial setup is very straightforward.

The Prototyping Board comes with the basic components necessary to demonstrate the operation of the RCM3000. Two LEDs (DS1 and DS2) are connected to PG6 and PG7, and two switches (S2 and S3) are connected to PG1 and PG0 to demonstrate the interface to the Rabbit 3000 microprocessor. Reset switch S1 is the hardware reset for the RCM3000.

The Prototyping Board provides the user with RCM3000 connection points brought out conveniently to labeled points at headers J2 and J4 on the Prototyping Board. Small to medium circuits can be prototyped using point-to-point wiring with 20 to 30 AWG wire between the prototyping area and the holes at locations J2 and J4. The holes are spaced at 0.1" (2.5 mm), and 40-pin headers or sockets may be installed at J2 and J4. The pinouts for locations J2 and J4, which correspond to headers J1 and J2, are shown in [Figure B-3.](#page-41-0)

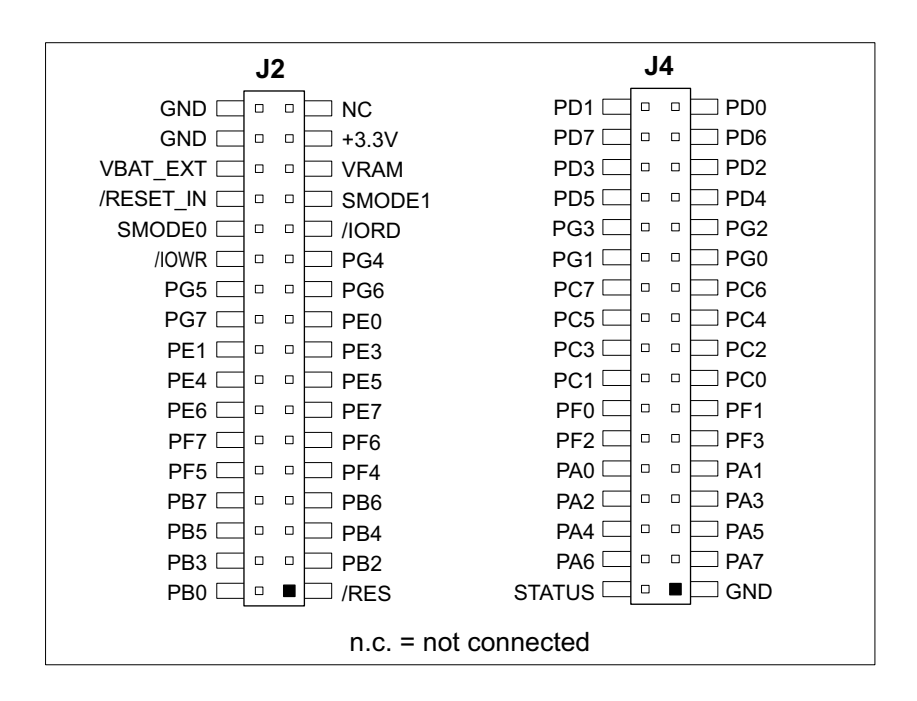

<span id="page-41-0"></span>**Figure B-3. RCM3000 Prototyping Board Pinout (Top View)**

The small holes are also provided for surface-mounted components that may be installed around the prototyping area.

There is a  $2.0'' \times 3.5''$  through-hole prototyping space available on the Prototyping Board. +3.3 V, +5 V, and GND traces run along the edge of the Prototyping Board for easy access.

# **B.3.1 Adding Other Components**

There are pads that can be used for surface-mount prototyping involving SOIC devices. There is provision for seven 16-pin devices (six on one side, one on the other side). There are 10 sets of pads that can be used for 3- to 6-pin SOT23 packages. There are also pads that can be used for SMT resistors and capacitors in an 0805 SMT package. Each component has every one of its pin pads connected to a hole in which a 30 AWG wire can be soldered (standard wire wrap wire can be soldered in for point-to-point wiring on the Prototyping Board). Because the traces are very thin, carefully determine which set of holes is connected to which surface-mount pad.

# **B.3.2 Measuring Current Draw**

The Prototyping Board has a current-measurement feature available on header JP1. Normally, a jumper connects pins 1–2 and pins 5–6 on header JP1, which provide jumper connections for the +5 V and the +3.3 V regulated voltages respectively. You may remove a jumper and place an ammeter across the pins instead, as shown in the example in [Figure B-4](#page-42-0), to measure the current being drawn.

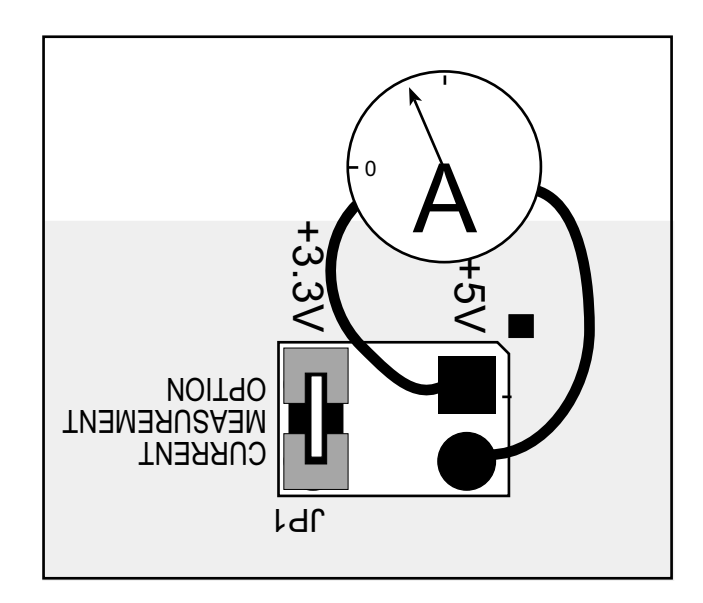

<span id="page-42-0"></span>**Figure B-4. Prototyping Board Current-Measurement Option**

# **B.3.3 Attach Modules to Prototyping Board**

Turn the RCM3000 module so that the Ethernet connector end of the module extends to the right, as shown in [Figure B-5](#page-43-0) below. Align the module headers J1 and J2 into sockets J12 and J13 (the **MASTER** slots) on the Prototyping Board. Press the module's pins firmly into the Prototyping Board headers.

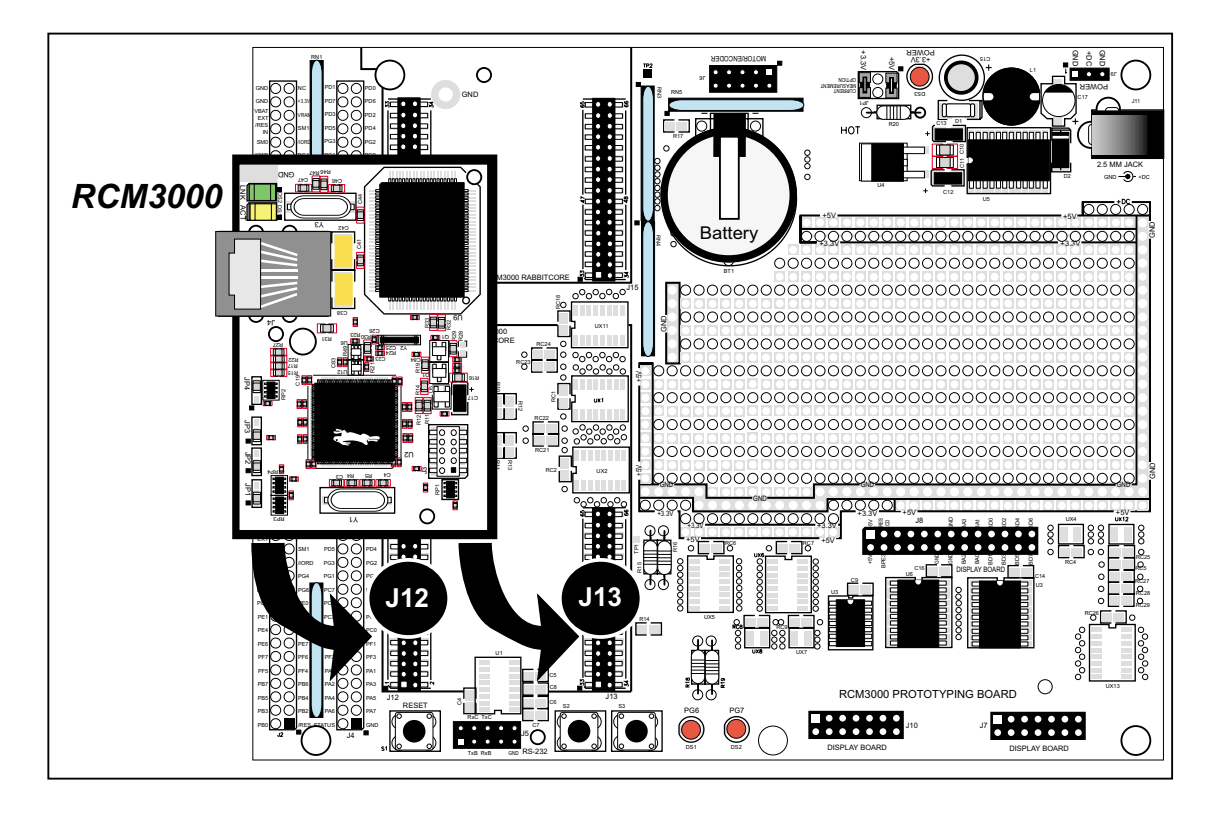

**Figure B-5. Install the RCM3000 on the Prototyping Board**

<span id="page-43-0"></span>**NOTE:** It is important that you line up the pins of the module headers exactly with the corresponding pins on the Prototyping Board. The header pins may become bent or damaged if the pin alignment is offset, and the module will not work. Permanent electrical damage to the module may also result if a misaligned module is powered up.

With the RCM3000 plugged into the **MASTER** slots, it has full access to the RS-232 transceiver, and can act as the "master" relative to another RabbitCore RCM3000 or RCM3100 plugged into the **SLAVE** slots, which acts as the "slave."

# **B.3.4 Other Prototyping Board Modules and Options**

An optional LCD/keypad module is available that can be mounted on the Prototyping Board. Refer to [Appendix C, "LCD/Keypad Module,"](#page-44-0) for complete information.

A motor control option is available for development by the customer. Refer to [Appendix F, "Motor Control Option,"](#page-80-0) for complete information on using the Rabbit 3000's Parallel Port F in conjunction with this application.

# <span id="page-44-0"></span>**APPENDIX C. LCD/KEYPAD MODULE**

An optional LCD/keypad is available for the RCM3000 Series Prototyping Board. Appendix C describes the LCD/keypad and provides the software APIs to make full use of the LCD/keypad.

# **C.1 Specifications**

Two optional LCD/keypad modules—with or without a panel-mounted NEMA 4 waterresistant bezel—are available for use with the RCM3000 Series Prototyping Board. They are shown in [Figure C-1.](#page-44-1)

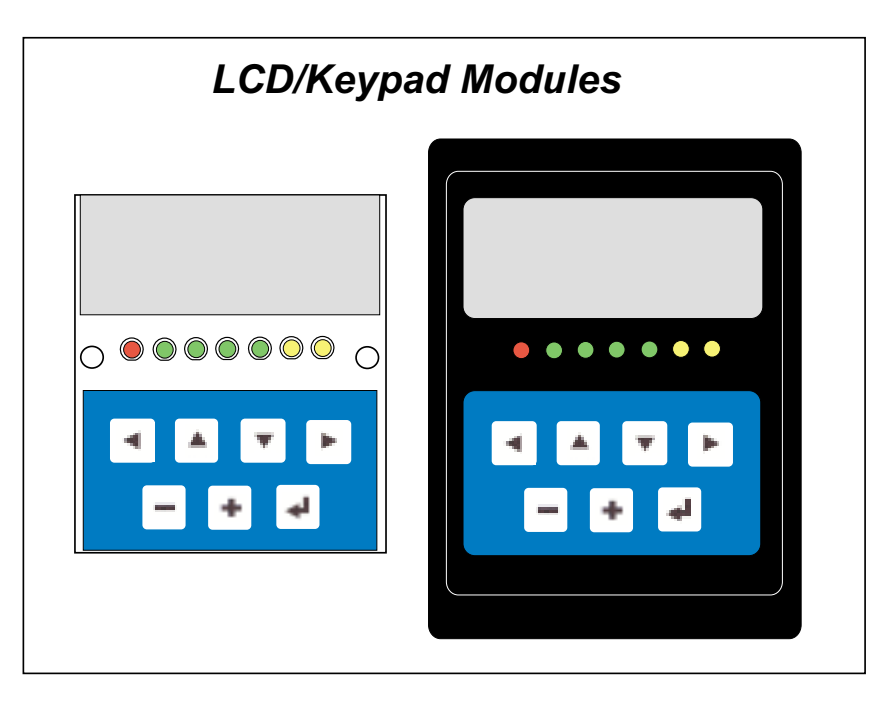

**Figure C-1. LCD/Keypad Modules Versions**

<span id="page-44-1"></span>One version (no bezel) mounts directly on the Prototyping Board, and the other version is designed to be installed at a remote location up to 60 cm (24") away. Contact your Z-World sales representative or your authorized Z-World distributor for further assistance in purchasing an LCD/keypad module.

Mounting hardware and a 60 cm (24") extension cable are also available for the LCD/keypad module through your Z-World sales representative or authorized distributor.

[Table C-1](#page-45-0) lists the electrical, mechanical, and environmental specifications for the LCD/keypad module.

<span id="page-45-0"></span>

| <b>Parameter</b>      | <b>Specification</b>                                                                                    |
|-----------------------|----------------------------------------------------------------------------------------------------|
| <b>Board Size</b>     | $2.60'' \times 3.00'' \times 0.75''$<br>$(66 \text{ mm} \times 76 \text{ mm} \times 19 \text{ mm})$     |
| Temperature           | Operating Range: $0^{\circ}$ C to +50 $^{\circ}$ C<br>Storage Range: $-40^{\circ}$ C to $+85^{\circ}$ C |
| Humidity              | 5% to 95%, noncondensing                                                                                |
| Power Consumption     | 1.5 W maximum <sup>*</sup>                                                                              |
| Connections           | Connects to high-rise header sockets on RCM3000 Series<br>Prototyping Board                             |
| <b>LCD</b> Panel Size | $122 \times 32$ graphic display                                                                         |
| Keypad                | 7-key keypad                                                                                            |
| <b>LEDs</b>           | Seven user-programmable LEDs                                                                            |

**Table C-1. LCD/Keypad Specifications**

\* The backlight adds approximately 650 mW to the power consumption.

# **C.2 Jumper-Selectable Voltage Settings for All Boards**

Before using the LCD/keypad module, set the voltage for 5 V by not using the jumper across any pins on header J5 as shown in [Figure C-2.](#page-46-0)

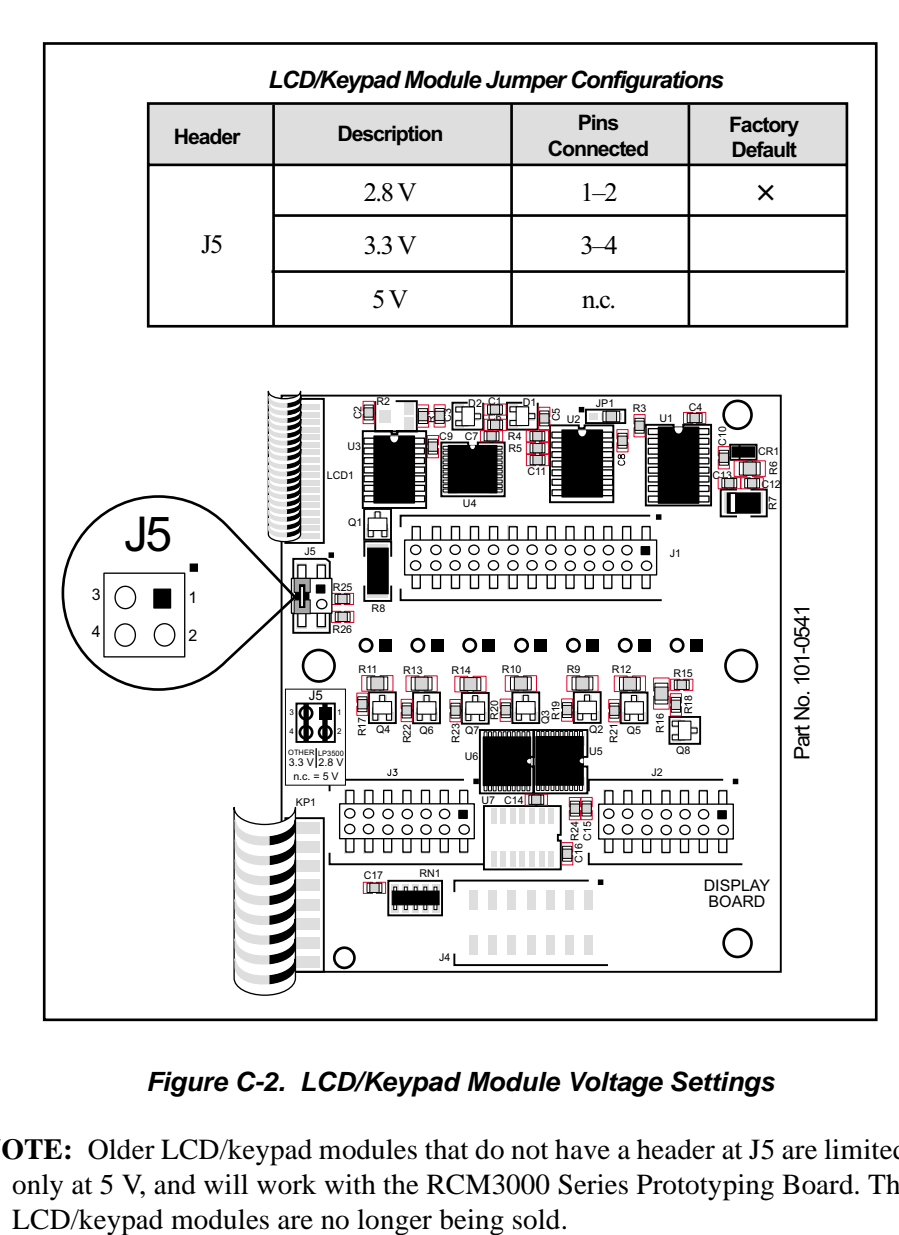

**Figure C-2. LCD/Keypad Module Voltage Settings**

<span id="page-46-0"></span>**NOTE:** Older LCD/keypad modules that do not have a header at J5 are limited to operate only at 5 V, and will work with the RCM3000 Series Prototyping Board. The older

# **C.3 Keypad Labeling**

The keypad may be labeled according to your needs. A template is provided in [Figure C-3](#page-47-0) to allow you to design your own keypad label insert.

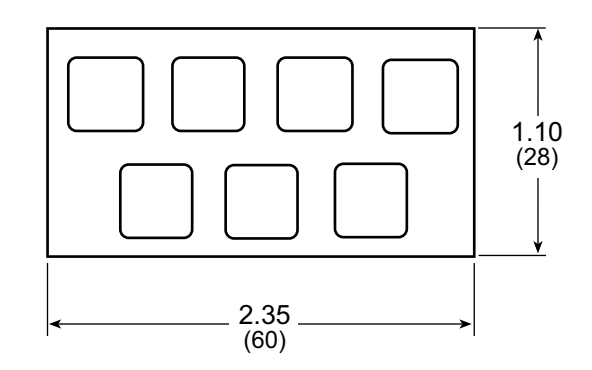

**Figure C-3. Keypad Template**

<span id="page-47-0"></span>To replace the keypad legend, remove the old legend and insert your new legend prepared according to the template in [Figure C-3](#page-47-0). The keypad legend is located under the blue keypad matte, and is accessible from the left only as shown in [Figure C-4](#page-47-1).

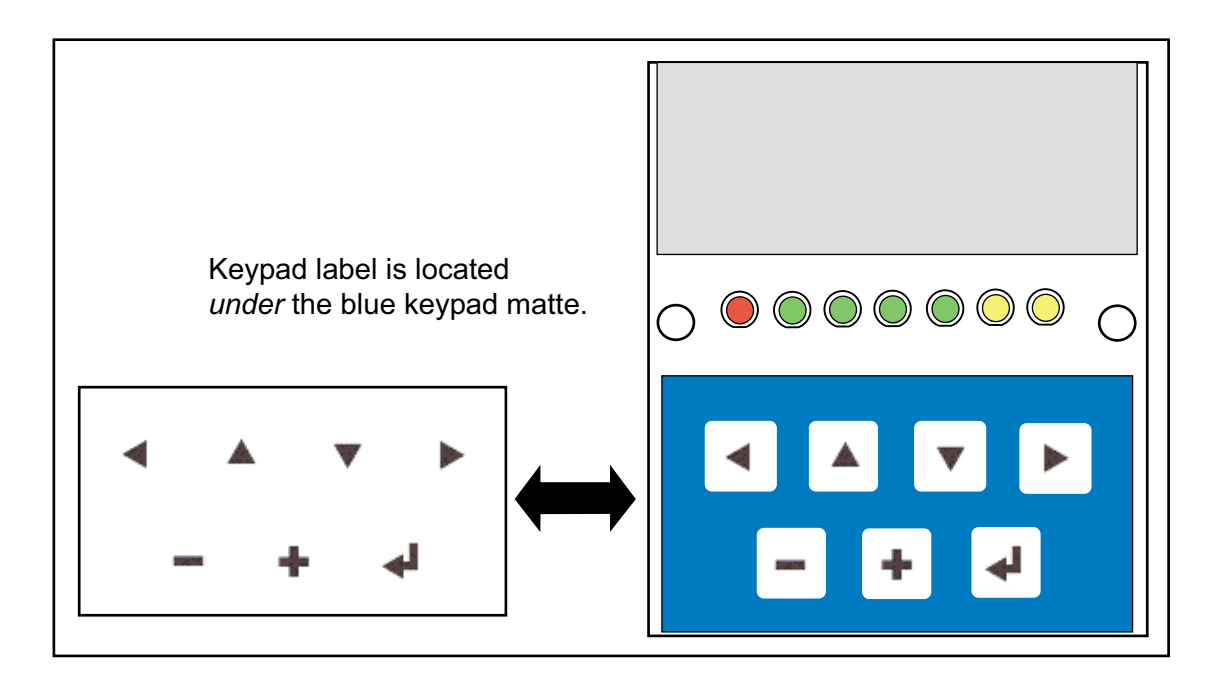

<span id="page-47-1"></span>**Figure C-4. Removing and Inserting Keypad Label**

# **C.4 Header Pinouts**

[Figure C-5](#page-48-0) shows the pinouts for the LCD/keypad module.

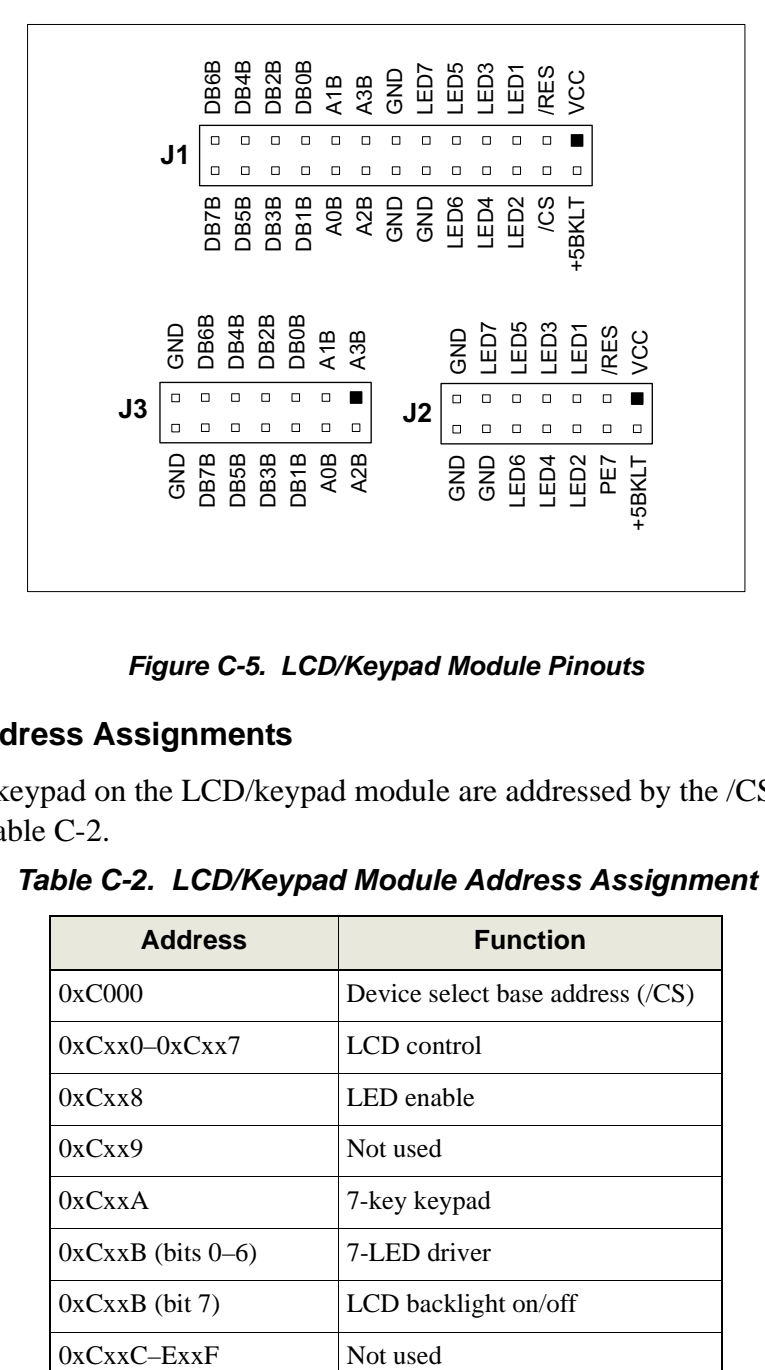

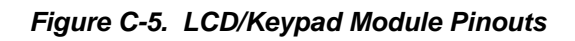

### <span id="page-48-0"></span>**C.4.1 I/O Address Assignments**

<span id="page-48-1"></span>The LCD and keypad on the LCD/keypad module are addressed by the /CS strobe as explained in [Table C-2.](#page-48-1)

| <b>Address</b>         | <b>Function</b>                        |
|------------------------|----------------------------------------|
| 0xC000                 | Device select base address $(\ell CS)$ |
| $0xCxx0-0xCxx7$        | LCD control                            |
| 0xCxx8                 | LED enable                             |
| 0xCxx9                 | Not used                               |
| 0xCxxA                 | 7-key keypad                           |
| $0xCxxB$ (bits $0-6$ ) | 7-LED driver                           |
| $0xCxxB$ (bit 7)       | LCD backlight on/off                   |
| $0xCxxC-FxxF$          | Not used                               |

**Table C-2. LCD/Keypad Module Address Assignment**

# **C.5 Mounting LCD/Keypad Module on the Prototyping Board**

Install the LCD/keypad module on header sockets J7, J8, and J10 of the Prototyping Board as shown in [Figure C-6](#page-49-0). Be careful to align the pins over the headers, and do not bend them as you press down to mate the LCD/keypad module with the Prototyping Board.

<span id="page-49-0"></span>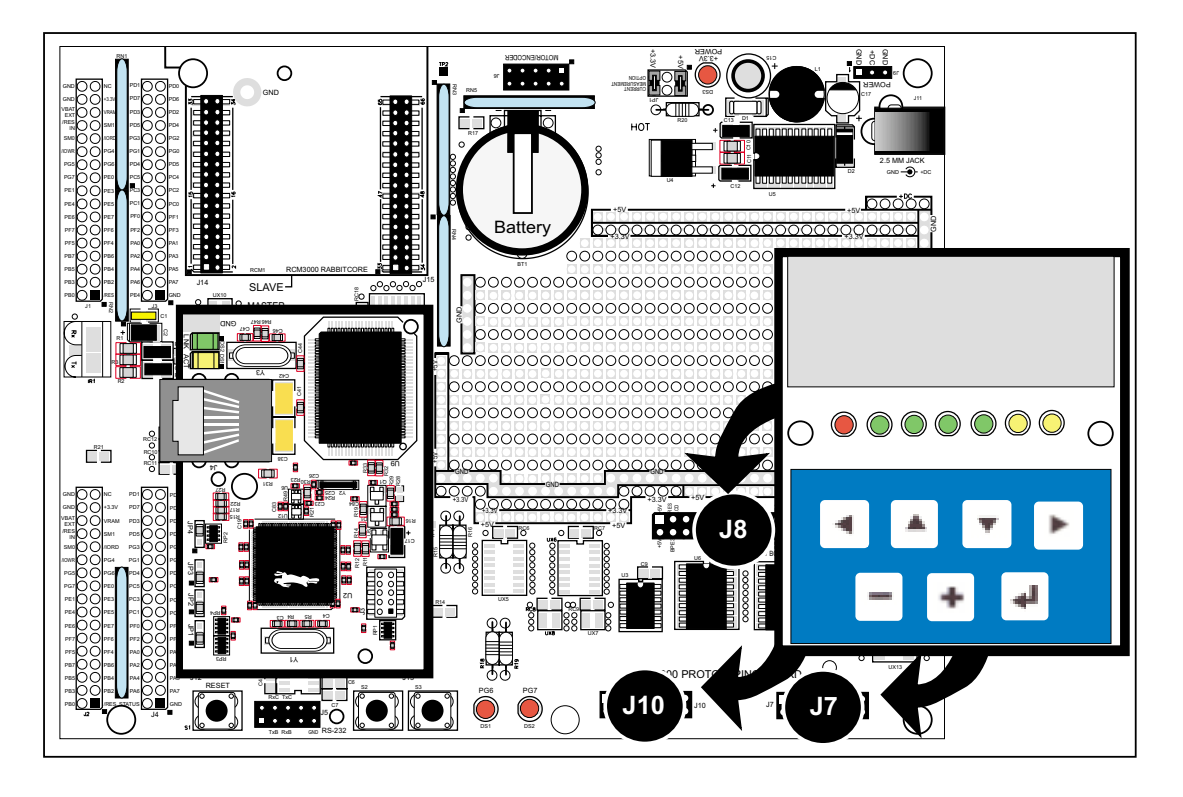

**Figure C-6. Install LCD/Keypad Module on Prototyping Board**

# **C.6 Bezel-Mount Installation**

This section describes and illustrates how to bezel-mount the LCD/keypad module designed for remote installation. Follow these steps for bezel-mount installation.

1. Cut mounting holes in the mounting panel in accordance with the recommended dimensions in [Figure C-7,](#page-50-0) then use the bezel faceplate to mount the LCD/keypad module onto the panel.

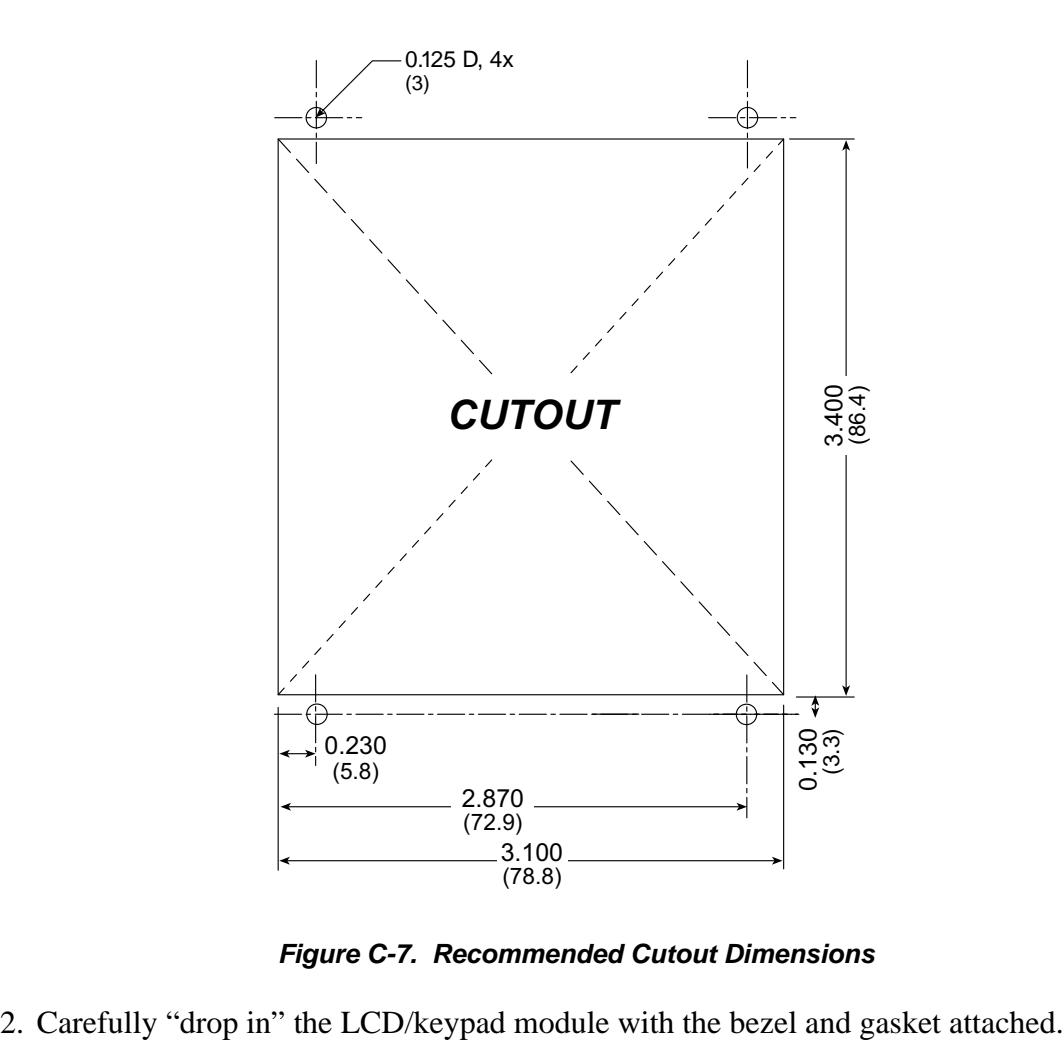

**Figure C-7. Recommended Cutout Dimensions**

<span id="page-50-0"></span>

3. Fasten the unit with the four 4-40 screws and washers included with the LCD/keypad module. If your panel is thick, use a 4-40 screw that is approximately 3/16" (5 mm) longer than the thickness of the panel.

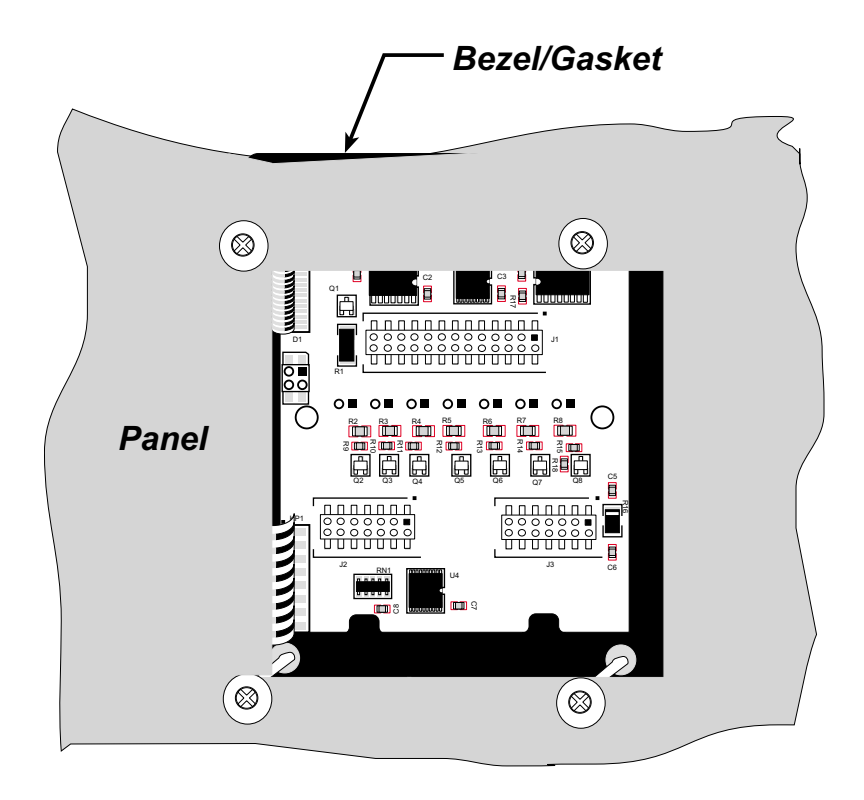

**Figure C-8. LCD/Keypad Module Mounted in Panel (rear view)**

Carefully tighten the screws until the gasket is compressed and the plastic bezel faceplate is touching the panel.

Do not tighten each screw fully before moving on to the next screw. Apply only one or two turns to each screw in sequence until all are tightened manually as far as they can be so that the gasket is compressed and the plastic bezel faceplate is touching the panel.

# **C.6.1 Connect the LCD/Keypad Module to Your Prototyping Board**

The LCD/keypad module can be located as far as 2 ft. (60 cm) away from the RCM3000 Series Prototyping Board, and is connected via a ribbon cable as shown in [Figure C-9.](#page-52-0)

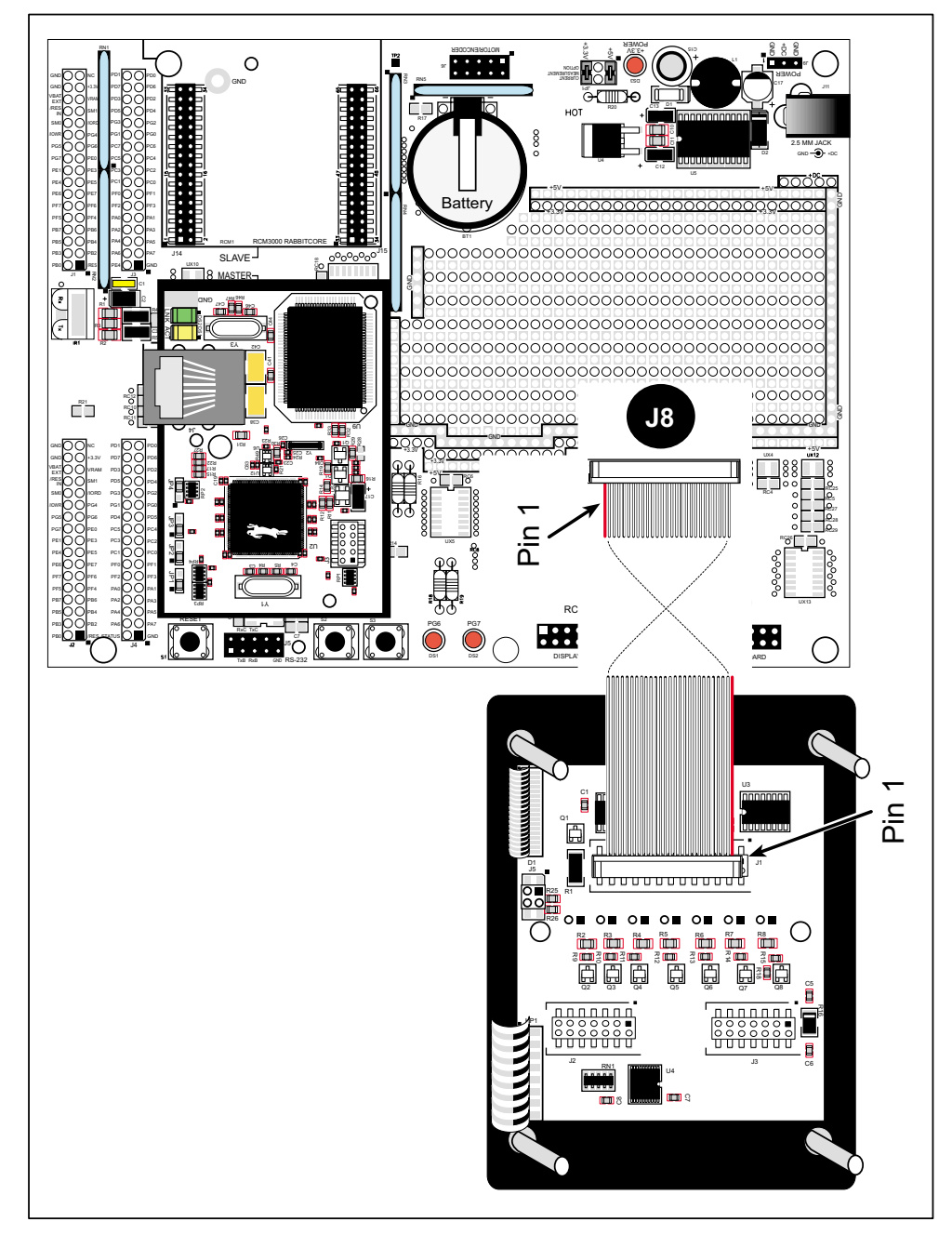

<span id="page-52-0"></span>**Figure C-9. Connecting LCD/Keypad Module to RCM3000 Series Prototyping Board**

Note the locations and connections relative to pin 1 on both the RCM3000 Series Prototyping Board and the LCD/keypad module.

Z-World offers 2 ft. (60 cm) extension cables. Contact your authorized Z-World distributor or a Z-World sales representative at +1(530)757-3737 for more information.

# **C.7 LCD/Keypad Module Function APIs**

When mounted on the RCM3000 Series Prototyping Board, the LCD/keypad module uses the auxiliary I/O bus on the Rabbit 3000 chip. Remember to add the line

**#define PORTA\_AUX\_IO**

to the beginning of any programs using the auxiliary I/O bus.

### **C.7.1 LEDs**

When power is applied to the LCD/keypad module for the first time, the red LED (DS1) will come on, indicating that power is being applied to the LCD/keypad module. The red LED is turned off when the **brdInit** function executes.

One function is available to control the LEDs, and can be found in the **RCM3000.LIB** library in the **SAMPLES\RCM3000** directory.

### **void ledOut(int led, int value);**

LED on/off control. This function will only work when the LCD/keypad module is installed on the RCM3000 Series Prototyping Board.

### **PARAMETERS**

**led** is the LED to control.

 $0 = LED$  DS1  $1 =$ LED DS2  $2 = LEDDS3$  $3 = LED$  DS4  $4 =$ LED DS5  $5 = LEDDS6$  $6 = LED$  DS7

**value** is the value used to control whether the LED is on or off (0 or 1).

 $0 = \text{off}$  $1 = \text{on}$ 

### **RETURN VALUE**

None.

### **SEE ALSO**

**brdInit**

### **C.7.2 LCD Display**

The functions used to control the LCD display are contained in the **GRAPHIC.LIB** library located in the Dynamic C **DISPLAYS\GRAPHIC** library directory.

### **void glInit(void);**

Initializes the display devices, clears the screen.

### **RETURN VALUE**

None.

### **SEE ALSO**

```
glDispOnOFF, glBacklight, glSetContrast, glPlotDot, glBlock, glPlotDot, 
glPlotPolygon, glPlotCircle, glHScroll, glVScroll, glXFontInit, glPrintf, 
glPutChar, glSetBrushType, glBuffLock, glBuffUnlock, glPlotLine
```
### **void glBackLight(int onOff);**

Sets the intensity of the backlight, if circuitry is installed.

### **PARAMETER**

: **onOff** reflects the low to high values (typically 0 to 255, depending on the board design) to set the backlight intensity (0 will turn the backlight off completely.)

### **RETURN VALUE**

None.

### **SEE ALSO**

**glInit, glDispOnoff, glSetContrast**

```
void glDispOnOff(int onOff);
```
Sets the LCD screen on or off. Data will not be cleared from the screen.

### **PARAMETER**

**onOff** turns the LCD screen on or off

1—turn the LCD screen on

0—turn the LCD screen off

### **RETURN VALUE**

None.

### **SEE ALSO**

**glInit, glSetContrast, glBackLight**

# **void glSetContrast(unsigned level);**

Sets display contrast (the circuitry is *not* installed on the LCD/keypad module used with the RCM3000 Series Prototyping Board).

### **PARAMETER**

**level** reflects low to high values (typically 0 to 255, depending on the board design) to give high to low contrast respectively.

### **RETURN VALUE**

None.

### **SEE ALSO**

**glInit, glBacklight, glDispOnoff**

### **void glFillScreen(char pattern);**

Fills the LCD display screen with a pattern.

### **PARAMETER**

The screen will be set to all black if **pattern** is 0xFF, all white if **pattern** is 0x00, and vertical stripes for any other pattern.

### **RETURN VALUE**

None.

### **SEE ALSO**

**glBlock, glBlankScreen, glPlotPolygon, glPlotCircle**

### **void glBlankScreen(void);**

Blanks the LCD display screen (sets LCD display screen to white).

### **RETURN VALUE**

None.

### **SEE ALSO**

**glFillScreen, glBlock, glPlotPolygon, glPlotCircle**

# **void glBlock(int x, int y, int bmWidth, int bmHeight);**

Draws a rectangular block in the page buffer and on the LCD if the buffer is unlocked. Any portion of the block that is outside the LCD display area will be clipped.

### **PARAMETERS**

**x** is the *x* coordinate of the upper left corner of the block.

**y** is the *y* coordinate of the left top corner of the block.

**bmWidth** is the width of the block.

**bmWidth** is the height of the block.

### **RETURN VALUE**

None.

### **SEE ALSO**

**glFillScreen, glBlankScreen, glPlotPolygon, glPlotCircle**

### **void glPlotVPolygon(int n, int \*pFirstCoord);**

Plots the outline of a polygon in the LCD page buffer, and on the LCD if the buffer is unlocked. Any portion of the polygon that is outside the LCD display area will be clipped. The function will also return, doing nothing, if there are less than 3 vertices.

### **PARAMETERS**

**n** is the number of vertices.

**\*pFirstCoord** is a pointer to array of vertex coordinates: **x1,y1, x2,y2, x3,y3,...**

#### **RETURN VALUE**

None.

#### **SEE ALSO**

**glPlotPolygon, glFillPolygon, glFillVPolygon**

# **void glPlotPolygon(int n, int y1, int x2, int y2, ...);**

Plots the outline of a polygon in the LCD page buffer and on the LCD if the buffer is unlocked. Any portion of the polygon that is outside the LCD display area will be clipped. The function will also return, doing nothing, if there are less than 3 vertices.

### **PARAMETERS**

**n** is the number of vertices.

**y1** is the *y* coordinate of the first vertex.

**x1** is the *x* coordinate of the first vertex.

**y2** is the *y* coordinate of the second vertex.

**x2** is the *x* coordinate of the second vertex.

**...** are the coordinates of additional vertices.

### **RETURN VALUE**

None.

### **SEE ALSO**

**glPlotVPolygon, glFillPolygon, glFillVPolygon**

# **void glFillVPolygon(int n, int \*pFirstCoord);**

Fills a polygon in the LCD page buffer and on the LCD screen if the buffer is unlocked. Any portion of the polygon that is outside the LCD display area will be clipped. The function will also return, doing nothing, if there are less than 3 vertices.

### **PARAMETERS**

**n** is the number of vertices.

**\*pFirstCoord** is a pointer to array of vertex coordinates: **x1,y1, x2,y2, x3,y3,...**

### **RETURN VALUE**

None.

### **SEE ALSO**

**glFillPolygon, glPlotPolygon, glPlotVPolygon**

# **void glFillPolygon(int n, int x1, int y1, int x2, int y2, ...);**

Fills a polygon in the LCD page buffer and on the LCD if the buffer is unlocked. Any portion of the polygon that is outside the LCD display area will be clipped.

### **PARAMETERS**

**n** is the number of vertices.

**x1** is the *x* coordinate of the first vertex.

**y1** is the *y* coordinate of the first vertex.

**x2** is the *x* coordinate of the second vertex.

**y2** is the *y* coordinate of the second vertex.

**...** are the coordinates of additional vertices.

### **RETURN VALUE**

None.

#### **SEE ALSO**

**glFillVPolygon, glPlotPolygon, glPlotVPolygon**

### **void glPlotCircle(int xc, int yc, int rad);**

Draws a circle in the LCD page buffer and on the LCD if the buffer is unlocked. Any portion of the circle that is outside the LCD display area will be clipped.

#### **PARAMETERS**

**xc** is the *x* coordinate of the center of the circle.

**yc** is the *y* coordinate of the center of the circle.

**rad** is the radius of the center of the circle (in pixels).

### **RETURN VALUE**

None.

#### **SEE ALSO**

**glFillCircle, glPlotPolygon, glFillPolygon**

### **void glFillCircle(int xc, int yc, int rad);**

Draws a filled circle in the LCD page buffer and on the LCD if the buffer is unlocked. Any portion of the circle that is outside the LCD display area will be clipped.

### **PARAMETERS**

**xc** is the *x* coordinate of the center of the circle.

**yc** is the *y* coordinate of the center of the circle.

**rad** is the radius of the center of the circle (in pixels).

### **RETURN VALUE**

None.

#### **SEE ALSO**

**glPlotCircle, glPlotPolygon, glFillPolygon**

# **void glXFontInit(fontInfo \*pInfo, char pixWidth, char pixHeight, unsigned startChar, unsigned endChar, unsigned long xmemBuffer);**

Initializes the font descriptor structure, where the font is stored in **xmem**. Each font character's bitmap is column major and byte-aligned.

### **PARAMETERS**

**\*pInfo** is a pointer to the font descriptor to be initialized.

**pixWidth** is the width (in pixels) of each font item.

**pixHeight** is the height (in pixels) of each font item.

**startChar** is the value of the first printable character in the font character set.

**endChar** is the value of the last printable character in the font character set.

**xmemBuffer** is the **xmem** pointer to a linear array of font bitmaps.

### **RETURN VALUE**

None.

### **SEE ALSO**

**glPrinf**

# **unsigned long glFontCharAddr(fontInfo \*pInfo, char letter);**

Returns the **xmem** address of the character from the specified font set.

### **PARAMETERS**

**\*pInfo** is the **xmem** address of the bitmap font set.

**letter** is an ASCII character.

### **RETURN VALUE**

**xmem** address of bitmap character font, column major, and byte-aligned.

### **SEE ALSO**

**glPutFont, glPrintf**

# **void glPutFont(int x, int y, fontInfo \*pInfo, char code);**

Puts an entry from the font table to the page buffer and on the LCD if the buffer is unlocked. Each font character's bitmap is column major and byte-aligned. Any portion of the bitmap character that is outside the LCD display area will be clipped.

### **PARAMETERS**

**x** is the *x* coordinate (column) of the upper left corner of the text.

**y** is the *y* coordinate (row) of the left top corner of the text.

**\*pInfo** is a pointer to the font descriptor.

**code** is the ASCII character to display.

### **RETURN VALUE**

None.

### **SEE ALSO**

**glFontCharAddr, glPrintf**

### **void glSetPfStep(int stepX, int stepY);**

Sets the **glPrintf()** printing step direction. The *x* and *y* step directions are independent signed values. The actual step increments depend on the height and width of the font being displayed, which are multiplied by the step values.

#### **PARAMETERS**

**stepX** is the **glPrintf** *x* step value

**stepY** is the **glPrintf** *y* step value

### **RETURN VALUE**

None.

### **SEE ALSO**

Use **glGetPfStep()** to examine the current *x* and *y* printing step direction.

### **int glGetPfStep(void);**

Gets the current **glPrintf()** printing step direction. Each step direction is independent of the other, and is treated as an 8-bit signed value. The actual step increments depends on the height and width of the font being displayed, which are multiplied by the step values.

### **RETURN VALUE**

The *x* step is returned in the MSB, and the *y* step is returned in the LSB of the integer result.

### **SEE ALSO**

Use **glGetPfStep()** to control the *x* and *y* printing step direction.

# **void glPutChar(char ch, char \*ptr, int \*cnt, glPutCharInst \*pInst)**

Provides an interface between the **STDIO** string-handling functions and the graphic library. The **STDIO** string-formatting function will call this function, one character at a time, until the entire formatted string has been parsed. Any portion of the bitmap character that is outside the LCD display area will be clipped.

### **PARAMETERS**

**ch** is the character to be displayed on the LCD.

**\*ptr** is not used, but is a place holder for **STDIO** string functions.

**\*cnt** is not used, is a place holder for **STDIO** string functions.

**\*pInst** is a font descriptor pointer.

### **RETURN VALUE**

None.

#### **SEE ALSO**

**glPrintf, glPutFont, doprnt**

# **void glPrintf(int x, int y, fontInfo \*pInfo, char \*fmt, ...);**

Prints a formatted string (much like **printf**) on the LCD screen. Only the character codes that exist in the font set are printed, all others are skipped. For example,  $\b$ , ',t', '\n' and '\r' (ASCII backspace, tab, new line, and carriage return, respectively) will be printed if they exist in the font set, but will not have any effect as control characters. Any portion of the bitmap character that is outside the LCD display area will be clipped.

#### **PARAMETERS**

**x** is the *x* coordinate (column) of the upper left corner of the text.

**y** is the *y* coordinate (row) of the upper left corner of the text.

**\*pInfo** is a font descriptor pointer.

**\*fmt** is a formatted string.

**...** are formatted string conversion parameter(s).

#### **EXAMPLE**

**glprintf(0,0, &fi12x16, "Test %d\n", count);**

### **RETURN VALUE**

None.

### **SEE ALSO**

**glXFontInit**

### **void glBuffLock(void);**

Increments LCD screen locking counter. Graphic calls are recorded in the LCD memory buffer and are not transferred to the LCD if the counter is non-zero.

**NOTE: glBuffLock()** and **glBuffUnlock()** can be nested up to a level of 255, but be sure to balance the calls. It is not a requirement to use these procedures, but a set of **glBuffLock()** and **glBuffUnlock()** bracketing a set of related graphic calls speeds up the rendering significantly.

### **RETURN VALUE**

None.

### **SEE ALSO**

**glBuffUnlock, glSwap**

### **void glBuffUnlock(void);**

Decrements the LCD screen locking counter. The contents of the LCD buffer are transferred to the LCD if the counter goes to zero.

#### **RETURN VALUE**

None.

### **SEE ALSO**

**glBuffLock, glSwap**

### **void glSwap(void);**

Checks the LCD screen locking counter. The contents of the LCD buffer are transferred to the LCD if the counter is zero.

### **RETURN VALUE**

None.

### **SEE ALSO**

**glBuffUnlock, glBuffLock, \_glSwapData** (located in the library specifically for the LCD that you are using)

### **void glSetBrushType(int type);**

Sets the drawing method (or color) of pixels drawn by subsequent graphic calls.

### **PARAMETER**

**type** value can be one of the following macros.

**PIXBLACK** draws black pixels.

**PIXWHITE** draws white pixels.

**PIXXOR** draws old pixel XOR'ed with the new pixel.

#### **RETURN VALUE**

None.

### **SEE ALSO**

**glGetBrushType**

### **int glGetBrushType(void);**

Gets the current method (or color) of pixels drawn by subsequent graphic calls.

### **RETURN VALUE**

The current brush type.

### **SEE ALSO**

**glSetBrushType**

### **void glPlotDot(int x, int y);**

Draws a single pixel in the LCD buffer, and on the LCD if the buffer is unlocked. If the coordinates are outside the LCD display area, the dot will not be plotted.

### **PARAMETERS**

**x** is the *x* coordinate of the dot.

**y** is the *y* coordinate of the dot.

#### **RETURN VALUE**

None.

### **SEE ALSO**

**glPlotline, glPlotPolygon, glPlotCircle**

### **void glPlotLine(int x0, int y0, int x1, int y1);**

Draws a line in the LCD buffer, and on the LCD if the buffer is unlocked. Any portion of the line that is beyond the LCD display area will be clipped.

### **PARAMETERS**

**x0** is the *x* coordinate of one endpoint of the line.

**y0** is the *y* coordinate of one endpoint of the line.

**x1** is the *x* coordinate of the other endpoint of the line.

**y1** is the *y* coordinate of the other endpoint of the line.

### **RETURN VALUE**

None.

### **SEE ALSO**

**glPlotDot, glPlotPolygon, glPlotCircle**

## **void glLeft1(int left, int top, int cols, int rows);**

Scrolls byte-aligned window left one pixel, right column is filled by current pixel type (color).

#### **PARAMETERS**

**left** is the upper left corner of bitmap, must be evenly divisible by 8.

**top** is the left top corner of the bitmap.

**cols** is the number of columns in the window, must be evenly divisible by 8.

**rows** is the number of rows in the window.

### **RETURN VALUE**

None.

### **SEE ALSO**

**glHScroll, glRight1**

**void glRight1(int left, int top, int cols, int rows);**

Scrolls byte-aligned window right one pixel, left column is filled by current pixel type (color).

### **PARAMETERS**

**left** is the upper left corner of bitmap, must be evenly divisible by 8.

**top** is the left top corner of the bitmap.

**cols** is the number of columns in the window, must be evenly divisible by 8.

**rows** is the number of rows in the window.

### **RETURN VALUE**

None.

### **SEE ALSO**

**glHScroll, glLeft1**

### **void glUp1(int left, int top, int cols, int rows);**

Scrolls byte-aligned window up one pixel, bottom column is filled by current pixel type (color).

### **PARAMETERS**

**left** is the upper left corner of bitmap, must be evenly divisible by 8.

**top** is the left top corner of the bitmap.

**cols** is the number of columns in the window, must be evenly divisible by 8.

**rows** is the number of rows in the window.

#### **RETURN VALUE**

None.

### **SEE ALSO**

**glVScroll, glDown1**

### **void glDown1(int left, int top, int cols, int rows);**

Scrolls byte-aligned window down one pixel, top column is filled by current pixel type (color).

### **PARAMETERS**

**left** is the upper left corner of bitmap, must be evenly divisible by 8.

**top** is the left top corner of the bitmap.

**cols** is the number of columns in the window, must be evenly divisible by 8.

**rows** is the number of rows in the window.

### **RETURN VALUE**

None.

### **SEE ALSO**

**glVScroll, glUp1**

# **void glHScroll(int left, int top, int cols, int rows, int nPix);**

Scrolls right or left, within the defined window by *x* number of pixels. The opposite edge of the scrolled window will be filled in with white pixels. The window must be byte-aligned.

Parameters will be verified for the following:

- 1. The **left** and **cols** parameters will be verified that they are evenly divisible by 8. If not, they will be changed to a value that is a multiple of 8.
- 2. Parameters will be checked to verify that the scrolling area is valid. The minimum scrolling area is a width of 8 pixels and a height of one row.

#### **PARAMETERS**

**left** is the upper left corner of bitmap, must be evenly divisible by 8.

**top** is the left top corner of the bitmap.

**cols** is the number of columns in the window, must be evenly divisible by 8.

**rows** is the number of rows in the window.

**nPix** is the number of pixels to scroll within the defined window (a negative value will produce a scroll to the left).

### **RETURN VALUE**

None.

### **SEE ALSO**

**glVScroll**

## **void glVScroll(int left, int top, int cols, int rows, int nPix);**

Scrolls up or down, within the defined window by *x* number of pixels. The opposite edge of the scrolled window will be filled in with white pixels. The window must be byte-aligned.

Parameters will be verified for the following:

- 1. The **left** and **cols** parameters will be verified that they are evenly divisible by 8. If not, they will be changed to a value that is a multiple of 8.
- 2. Parameters will be checked to verify that the scrolling area is valid. The minimum scrolling area is a width of 8 pixels and a height of one row.

#### **PARAMETERS**

**left** is the upper left corner of bitmap, must be evenly divisible by 8.

**top** is the left top corner of the bitmap.

**cols** is the number of columns in the window, must be evenly divisible by 8.

**rows** is the number of rows in the window.

**nPix** is the number of pixels to scroll within the defined window (a negative value will produce a scroll up).

#### **RETURN VALUE**

None.

### **SEE ALSO**

**glHScroll**

```
void glXPutBitmap(int left, int top, int width, 
  int height, unsigned long bitmap);
```
Draws bitmap in the specified space. The data for the bitmap are stored in **xmem**. This function calls **glXPutFastmap** automatically if the bitmap is byte-aligned (the left edge and the width are each evenly divisible by 8).

Any portion of a bitmap image or character that is outside the LCD display area will be clipped.

### **PARAMETERS**

**left** is the upper left corner of the bitmap.

**top** is the upper left corner of the bitmap.

**width** is the width of the bitmap.

**height** is the height of the bitmap.

**bitmap** is the address of the bitmap in **xmem**.

### **RETURN VALUE**

None.

#### **SEE ALSO**

**glXPutFastmap, glPrintf**

# **void glXPutFastmap(int left, int top, int width, int height, unsigned long bitmap);**

Draws bitmap in the specified space. The data for the bitmap are stored in **xmem**. This function is like **glXPutBitmap**, except that it is faster. The restriction is that the bitmap must be byte-aligned.

Any portion of a bitmap image or character that is outside the LCD display area will be clipped.

#### **PARAMETERS**

**left** is the upper left corner of the bitmap, must be evenly divisible by 8.

**top** is the upper left corner of the bitmap.

**width** is the width of the bitmap, must be evenly divisible by 8.

**height** is the height of the bitmap.

**bitmap** is the address of the bitmap in **xmem**.

#### **RETURN VALUE**

None.

### **SEE ALSO**

**glXPutBitmap, glPrintf**

# **int TextWindowFrame(windowFrame \*window, fontInfo \*pFont, int x, int y, int winWidth, int winHeight)**

Defines a text-only display window. This function provides a way to display characters within the text window using only character row and column coordinates. The text window feature provides end-of-line wrapping and clipping after the character in the last column and row is displayed.

**NOTE:** Execute the **TextWindowFrame** function before other **Text...** functions.

#### **PARAMETERS**

**\*window** is a window frame descriptor pointer.

**\*pFont** is a font descriptor pointer.

**x** is the *x* coordinate of where the text window frame is to start.

**y** is the *y* coordinate of where the text window frame is to start.

**winWidth** is the width of the text window frame.

**winHeight** is the height of the text window frame.

#### **RETURN VALUE**

0—window frame was successfully created.

-1—*x* coordinate + width has exceeded the display boundary.

-2—*y* coordinate + height has exceeded the display boundary.

### **void TextGotoXY(windowFrame \*window, int col, int row);**

Sets the cursor location on the display of where to display the next character. The display location is based on the height and width of the character to be displayed.

**NOTE:** Execute the **TextWindowFrame** function before using this function.

#### **PARAMETERS**

**\*window** is a pointer to a font descriptor.

**col** is a character column location.

**row** is a character row location.

### **RETURN VALUE**

None.

### **SEE ALSO**

**TextPutChar, TextPrintf, TextWindowFrame**

**void TextCursorLocation(windowFrame \*window, int \*col, int \*row);**

Gets the current cursor location that was set by a Graphic **Text...** function.

**NOTE:** Execute the **TextWindowFrame** function before using this function.

#### **PARAMETERS**

**\*window** is a pointer to a font descriptor.

**\*col** is a pointer to cursor column variable.

**\*row** is a pointer to cursor row variable.

### **RETURN VALUE**

Lower word = Cursor Row location Upper word = Cursor Column location

#### **SEE ALSO**

**TextGotoXY, TextPrintf, TextWindowFrame, TextCursorLocation**

**void TextPutChar(struct windowFrame \*window, char ch);**

Displays a character on the display where the cursor is currently pointing. If any portion of a bitmap character is outside the LCD display area, the character will not be displayed.

**NOTE:** Execute the **TextWindowFrame** function before using this function.

#### **PARAMETERS**

**\*window** is a pointer to a font descriptor.

**ch** is a character to be displayed on the LCD.

**RETURN VALUE**

#### None.

#### **SEE ALSO**

**TextGotoXY, TextPrintf, TextWindowFrame, TextCursorLocation**

# **void TextPrintf(struct windowFrame \*window, char \*fmt, ...);**

Prints a formatted string (much like **printf**) on the LCD screen. Only printable characters in the font set are printed, also escape sequences,  $\gamma$  and  $\gamma$  are recognized. All other escape sequences will be skipped over; for example, '\b' and 't' will print if they exist in the font set, but will not have any effect as control characters.

The text window feature provides end-of-line wrapping and clipping after the character in the last column and row is displayed.

**NOTE:** Execute the **TextWindowFrame** function before using this function.

### **PARAMETERS**

**\*window** is a pointer to a font descriptor.

**\*fmt** is a formatted string.

**...** are formatted string conversion parameter(s).

### **EXAMPLE**

```
TextPrintf(&TextWindow, "Test %d\n", count);
```
### **RETURN VALUE**

None.

### **SEE ALSO**

**TextGotoXY, TextPutChar, TextWindowFrame, TextCursorLocation**

### **C.7.3 Keypad**

The functions used to control the keypad are contained in the **KEYPAD7.LIB** library located in the Dynamic C **KEYPADS** library directory.

### **void keyInit(void);**

Initializes keypad process

### **RETURN VALUE**

None.

### **SEE ALSO**

**brdInit**

# **void keyConfig(char cRaw, char cPress, char cRelease, char cCntHold, char cSpdLo, char cCntLo, char cSpdHi);**

Assigns each key with key press and release codes, and hold and repeat ticks for auto repeat and debouncing.

### **PARAMETERS**

**cRaw** is a raw key code index.

1x7 keypad matrix with raw key code index assignments (in brackets):

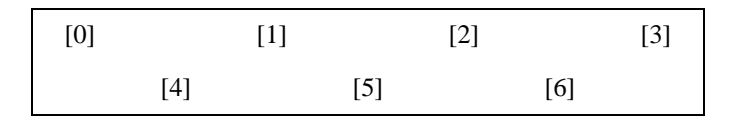

### **User Keypad Interface**

**cPress** is a key press code

An 8-bit value is returned when a key is pressed.  $0 =$  Unused.

See **keypadDef()** for default press codes.

**cRelease** is a key release code.

An 8-bit value is returned when a key is pressed.

 $0 =$  Unused.

**cCntHold** is a hold tick.

How long to hold before repeating.  $0 = No$  Repeat.

**cSpdLo** is a low-speed repeat tick.

How many times to repeat.

 $0 = None$ .

**cCntLo** is a low-speed hold tick.

How long to hold before going to high-speed repeat.  $0 =$  Slow Only.

**cSpdHi** is a high-speed repeat tick.

How many times to repeat after low speed repeat.  $0 = None.$ 

### **RETURN VALUE**

None.

### **SEE ALSO**

**keyProcess, keyGet, keypadDef**

### **void keyProcess(void);**

Scans and processes keypad data for key assignment, debouncing, press and release, and repeat.

**NOTE:** This function is also able to process an  $8 \times 8$  matrix keypad.

### **RETURN VALUE**

None

### **SEE ALSO**

**keyConfig, keyGet, keypadDef**

### **char keyGet(void);**

Get next keypress

### **RETURN VALUE**

The next keypress, or 0 if none

### **SEE ALSO**

**keyConfig, keyProcess, keypadDef**

### **int keyUnget(char cKey);**

Push keypress on top of input queue

### **PARAMETER**

**cKey**

### **RETURN VALUE**

None.

### **SEE ALSO**

**keyGet**
### <span id="page-72-0"></span>**void keypadDef();**

Configures the physical layout of the keypad with the desired ASCII return key codes.

Keypad physical mapping  $1 \times 7$ 

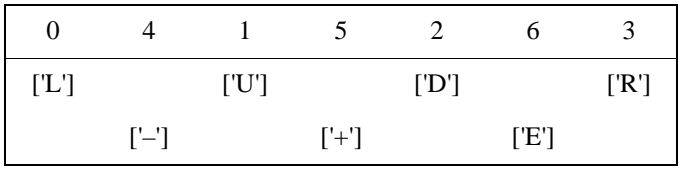

where

'E' represents the ENTER key

'D' represents Down Scroll

'U' represents Up Scroll

'R' represents Right Scroll

'L' represents Left Scroll

**Example:** Do the followingfor the above physical vs. ASCII return key codes.

```
keyConfig ( 3,'R',0, 0, 0, 0, 0 );
keyConfig ( 6,'E',0, 0, 0, 0, 0 );
keyConfig ( 2,'D',0, 0, 0, 0, 0 );
keyConfig ( 4,'-',0, 0, 0, 0, 0 );
keyConfig ( 1,'U',0, 0, 0, 0, 0 );
keyConfig ( 5,'+',0, 0, 0, 0, 0 );
keyConfig ( 0,'L',0, 0, 0, 0, 0 );
```
Characters are returned upon keypress with no repeat.

#### **RETURN VALUE**

None.

#### **SEE ALSO**

<span id="page-72-1"></span>**keyConfig, keyGet, keyProcess**

### **void keyScan(char \*pcKeys);**

Writes "1" to each row and reads the value. The position of a keypress is indicated by a zero value in a bit position.

#### PARAMETER

**\*pcKeys** is the address of the value read.

#### **RETURN VALUE**

None.

#### **SEE ALSO**

**keyConfig, keyGet, keypadDef, keyProcess**

# <span id="page-73-0"></span>**C.8 Sample Programs**

Sample programs illustrating the use of the LCD/keypad module with the RCM3000 Series Prototyping Board are provided in the **SAMPLES\RCM3000** directory.

These sample programs use the auxiliary I/O bus on the Rabbit 3000 chip, and so the **#define PORTA\_AUX\_IO** line is already included in the sample programs.

# **APPENDIX D. POWER SUPPLY**

Appendix D provides information on the current requirements of the RCM3000, and includes some background on the chip select circuit used in power management.

### <span id="page-74-2"></span>**D.1 Power Supplies**

The RCM3000 requires a regulated 3.3 V  $\pm$  0.15 V DC power source. The RabbitCore design presumes that the voltage regulator is on the user board, and that the power is made available to the RCM3000 Series board through header J2.

An RCM3000 with no loading at the outputs operating at 29.4 MHz typically draws 145 mA. The RCM3000 will consume an additional 10 mA when the programming cable is used to connect the programming header, J3, to a PC.

### <span id="page-74-3"></span>**D.1.1 Battery-Backup Circuits**

The RCM3000 does not have a battery, but there is provision for a customer-supplied battery to back up SRAM and keep the internal Rabbit 3000 real-time clock running.

Header J2, shown in [Figure D-1,](#page-74-0) allows access to the external battery. This header makes it possible to connect an external 3 V power supply. This allows the SRAM and the internal Rabbit 3000 real-time clock to retain data with the RCM3000 powered down.

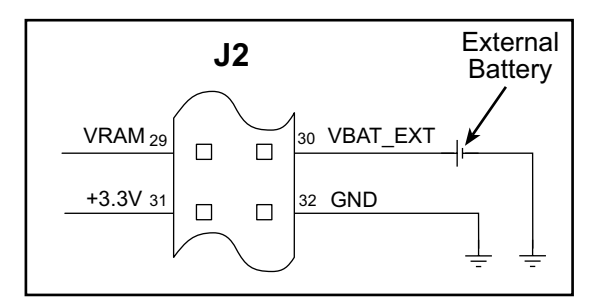

<span id="page-74-1"></span>**Figure D-1. External Battery Connections at Header J5**

<span id="page-74-0"></span>A lithium battery with a nominal voltage of 3 V and a minimum capacity of 165 mA·h is recommended. A lithium battery is strongly recommended because of its nearly constant nominal voltage over most of its life.

The drain on the battery by the RCM3000 is typically 5  $\mu$ A when no other power is supplied. If a 165 mA·h battery is used, the battery can last more than 3 years:

$$
\frac{165 \text{ mA} \cdot \text{h}}{5 \text{ }\mu\text{A}} = 3.7 \text{ years}.
$$

<span id="page-75-0"></span>The actual life in your application will depend on the current drawn by components not on the RCM3000 and the storage capacity of the battery. Note that the shelf life of a lithium ion battery is ultimately 10 years. The RCM3000 does not drain the battery while it is powered up normally.

### <span id="page-75-1"></span>**D.1.2 Reset Generator**

The RCM3000 uses a reset generator to reset the Rabbit 3000 microprocessor when the voltage drops below the voltage necessary for reliable operation. The reset occurs between 2.85 V and 3.00 V, typically 2.93 V. The RCM3000 has a reset output, pin 1 on header J2.

# <span id="page-75-2"></span>**D.2 Optional +5 V Output**

The RCM3000 Series RabbitCore boards have an onboard charge pump that provides the +5 V needed by the RealTek Ethernet chip.

There is provision to have the  $+5$  V supply available on pin 33 of header J2, but the default configuration for the  $0 \Omega$  surface-mounted jumpers does not bring out this option. Consult your Z-World or Rabbit Semiconductor sales representative for more information on quantity orders for this option. If the  $+5$  V output option is enabled, you will be able to draw up to 40 mA.

# <span id="page-76-0"></span>**APPENDIX E. PROGRAMMING CABLE**

Appendix E provides additional theoretical information for the Rabbit 3000™ microprocessor when using the **DIAG** and **PROG** connectors on the programming cable. The **PROG** connector is used only when the programming cable is attached to the programming connector (header J3) while a new application is being developed. Otherwise, the **DIAG** connector on the programming cable allows the programming cable to be used as an RS-232 to CMOS level converter for serial communication, which is appropriate for monitoring or debugging a RabbitCore system while it is running.

<span id="page-77-3"></span>The programming port, which is shown in [Figure E-1](#page-77-0), can serve as a convenient communications port for field setup or other occasional communication need (for example, as a diagnostic port). If the port is simply to perform a setup function, that is, write setup information to flash memory, then the controller can be reset through the programming port and a cold boot performed to start execution of a special program dedicated to this functionality.

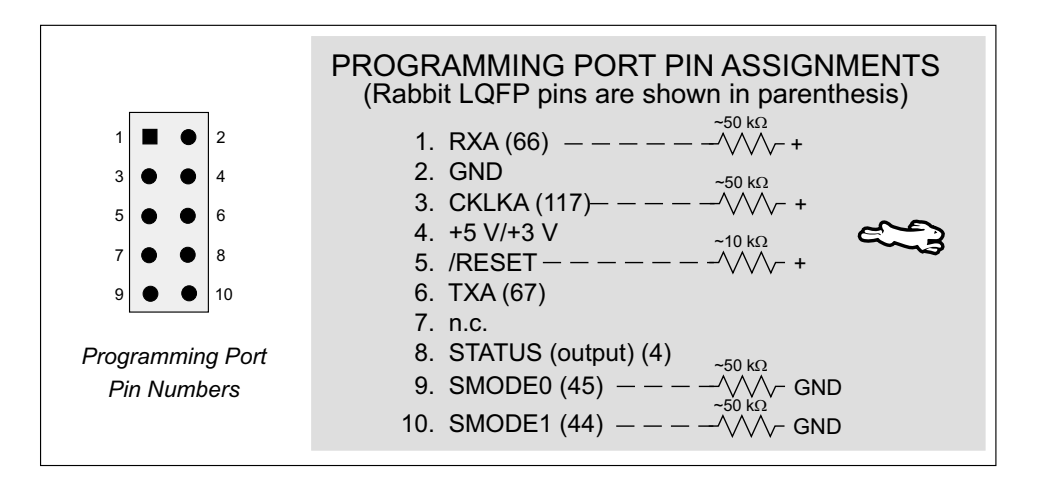

<span id="page-77-1"></span>**Figure E-1. Programming Port Pin Assignments**

<span id="page-77-0"></span>When the **PROG** connector is used, the */RESET* line can be asserted by manipulating DTR and the STATUS line can be read as DSR on the serial port. The target can be restarted by pulsing reset and then, after a short delay, sending a special character string at 2400 bps. To simply restart the BIOS, the string 80h, 24h, 80h can be sent. When the BIOS is started, it can tell whether the programming cable is connected because the SMODE1 and SMODE0 pins are sensed as being high.

<span id="page-77-2"></span>Alternatively, the **DIAG** connector can be used to connect the programming port. The /RESET line and the SMODE1 and SMODE0 pins are not connected to this connector. The programming port is then enabled as a diagnostic port by polling the port periodically to see if communication needs to begin or to enable the port and wait for interrupts. The pull-up resistors on RXA and CLKA prevent spurious data reception that might take place if the pins floated.

If the clocked serial mode is used, the serial port can be driven by having two toggling lines that can be driven and one line that can be sensed. This allows a conversation with a device that does not have an asynchronous serial port but that has two output signal lines and one input signal line.

The line TXA (also called PC6) is zero after reset if the cold-boot mode is not enabled. A possible way to detect the presence of a cable on the programming port is for the cable to connect TXA to one of the SMODE pins and then test for the connection by raising PC6 (by configuring it as a general output bit) and reading the SMODE pin after the cold-boot mode has been disabled. The value of the SMODE pin is read from the SPCR register.

Once you establish that the programming port will never again be needed for programming, it is possible to use the programming port for additional I/O lines. [Table E-1](#page-78-0) lists the pins available for this alternate configuration.

<span id="page-78-0"></span>

| Pin       |                | <b>Pin Name</b>    | <b>Default Use</b> | <b>Alternate Use</b>                          | <b>Notes</b>                         |
|-----------|----------------|--------------------|--------------------|-----------------------------------------------|--------------------------------------|
|           | 1              | <b>RXA</b>         | Serial Port A      | PC7-Input                                     |                                      |
|           | $\overline{2}$ | <b>GND</b>         |                    |                                               |                                      |
|           | 3              | <b>CLKA</b>        |                    | PB1—Bitwise or parallel<br>programmable input |                                      |
|           | $\overline{4}$ | <b>VCC</b>         |                    |                                               |                                      |
| Header J3 | 5              | <b>RESET</b>       |                    |                                               | Connected to reset<br>generator U5   |
|           | 6              | <b>TXA</b>         | Serial Port A      | PC6-Output                                    |                                      |
|           | 8              | <b>STATUS</b>      |                    | Output                                        |                                      |
|           | 9              | SMODE <sub>0</sub> |                    | Input                                         | Must be low when<br>RCM3000 boots up |
|           | 10             | SMODE1             |                    | Input                                         | Must be low when<br>RCM3000 boots up |

<span id="page-78-1"></span>**Table E-1. RCM3000 Programming Port Pinout Configurations**

# <span id="page-80-0"></span>**APPENDIX F. MOTOR CONTROL OPTION**

<span id="page-80-1"></span>The RCM3000/RCM3100 Prototyping Board has a header at J6 for a motor control option. While Z-World and Rabbit Semiconductor do not support this option at this time, this appendix provides additional information about Parallel Port F on the Rabbit 3000 microprocessor to enable you to use this feature on the Prototyping Board for your needs.

# **F.1 Overview**

The Parallel Port F connector on the Prototyping Board, J6, gives access to all 8 pins of Parallel Port F, along with +5 V. This appendix describes the function of each pin, and the ways they may be used for motion-control applications. It should be read in conjunction with the *Rabbit 3000 Microprocessor User's Manual* and the RCM3000 and the RCM3000/RCM3100 Prototyping Board schematics.

# **F.2 Header J6**

The connector is a  $2 \times 5$ , 0.1" pitch header suitable for connecting to a IDC receptacle, with the following pin allocations.

| Pin | Rabbit 3000            | <b>Primary Function</b>                  | <b>Alternate Function 1</b>     | <b>Alternate Function 2</b>     |
|-----|------------------------|------------------------------------------|---------------------------------|---------------------------------|
| 1   | Parallel Port F, bit 0 | General-purpose I/O port                 | Quadrature decoder 1 Q<br>input | SCLK_D                          |
| 2   | Parallel Port F, bit 1 | General-purpose I/O port                 | Quadrature decoder 1 I<br>input | SCLK_C                          |
| 3   | Parallel Port F, bit 2 | General-purpose I/O port                 | Quadrature decoder 2 Q<br>input |                                 |
| 4   | Parallel Port F, bit 3 | General-purpose I/O port                 | Quadrature decoder 2 I<br>input |                                 |
| 5   | Parallel Port F, bit 4 | General-purpose I/O port   PWM[0] output |                                 | Quadrature decoder 1 Q<br>input |
| 6   | Parallel Port F, bit 5 | General-purpose I/O port   PWM[1] output |                                 | Quadrature decoder 1 I<br>input |
| 7   | Parallel Port F, bit 6 | General-purpose I/O port   PWM[2] output |                                 | Quadrature decoder 2 Q<br>input |
| 8   | Parallel Port F, bit 7 | General-purpose I/O port   PWM[3] output |                                 | Quadrature decoder 2 I<br>input |
| 9   | $+5$ V                 | External buffer logic supply             |                                 |                                 |
| 10  | 0 <sub>V</sub>         | Common                                   |                                 |                                 |

<span id="page-81-0"></span>**Table F-1. RCM3000/RCM3100 Prototyping Board Header J6 Pinout**

All Parallel Port F lines (pins 1 to 8) are pulled up internally to +3.3 V via 100 k $\Omega$  resistors. When used as outputs, the port pins will sink up to 6 mA at a  $V_{OL}$  of 0.4 V max. (0.2 V typ), and source up to 6 mA at a  $V_{OH}$  of 2.2 V typ. When used as inputs, all pins are 5 V tolerant.

As the outputs from Parallel Port F are compatible with 3.3 V logic, buffers may be needed when the external circuit drive requirements exceed the 2.2 V typ logic high and/or the 6 mA maximum from the Rabbit 3000. The  $+5$  V supply output is provided for supplying interface logic. When used as inputs, the pins on header J6 do not require buffers unless the input voltage will exceed the 5 V tolerance of the processor pins. Usually, a simple resistive divider with catching diodes will suffice if higher voltage inputs are required. If the outputs are configured for open-drain operation, they may be pulled up to +5 V (while observing the maximum current, of course).

# **F.3 Using Parallel Port F**

Parallel Port F is a byte-wide port with each bit programmable for data direction and drive. These are simple inputs and outputs controlled and reported in the Port F Data Register. As outputs, the bits of the port are buffered, with the data written to the Port F Data Register transferred to the output pins on a selected timing edge. The outputs of Timer A1, Timer B1, or Timer B2 can be used for this function, with each nibble of the port having a separate select field to control this timing. These inputs and outputs are also used for access to other peripherals on the chip.

As outputs, Parallel Port F can carry the four Pulse Width Modulator outputs on PF4–PF 7 (J6, pins 5–8). As inputs, Parallel Port F can carry the inputs to the Quadrature Decoders on PF0–PF3 (J6, pins 1–4). When Serial Port C or Serial Port D is used in clocked serial mode, two pins of Port F (PF0 / J6:1 and PF1 / J6:2) are used to carry the serial clock signals. When the internal clock is selected in these serial ports, the corresponding bit of Parallel Port F is set as an output.

### <span id="page-82-0"></span>**F.3.1 Parallel Port F Registers**

*Data Direction Register—***PFDDR**, address 00111111 (0x3F), write-only, default value on reset 00000000. For each bit position, write a 1 to make the corresponding port line an output, or 0 to produce an input.

*Drive Control Register*—**PFDCR**, address 00111110 (0x3E), Write-only, no default on reset (port defaults to all inputs). Effective only if the corresponding port bits are set as outputs, each bit set to 1 configures the corresponding port bit as open drain. Setting the bit to 0 configures that output as active high or low.

*Function Register*—**PFFR**, address 00111101 (0x3D), Write-only, no default on reset. This register sets the alternate output function assigned to each of the pins of the port. When set to 0, the corresponding port pin functions normally as an output (if configured to be an output in **PFDDR**). When set to 1, each bit sets the corresponding pin to have the alternate output function as shown in the summary table at the end of this section.

*Control Register*—**PFCR**, address 00111100 (0x3C), Write-only, default on reset xx00xx00. This register sets the transfer clock, which controls the timing of the outputs on each nibble of the output ports to allow close synchronization with other events. The summary table at the end of this section shows the settings for this register. The default values on reset transfer the output values on **CLK**/2.

*Data Register*—**PFDR**, address 00111000 (0x38), Read or Write, no default value on reset. On read, the current state of the pins is reported. On write, the output buffer is written with the value for transfer to the output port register on the next rising edge of the transfer clock, set in the **PFCR**.

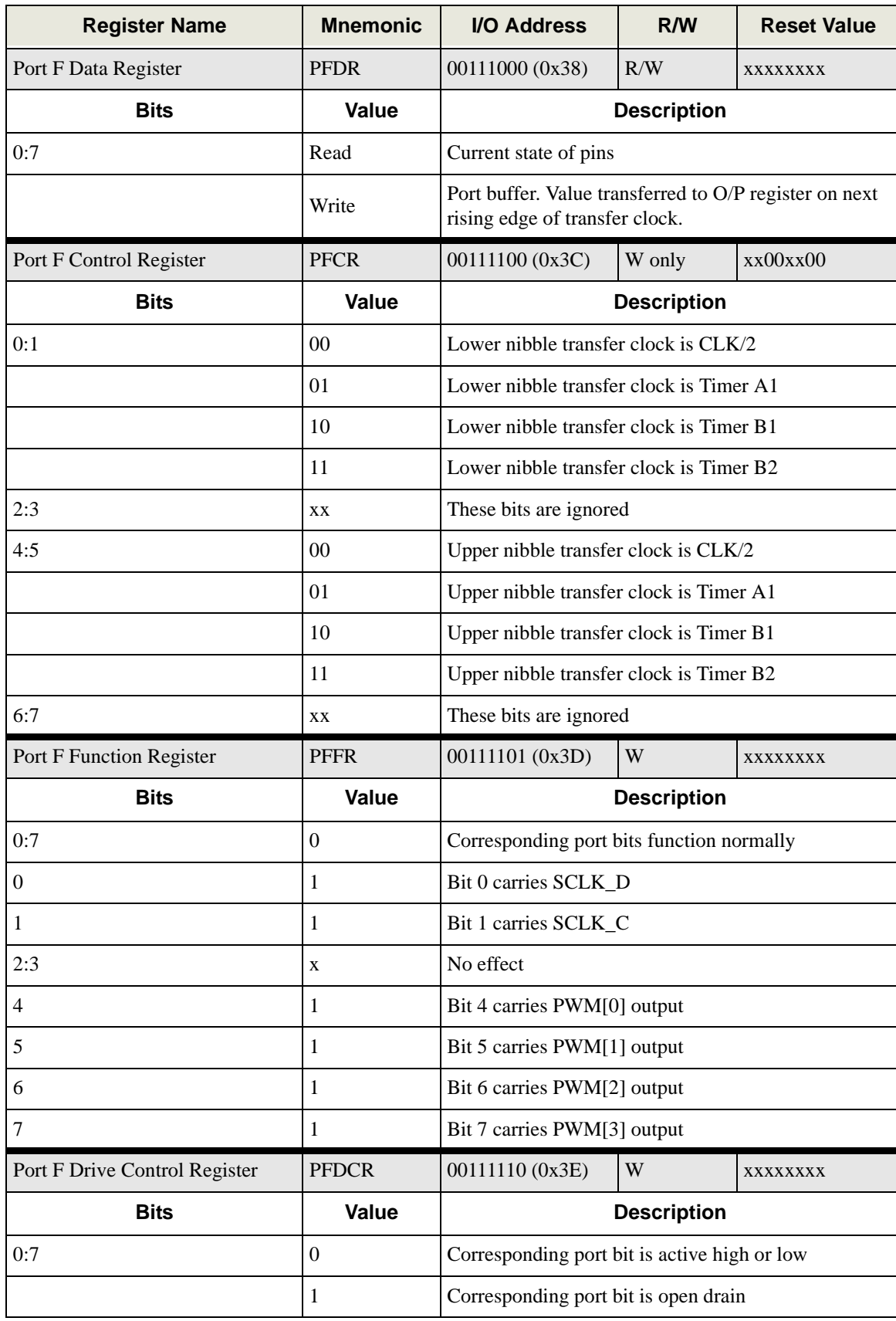

<span id="page-83-0"></span>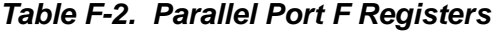

| <b>Register Name</b>                  | <b>Mnemonic</b> | I/O Address                         | R/W                | <b>Reset Value</b> |
|---------------------------------------|-----------------|-------------------------------------|--------------------|--------------------|
| <b>Port F Data Direction Register</b> | <b>PFDDR</b>    | 00111111 (0x3F)                     | W                  | 00000000           |
| <b>Bits</b>                           | Value           |                                     | <b>Description</b> |                    |
| 0:7                                   | v               | Corresponding port bit is an input  |                    |                    |
|                                       |                 | Corresponding port bit is an output |                    |                    |

**Table F-2. Parallel Port F Registers (continued)**

# <span id="page-85-1"></span>**F.4 PWM Outputs**

The Pulse-Width Modulator consists of a 10-bit free-running counter and four width registers. Each PWM output is high for  $n + 1$  counts out of the 1024-clock count cycle, where *n* is the value held in the width register. The PWM output high time can optionally be spread throughout the cycle to reduce ripple on the externally filtered PWM output. The PWM is clocked by the output of Timer A9. The spreading function is implemented by dividing each 1024-clock cycle into four quadrants of 256 clocks each. Within each quadrant, the Pulse-Width Modulator uses the eight MSBs of each pulse-width register to select the base width in each of the quadrants. This is the equivalent to dividing the contents of the pulsewidth register by four and using this value in each quadrant. To get the exact high time, the Pulse-Width Modulator uses the two LSBs of the pulse-width register to modify the high time in each quadrant according to [Table F-3](#page-85-0) below. The "*n*/4" term is the base count, and is formed from the eight MSBs of the pulse-width register.

<span id="page-85-0"></span>

| <b>Pulse Width LSBs</b> | 1st       | 2nd       | 3rd       | 4th       |
|-------------------------|-----------|-----------|-----------|-----------|
| $00\,$                  | $n/4 + 1$ | n/4       | n/4       | n/4       |
| 01                      | $n/4 + 1$ | n/4       | $n/4 + 1$ | n/4       |
| 10                      | $n/4 + 1$ | $n/4 + 1$ | $n/4 + 1$ | n/4       |
| 11                      | $n/4 + 1$ | $n/4 + 1$ | $n/4 + 1$ | $n/4 + 1$ |

**Table F-3. PWM Outputs**

The diagram below shows a PWM output for several different width values for both modes of operation. Operation in the spread mode reduces the filtering requirements on the PWM output in most cases.

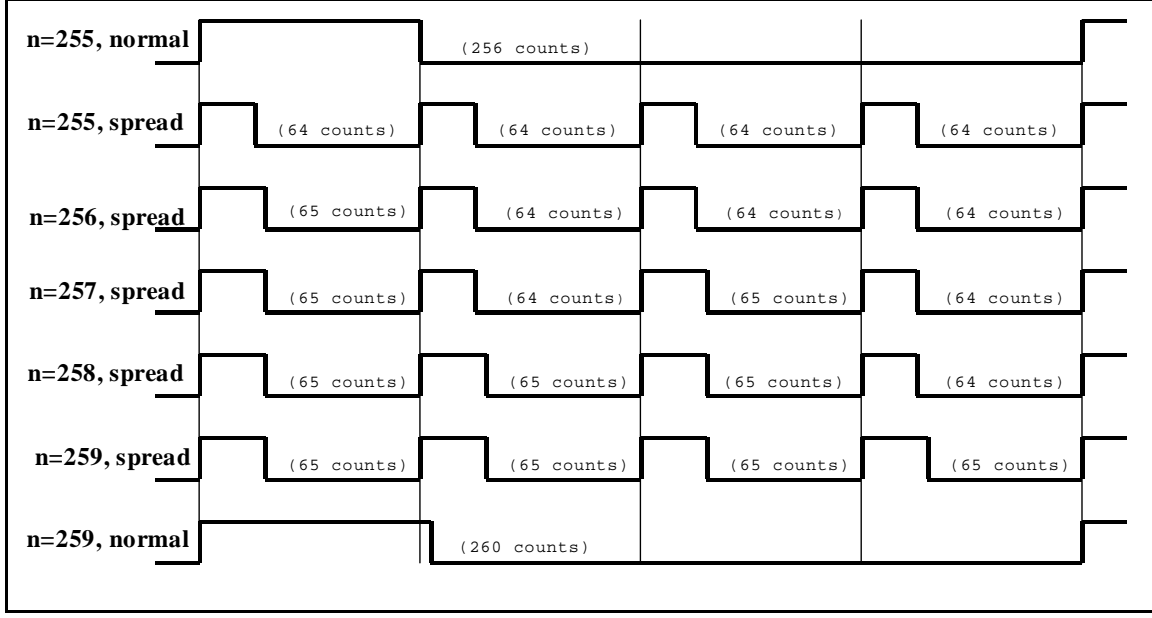

**Figure F-1. PWM Outputs for Various Normal and Spread Modes**

# <span id="page-86-0"></span>**F.5 PWM Registers**

There are no default values on reset for any of the PWM registers.

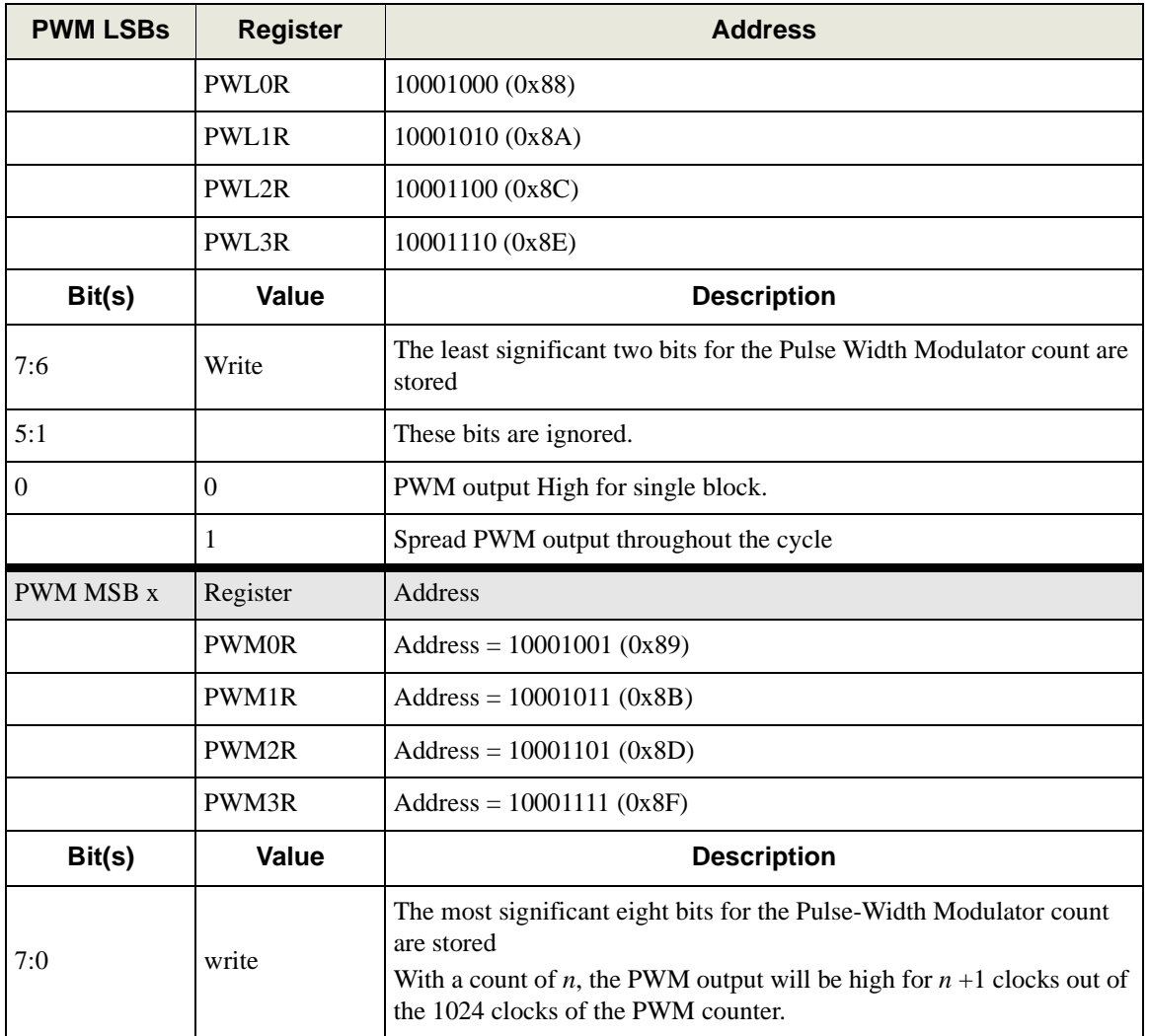

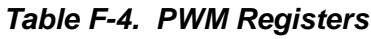

# <span id="page-87-0"></span>**F.6 Quadrature Decoder**

The two-channel Quadrature Decoder accepts inputs via Parallel Port F from two external optical incremental encoder modules. Each channel of the Quadrature Decoder accepts an in-phase (I) and a quadrature-phase (Q) signal, and provides 8-bit counters to track shaft rotation and provide interrupts when the count goes through the zero count in either direction. The Quadrature Decoder contains digital filters on the inputs to prevent false counts and is clocked by the output of Timer A10. Each Quadrature Decoder channel accepts inputs from either the upper nibble or lower nibble of Parallel Port F. The I signal is input on an odd-numbered port bit, while the Q signal is input on an even-numbered port bit. There is also a disable selection, which is guaranteed not to generate a count increment or decrement on either entering or exiting the disable state. The operation of the counter as a function of the I and Q inputs is shown below.

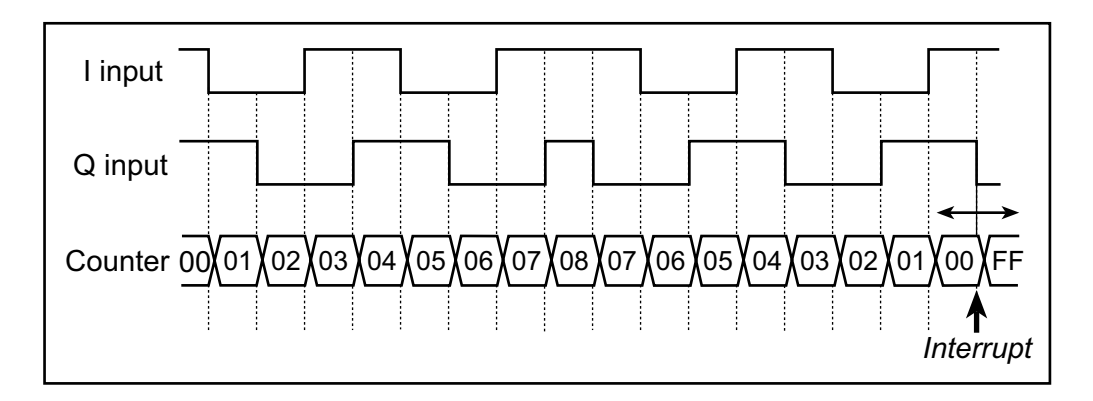

**Figure F-2. Operation of Quadrature Decoder Counter**

The Quadrature Decoders are clocked by the output of Timer A10, giving a maximum clock rate of one-half of the peripheral clock rate. The time constant of Timer A10 must be fast enough to sample the inputs properly. Both the I and Q inputs go through a digital filter that rejects pulses shorter than two clock periods wide. In addition, the clock rate must be high enough that transitions on the I and Q inputs are sampled in different clock cycles. The Input Capture (see the *Rabbit 3000 Microprocessor Users Manual*) may be used to measure the pulse width on the I inputs because they come from the odd-numbered port bits. The operation of the digital filter is shown below.

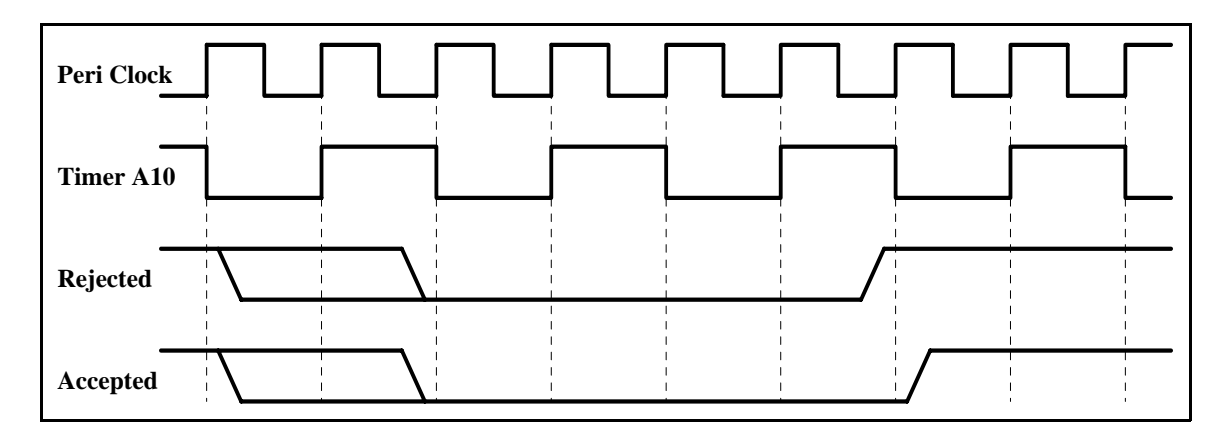

The Quadrature Decoder generates an interrupt when the counter increments from 0x00 to 0x01 or when the counter decrements from 0x00 to 0xFF. Note that the status bits in the QDCSR are set coincident with the interrupt, and the interrupt (and status bits) are cleared by reading the QDCSR.

| <b>Register Name</b>                   | <b>Mnemonic</b>  | <b>Address</b>                                                                                         |
|----------------------------------------|------------------|----------------------------------------------------------------------------------------------------|
| Quad Decode Control/Status<br>Register | <b>QDCSR</b>     | 10010000 (0x90)                                                                                        |
| <b>Bit</b>                             | Value            | <b>Description</b>                                                                                     |
| 7<br>(rd-only)                         | 0                | Quadrature Decoder 2 did not increment from 0xFF.                                                      |
|                                        | 1                | Quadrature Decoder 2 incremented from 0xFF to<br>0x00. This bit is cleared by a read of this register. |
| 6<br>(rd-only)                         | 0                | Quadrature Decoder 2 did not decrement from 0x00.                                                      |
|                                        | 1                | Quadrature Decoder 2 decremented from 0x00 to<br>0xFF. This bit is cleared by a read of this register  |
| 5                                      | $\boldsymbol{0}$ | This bit always reads as zero.                                                                         |
| 4<br>(wr-only)                         | $\overline{0}$   | No effect on the Quadrature Decoder 2.                                                                 |
|                                        | 1                | Reset Quadrature Decoder 2 to 0x00, without<br>causing an interrupt.                                   |
| 3<br>(rd-only)                         | $\boldsymbol{0}$ | Quadrature Decoder 1 did not increment from 0xFF.                                                      |
|                                        | 1                | Quadrature Decoder 1 incremented from 0xFF to<br>0x00. This bit is cleared by a read of this register. |
| $\overline{2}$<br>(rd-only)            | $\overline{0}$   | Quadrature Decoder 1 did not decrement from 0x00.                                                      |
|                                        | 1                | Quadrature Decoder 1 decremented from 0x00 to<br>0xFF. This bit is cleared by a read of this register. |
| 1                                      | 0                | This bit always reads as zero.                                                                         |
| <b>Bit</b>                             | Value            | <b>Description</b>                                                                                     |
| $\overline{0}$<br>(wr-only)            | 0                | No effect on the Quadrature Decoder 1.                                                                 |
|                                        | 1                | Reset Quadrature Decoder 1 to 0x00, without<br>causing an interrupt.                                   |

<span id="page-88-0"></span>**Table F-5. Quadrature Decoder Registers**

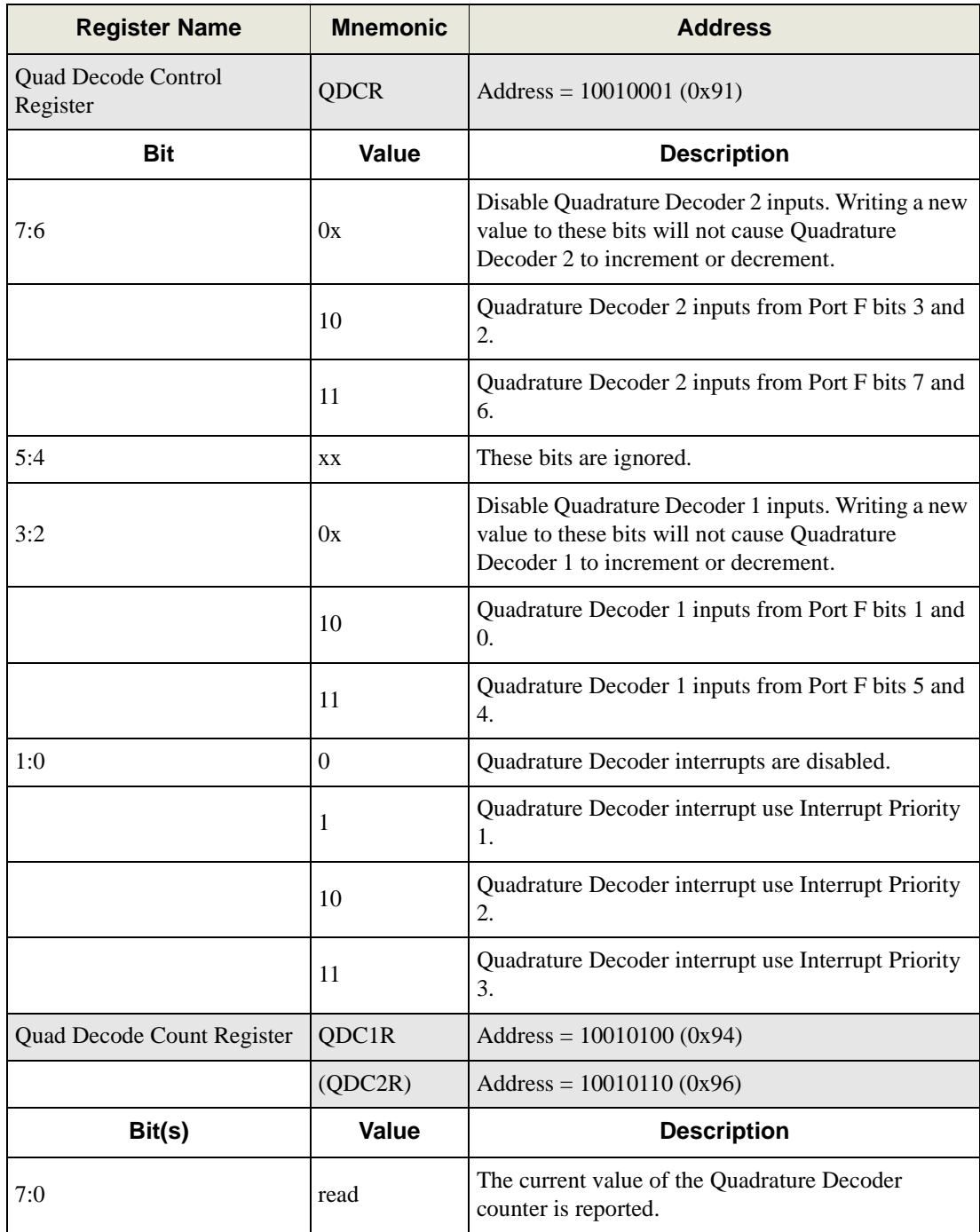

### **Table F-5. Quadrature Decoder Registers (continued)**

# **NOTICE TO USERS**

Z-WORLD PRODUCTS ARE NOT AUTHORIZED FOR USE AS CRITICAL COMPONENTS IN LIFE-SUPPORT DEVICES OR SYSTEMS UNLESS A SPECIFIC WRITTEN AGREEMENT REGARDING SUCH INTENDED USE IS ENTERED INTO BETWEEN THE CUSTOMER AND Z-WORLD PRIOR TO USE. Life-support devices or systems are devices or systems intended for surgical implantation into the body or to sustain life, and whose failure to perform, when properly used in accordance with instructions for use provided in the labeling and user's manual, can be reasonably expected to result in significant injury.

No complex software or hardware system is perfect. Bugs are always present in a system of any size. In order to prevent danger to life or property, it is the responsibility of the system designer to incorporate redundant protective mechanisms appropriate to the risk involved.

All Z-World products are 100 percent functionally tested. Additional testing may include visual quality control inspections or mechanical defects analyzer inspections. Specifications are based on characterization of tested sample units rather than testing over temperature and voltage of each unit. Z-World products may qualify components to operate within a range of parameters that is different from the manufacturer's recommended range. This strategy is believed to be more economical and effective. Additional testing or burn-in of an individual unit is available by special arrangement.

# **INDEX**

### **A**

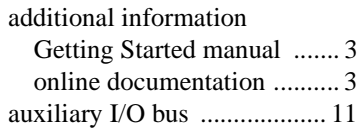

### **B**

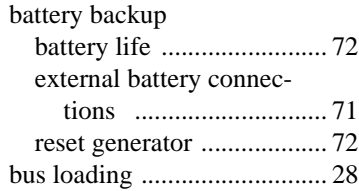

## **C**

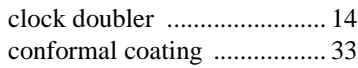

## **D**

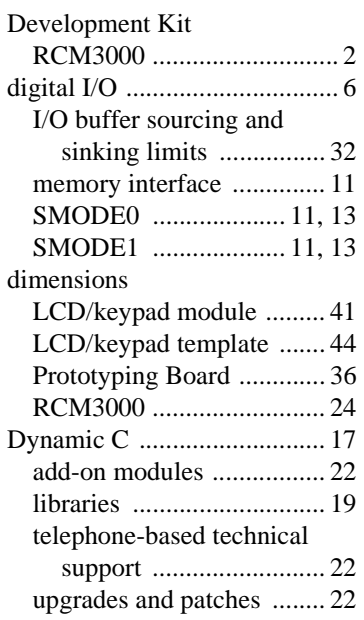

### **E**

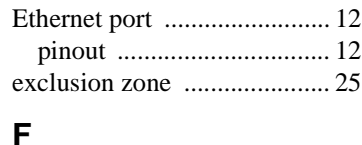

#### [features .................................... 1](#page-4-0) flash memory addresses [use blocks .......................... 15](#page-18-0)

# **I**

I/O address assignments [LCD/keypad module ......... 45](#page-48-0) [I/O buffer sourcing and sinking](#page-35-0)  limits ............................. 32

# **J**

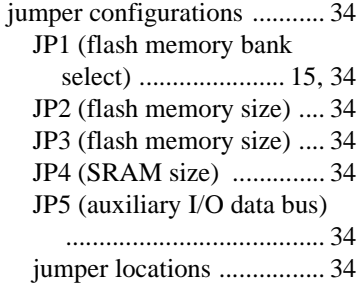

### **K**

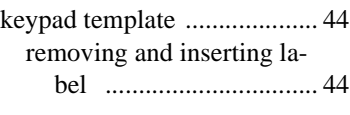

### **L**

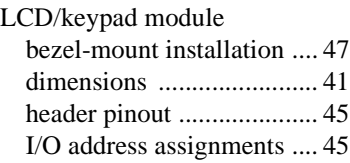

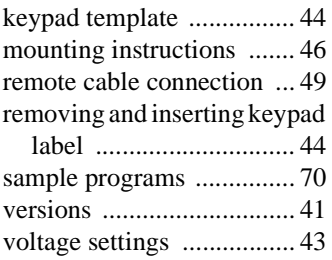

### **M**

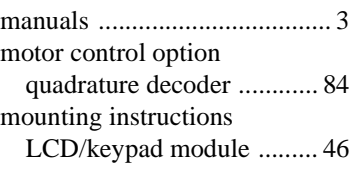

### **P**

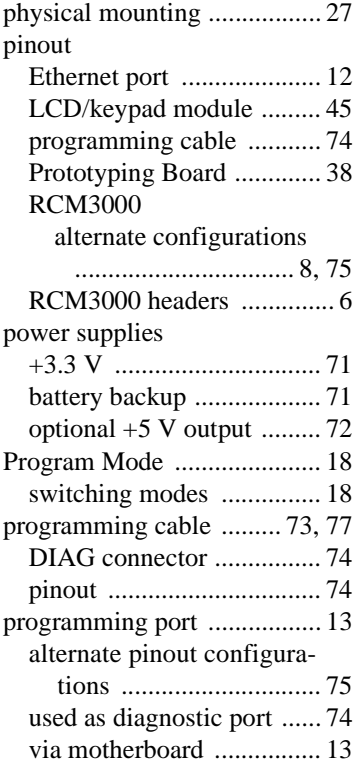

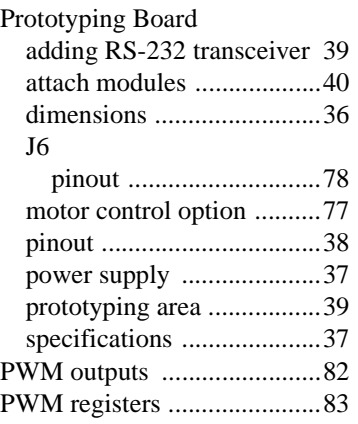

# **Q**

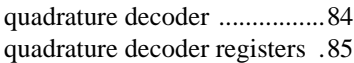

### **R**

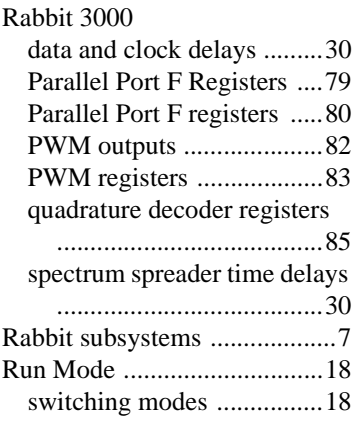

# **S**

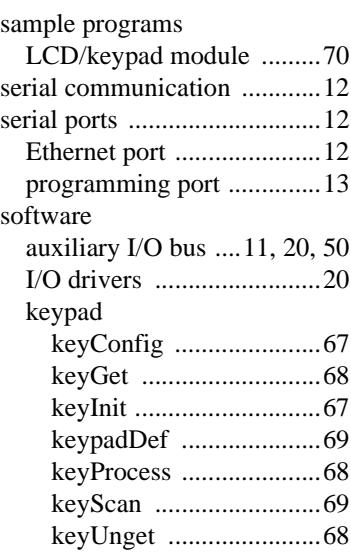

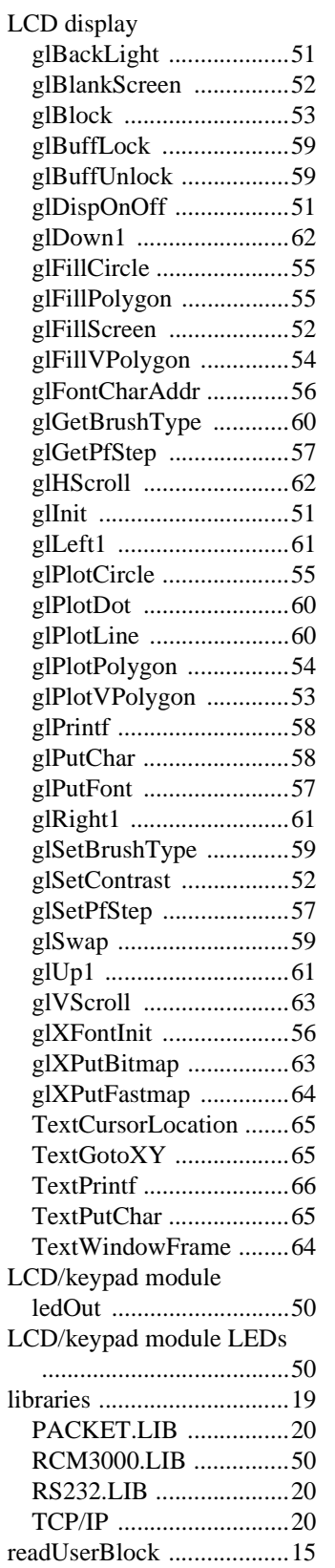

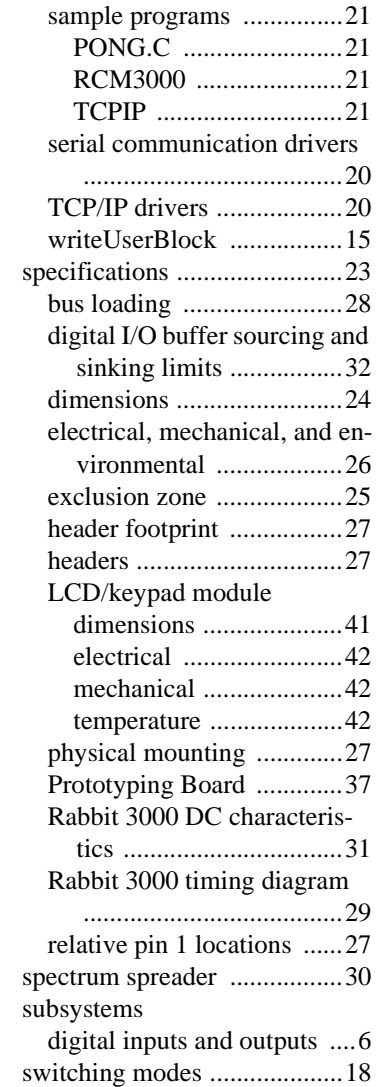

# **SCHEMATICS**

### **[090-0136 RCM3000 Schematic](http://www.zworld.com/documentation/schemat/090-0136.pdf)**

www.zworld.com/documentation/schemat/090-0136.pdf

# **[090-0137 RCM3000 Series Prototyping Board Schematic](http://www.zworld.com/documentation/schemat/090-0137.pdf)**

www.zworld.com/documentation/schemat/090-0137.pdf

# **[090-0156 LCD/Keypad Module Schematic](http://www.zworld.com/documentation/schemat/090-0156.pdf)**

www.zworld.com/documentation/schemat/090-0156.pdf

## **[090-0128 Programming Cable Schematic](http://www.zworld.com/documentation/schemat/090-0128.pdf)**

www.zworld.com/documentation/schemat/090-0128.pdf

The schematics included with the printed manual were the latest revisions available at the time the manual was last revised. The online versions of the manual contain links to the latest revised schematic on the Web site. You may also use the URL information provided above to access the latest schematics directly.